## **SONY**

# **Συσκευή Ψηφιακής Εγγραφής 4K**

*FDR-AX1/AX1E*

## **Οδηγός λειτουργίας**

Προτού λειτουργήσετε τη μονάδα, διαβάστε προσεκτικά το παρόν εγχειρίδιο και φυλάξτε το για μελλοντική χρήση.

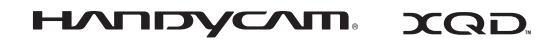

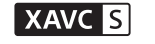

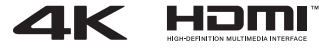

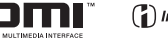

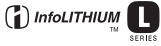

© 2013 Sony Corporation

#### **Αρχείο ιδιοκτήτη**

Το μοντέλο και ο σειριακός αριθμός βρίσκονται στην κάτω πλευρά. Καταγράψτε το σειριακό αριθμό στο χώρο που παρέχεται παρακάτω. Ανατρέχετε σε αυτούς τους αριθμούς σε κάθε επικοινωνία με το κατάστημα πώλησης προϊόντων της Sony σχετικά με αυτό το προϊόν.

Αρ. μοντέλου FDR-

Αρ. σειράς

Αρ. μοντέλου AC-

Αρ. σειράς

#### **ΠΡΟΕΙΔΟΠΟΙΗΣΗ**

**Για να μειώσετε τον κίνδυνο πυρκαγιάς ή ηλεκτροπληξίας,**

**1) μην εκθέτετε τη μονάδα σε βροχή ή υγρασία.**

**2) μην τοποθετείτε αντικείμενα με υγρά, όπως βάζα, επάνω στη συσκευή.**

**Μην εκθέτετε τις μπαταρίες σε υπερβολική θερμότητα, όπως ηλιακό φως, φωτιά κ.λπ.**

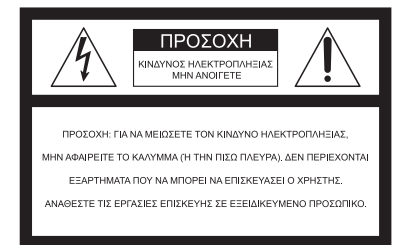

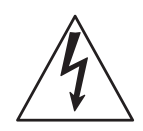

Το σύμβολο αυτό προορίζεται ώστε να προειδοποιήσει το χρήστη σχετικά με την παρουσία μη μονωμένης, «επικίνδυνης τάσης» στο εσωτερικό του περιβλήματος του προϊόντος, η οποία ενδεχομένως να είναι επαρκούς μεγέθους ώστε να συνιστά κίνδυνο ηλεκτροπληξίας σε ανθρώπους.

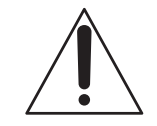

Το σύμβολο αυτό αποσκοπεί στο να προειδοποιήσει το χρήστη σχετικά με την παρουσία σημαντικών οδηγιών χειρισμού και συντήρησης (επισκευής) στα συνοδευτικά έγγραφα της συσκευής.

## **ΣΗΜΑΝΤΙΚΕΣ ΟΔΗΓΙΕΣ ΓΙΑ ΤΗΝ ΑΣΦΑΛΕΙΑ**

## ΦΥΛΑΞΤΕ ΑΥΤΕΣ ΤΙΣ ΟΔΗΓΙΕΣ. ΚΙΝΔΥΝΟΣ – ΓΙΑ ΝΑ ΜΕΙΩΣΕΤΕ ΤΟΝ ΚΙΝΔΥΝΟ ΠΥΡΚΑΓΙΑΣ Ή ΗΛΕΚΤΡΟΠΛΗΞΙΑΣ, ΑΚΟΛΟΥΘΗΣΤΕ ΠΡΟΣΕΚΤΙΚΑ ΑΥΤΕΣ ΤΙΣ ΟΔΗΓΙΕΣ.

- Διαβάστε αυτές τις οδηγίες.
- Φυλάξτε αυτές τις οδηγίες.
- Λάβετε υπόψη όλες τις προειδοποιήσεις.
- Ακολουθήστε όλες τις οδηγίες.
- Μην χρησιμοποιείτε αυτήν τη συσκευή κοντά σε νερό.
- Καθαρίζετε μόνο με στεγνό πανί.
- Μην φράσσετε τις οπές αερισμού. Εγκαταστήστε τη συσκευή σύμφωνα με τις οδηγίες του κατασκευαστή.
- Μην εγκαθιστάτε τη συσκευή κοντά σε πηγές θερμότητας, όπως καλοριφέρ, θερμοσυσσωρευτές, θερμάστρες ή άλλες συσκευές (συμπεριλαμβανομένων των ενισχυτών) που παράγουν θερμότητα.
- Μην απενεργοποιείτε τη διάταξη ασφαλείας του πολωμένου βύσματος ή του βύσματος γείωσης. Το πολωμένο φις διαθέτει δύο πεπλατυσμένους ακροδέκτες διαφορετικού πλάτους. Το φις τύπου γείωσης διαθέτει δύο πεπλατυσμένους ακροδέκτες και μια τρίτη ακίδα γείωσης. Ο ευρύτερος πεπλατυσμένος ακροδέκτης ή η τρίτη ακίδα παρέχονται για την ασφάλειά σας. Εάν το παρεχόμενο φις δεν είναι κατάλληλο για την πρίζα σας, συμβουλευθείτε έναν ηλεκτρολόγο για την αντικατάσταση της πρίζας παλαιάς τεχνολογίας.
- Μην πατάτε το καλώδιο ρεύματος και φροντίστε να μην συμπιεστεί, ειδικά στο βύσμα, στους ρευματολήπτες και στο σημείο από το οποίο εξέρχεται από τη συσκευή.
- Χρησιμοποιείτε μόνο προσαρτήματα/αξεσουάρ που καθορίζει ο κατασκευαστής.
- Χρησιμοποιείτε μόνο το καρότσι, τη βάση, το τρίποδο, το βραχίονα ή το τραπέζι που καθορίζει ο κατασκευαστής ή που πωλείται με τη συσκευή. Όταν μεταφέρετε τη συσκευή με τη βοήθεια του καροτσιού, θα πρέπει να είστε προσεκτικοί, ώστε να αποφύγετε ατυχήματα από την ανατροπή του καροτσιού.

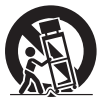

- Αποσυνδέετε τη συσκευή στη διάρκεια καταιγίδων ή όταν δεν χρησιμοποιείται για μεγάλες χρονικές περιόδους.
- Αναθέτετε κάθε εργασία σέρβις σε εξειδικευμένο προσωπικό. Η εκτέλεση εργασιών επισκευής απαιτείται όταν η συσκευή έχει υποστεί ζημιά με οποιονδήποτε τρόπο, όπως φθορά του καλωδίου τροφοδοσίας ρεύματος ή του φις, σε περίπτωση εισροής υγρών ή εισόδου αντικειμένων στο εσωτερικό της συσκευής, εάν η συσκευή έχει εκτεθεί σε βροχή ή υγρασία, εάν δεν λειτουργεί κανονικά, ή σε περίπτωση πτώσης.
- Εάν το σχήμα του βύσματος δεν ταιριάζει στην πρίζα, χρησιμοποιήστε προσάρτημα προσαρμογέα βύσματος κατάλληλης διαμόρφωσης για την πρίζα.

Αντιπροσωπευτικό βύσμα καλωδίου τροφοδοσίας ρεύματος χωρών/περιοχών παγκοσμίως.

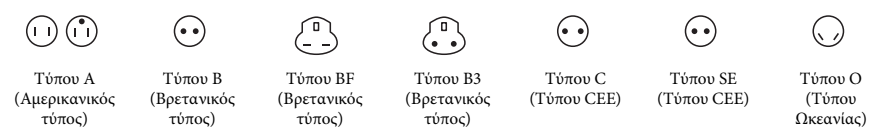

Η αντιπροσωπευτική τάση τροφοδοσίας και ο τύπος βύσματος περιγράφονται σε αυτόν τον πίνακα. Ανάλογα με την περιοχή, χρησιμοποιείται διαφορετικού τύπου βύσμα και τάση τροφοδοσίας. Προσοχή: Θα χρησιμοποιηθεί καλώδιο ρεύματος που να ανταποκρίνεται στις απαιτήσεις κάθε χώρας.

—Μόνο για τις Ηνωμένες Πολιτείες

Χρησιμοποιήστε το παρεχόμενο καλώδιο ρεύματος.

#### **Ευρώπη**

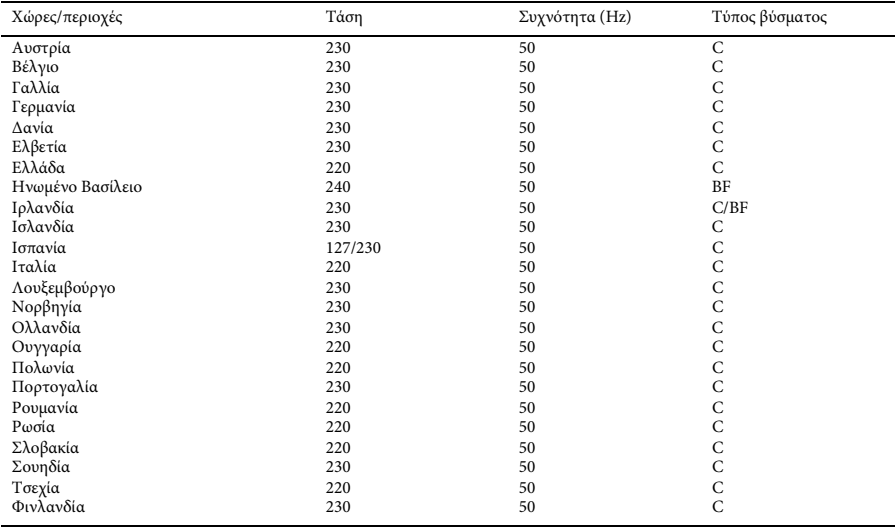

#### **Ασία**

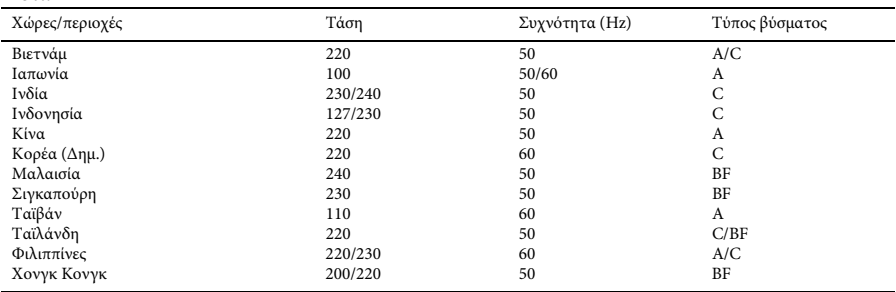

#### **Ωκεανία**

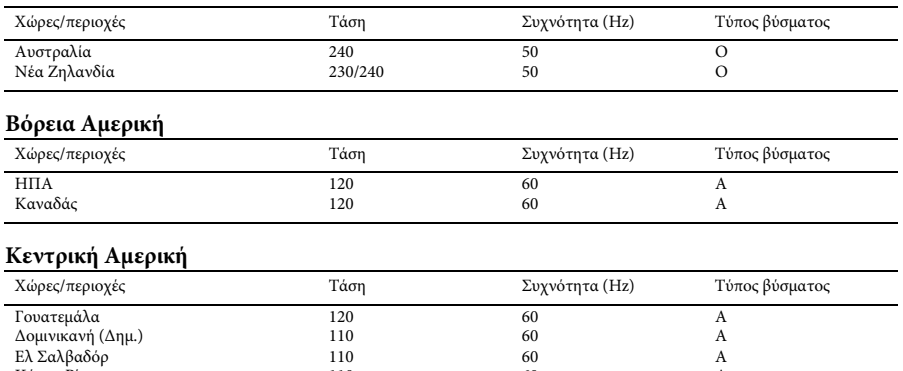

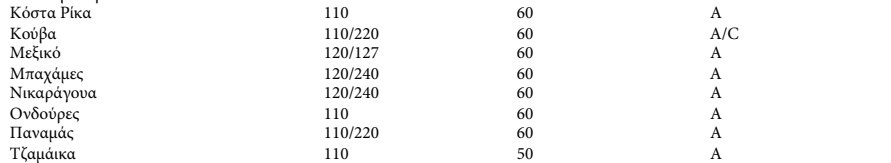

#### **Νότιος Αμερική**

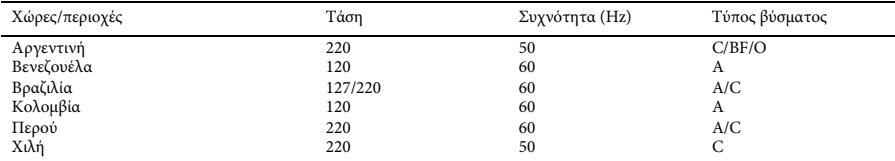

#### **Μέση Ανατολή**

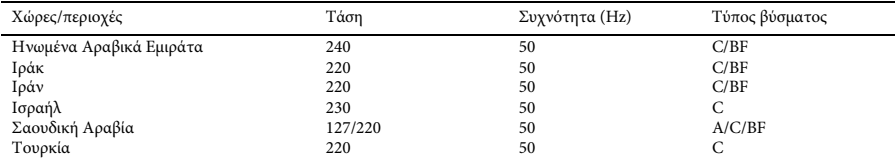

#### **Αφρική**

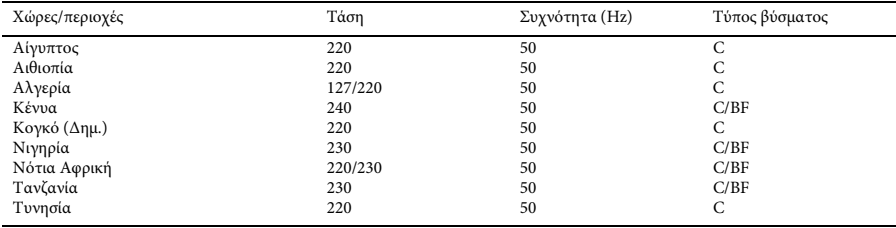

#### **ΠΡΟΣΟΧΗ**

#### **Πακέτο μπαταριών**

Εάν δεν το χειριστείτε σωστά, το πακέτο μπαταριών μπορεί να εκραγεί, να προκαλέσει φωτιά ή ακόμα και χημικά εγκαύματα.

Τηρήστε τις ακόλουθες προφυλάξεις.

- Μην αποσυναρμολογείτε.
- Μην συνθλίβετε και μην εκθέτετε το πακέτο μπαταριών σε κραδασμούς ή έντονες πιέσεις, όπως χτυπώντας, ρίχνοντας κάτω ή πατώντας επάνω του.
- Μην βραχυκυκλώνετε και μην επιτρέπετε σε μεταλλικά αντικείμενα να έρθουν σε επαφή με τους ακροδέκτες της μπαταρίας.
- Μην εκθέτετε σε υψηλή θερμοκρασία άνω των 60°C (140°F) όπως σε άμεσο ηλιακό φως ή μέσα σε αυτοκίνητο σταθμευμένο στον ήλιο.
- Μην αποτεφρώνετε ή απορρίπτετε στη φωτιά.
- Μην μεταχειρίζεστε μπαταρίες λιθίου-ιόντος που είναι κατεστραμμένες ή έχουν διαρροή.
- Φροντίστε να φορτίζετε το πακέτο μπαταριών χρησιμοποιώντας γνήσιο φορτιστή μπαταρίας Sony ή συσκευή που μπορεί να φορτίσει το πακέτο μπαταριών.
- Φυλάξτε το πακέτο μπαταριών μακριά από μικρά παιδιά.
- Διατηρήστε το πακέτο μπαταριών στεγνό.
- Να αντικαθιστάτε μόνο με το ίδιο ή ισοδύναμου τύπου πακέτο μπαταριών, που συνιστάται από τη Sony.
- Να απορρίπτετε άμεσα τα χρησιμοποιημένα πακέτα μπαταριών, όπως περιγράφεται στις οδηγίες.

Αντικαταστήστε την μπαταρία μόνο με τον τύπο που καθορίζεται. Διαφορετικά, μπορεί να προκύψει πυρκαγιά ή τραυματισμός.

#### **Προσαρμογέας τροφοδοτικού AC**

Μη χρησιμοποιείτε τον προσαρμογέα τροφοδοτικού AC σε περιορισμένους χώρους, όπως ανάμεσα σε έναν τοίχο και ένα έπιπλο.

Χρησιμοποιήστε την κοντινή επιτοίχια πρίζα όταν χρησιμοποιείτε τον προσαρμογέα τροφοδοτικού AC. Αποσυνδέστε τον προσαρμογέα τροφοδοτικού AC από την πρίζα αμέσως εάν παρατηρηθεί οποιαδήποτε δυσλειτουργία κατά τη χρήση της συσκευής.

#### **Φορτιστής**

Χρησιμοποιήστε την κοντινή επιτοίχια πρίζα όταν χρησιμοποιείτε τον φορτιστή. Αποσυνδέστε τον φορτιστή από την πρίζα αμέσως εάν παρατηρηθεί οποιαδήποτε δυσλειτουργία κατά τη χρήση της συσκευής.

#### **Σημείωση για το καλώδιο ρεύματος (καλώδιο σύνδεσης με το δίκτυο ρεύματος)**

Το καλώδιο ρεύματος (καλώδιο σύνδεσης με το δίκτυο ρεύματος) έχει σχεδιαστεί ειδικά για χρήση με αυτήν τη βιντεοκάμερα μόνο και δεν πρέπει να χρησιμοποιείται με άλλο ηλεκτρικό εξοπλισμό.

Ακόμα κι αν η βιντεοκάμερά σας είναι απενεργοποιημένη, η πηγή τροφοδοσίας (δίκτυο ρεύματος) συνεχίζει να τροφοδοτεί με ρεύμα τη συσκευή ενώ είναι συνδεδεμένη στην επιτοίχια πρίζα μέσω του προσαρμογέα τροφοδοτικού AC.

Η υπερβολική πίεση ήχου από ακουστικά και ηχεία προκαλεί απώλεια ακοής.

#### **Για τους πελάτες στην ΕΥΡΩΠΗ**

#### **Ειδοποίηση για τους πελάτες στις χώρες που εφαρμόζουν τις οδηγίες της ΕΕ**

Κατασκευαστής: Sony Corporation, 1-7-1 Konan Minato-ku Tokyo, 108-0075 Ιαπωνία Για συμμόρφωση προϊόντων της ΕΕ: Sony Deutschland GmbH, Hedelfinger Strasse 61, 70327 Stuttgart, Γερμανία

#### **Ειδοποίηση**

Εάν ο στατικός ηλεκτρισμός ή ηλεκτρομαγνητισμός προκαλεί διακοπή (αστοχία) της μεταφοράς δεδομένων σε κάποιο σημείο της ροής τους, επανεκκινήστε την εφαρμογή ή αποσυνδέστε και συνδέστε ξανά το καλώδιο επικοινωνίας (USB κ.λπ.).

Αυτό το προϊόν έχει δοκιμαστεί και βρεθεί συμβατό με τα όρια που προβλέπονται στην οδηγία για την ηλεκτρομαγνητική συμβατότητα (οδηγία EMC) σχετικά με τη χρήση καλωδίων σύνδεσης μήκους μικρότερου των 3 μέτρων (9,8 πόδια).

#### **Προσοχή**

Τα ηλεκτρομαγνητικά πεδία στις συγκεκριμένες συχνότητες μπορεί να επηρεάσουν την εικόνα και τον ήχο αυτής της μονάδας.

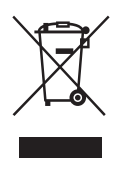

**Απόρριψη παλαιού ηλεκτρικού και ηλεκτρονικού εξοπλισμού (ισχύει στην Ευρωπαϊκή Ένωση και σε άλλες ευρωπαϊκές χώρες με ξεχωριστά συστήματα συλλογής)**

Το σύμβολο αυτό στο προϊόν ή στη συσκευασία του υποδεικνύει ότι δεν πρέπει να μεταχειρίζεστε το προϊόν όπως τα κοινά οικιακά απορρίμματα. Αντίθετα, θα πρέπει να παραδοθεί στο κατάλληλο σημείο συλλογής για την ανακύκλωση ηλεκτρικού και ηλεκτρονικού εξοπλισμού.

Με τη διασφάλιση της σωστής απόρριψης αυτού του προϊόντος, συμβάλλετε στην αποτροπή ενδεχόμενων αρνητικών επιπτώσεων προς το περιβάλλον και την ανθρώπινη υγεία, οι οποίες σε διαφορετική περίπτωση θα μπορούσαν να προκληθούν από την ακατάλληλη διαχείριση της απόρριψης του προϊόντος αυτού. Η ανακύκλωση υλικών συμβάλλει στην εξοικονόμηση φυσικών πόρων. Για λεπτομερείς πληροφορίες σχετικά με την ανακύκλωση αυτού του προϊόντος, επικοινωνήστε με τις τοπικές δημοτικές αρχές, την υπηρεσία αποκομιδής οικιακών απορριμμάτων ή το κατάστημα από το οποίο αγοράσατε το προϊόν.

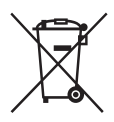

**Απόρριψη μεταχειρισμένων μπαταριών (ισχύει στην Ευρωπαϊκή Ένωση και σε άλλες ευρωπαϊκές χώρες με ξεχωριστά συστήματα συλλογής)**

Το σύμβολο αυτό στη μπαταρία ή στη συσκευασία της υποδεικνύει ότι δεν πρέπει να μεταχειρίζεστε τις μπαταρίες που παρέχονται με αυτό το προϊόν όπως τα κοινά οικιακά απορρίμματα.

Σε ορισμένες μπαταρίες, το σύμβολο αυτό ενδέχεται να χρησιμοποιείται σε συνδυασμό με ένα χημικό σύμβολο. Τα χημικά σύμβολα του υδραργύρου (Hg) ή του μολύβδου (Pb) προστίθενται εάν η μπαταρία περιέχει περισσότερο από 0,0005% υδράργυρο ή 0,004% μόλυβδο.

Με τη διασφάλιση της σωστής απόρριψης αυτών των μπαταριών, συμβάλλετε στην αποτροπή ενδεχόμενων αρνητικών επιπτώσεων προς το περιβάλλον και την ανθρώπινη υγεία, οι οποίες σε διαφορετική περίπτωση θα μπορούσαν να προκληθούν από την ακατάλληλη διαχείριση της απόρριψης των μπαταριών. Η ανακύκλωση υλικών συμβάλλει στην εξοικονόμηση φυσικών πόρων.

Στην περίπτωση προϊόντων τα οποία για λόγους ασφάλειας, απόδοσης ή ακεραιότητας των δεδομένων απαιτούν μόνιμη σύνδεση με μια ενσωματωμένη μπαταρία, αυτή η μπαταρία θα πρέπει να αντικαθίσταται μόνο από εξειδικευμένο προσωπικό επισκευής. Για τη διασφάλιση της σωστής μεταχείρισης της μπαταρίας, παραδώστε το προϊόν στο τέλος της ωφέλιμης διάρκειας ζωής του στο κατάλληλο σημείο συλλογής για την ανακύκλωση ηλεκτρικού και ηλεκτρονικού εξοπλισμού.

Για τις μπαταρίες άλλου τύπου, ανατρέξτε στην ενότητα σχετικά με τη διαδικασία ασφαλούς αφαίρεσης της μπαταρίας από το προϊόν. Παραδώστε τη μπαταρία στο κατάλληλο σημείο συλλογής για την ανακύκλωση μεταχειρισμένων μπαταριών.

Για αναλυτικότερες πληροφορίες σχετικά με την ανακύκλωση αυτού του προϊόντος ή των μπαταριών, επικοινωνήστε με τις τοπικές δημοτικές αρχές, την υπηρεσία αποκομιδής οικιακών απορριμμάτων ή το κατάστημα από το οποίο αγοράσατε το προϊόν.

## **Πίνακας περιεχομένων**

#### **[Επισκόπηση](#page-10-0)**

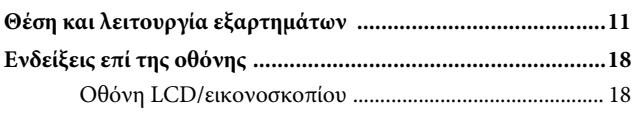

#### **[Προετοιμασία](#page-19-0)**

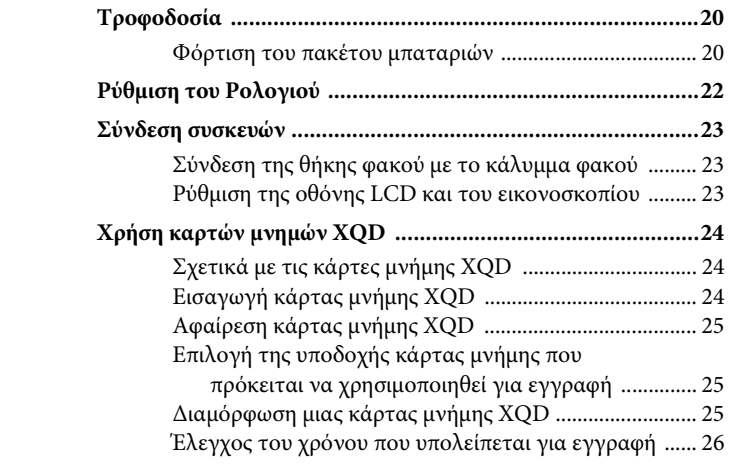

### **[Εγγραφή](#page-26-0)**

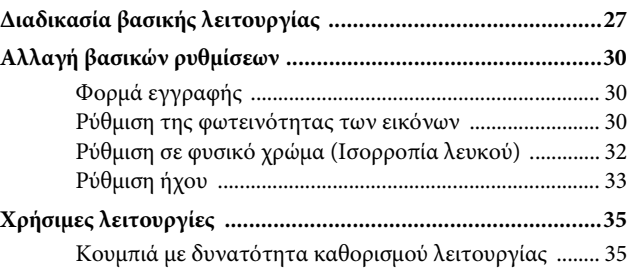

#### **[Οθόνες μικρογραφιών](#page-35-0)**

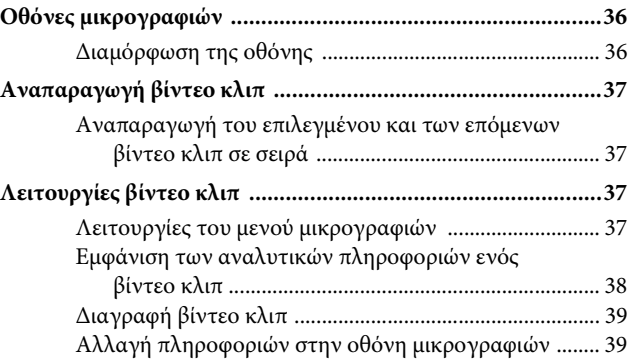

#### **[Ρυθμίσεις](#page-39-0)**

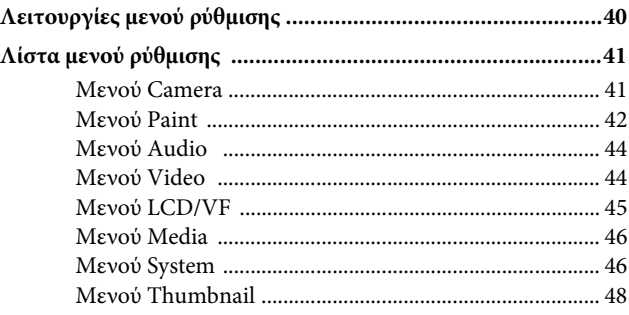

## **[Σύνδεση Εξωτερικών Συσκευών](#page-48-0)**

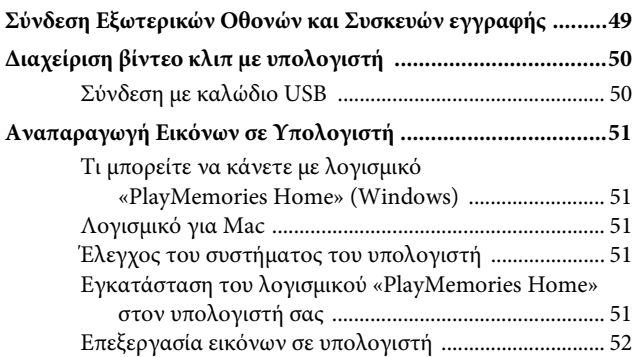

#### **[Παραρτήματα](#page-52-0)**

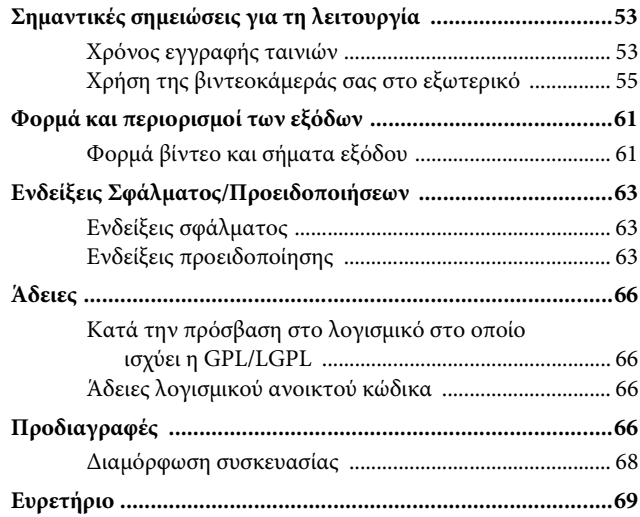

#### <span id="page-10-0"></span>**Επισκόπηση**

## <span id="page-10-1"></span>**Θέση και λειτουργία εξαρτημάτων**

Για τις λειτουργίες και τη χρήση, ανατρέξτε στις σελίδες που εμφανίζονται στις παρενθέσεις.

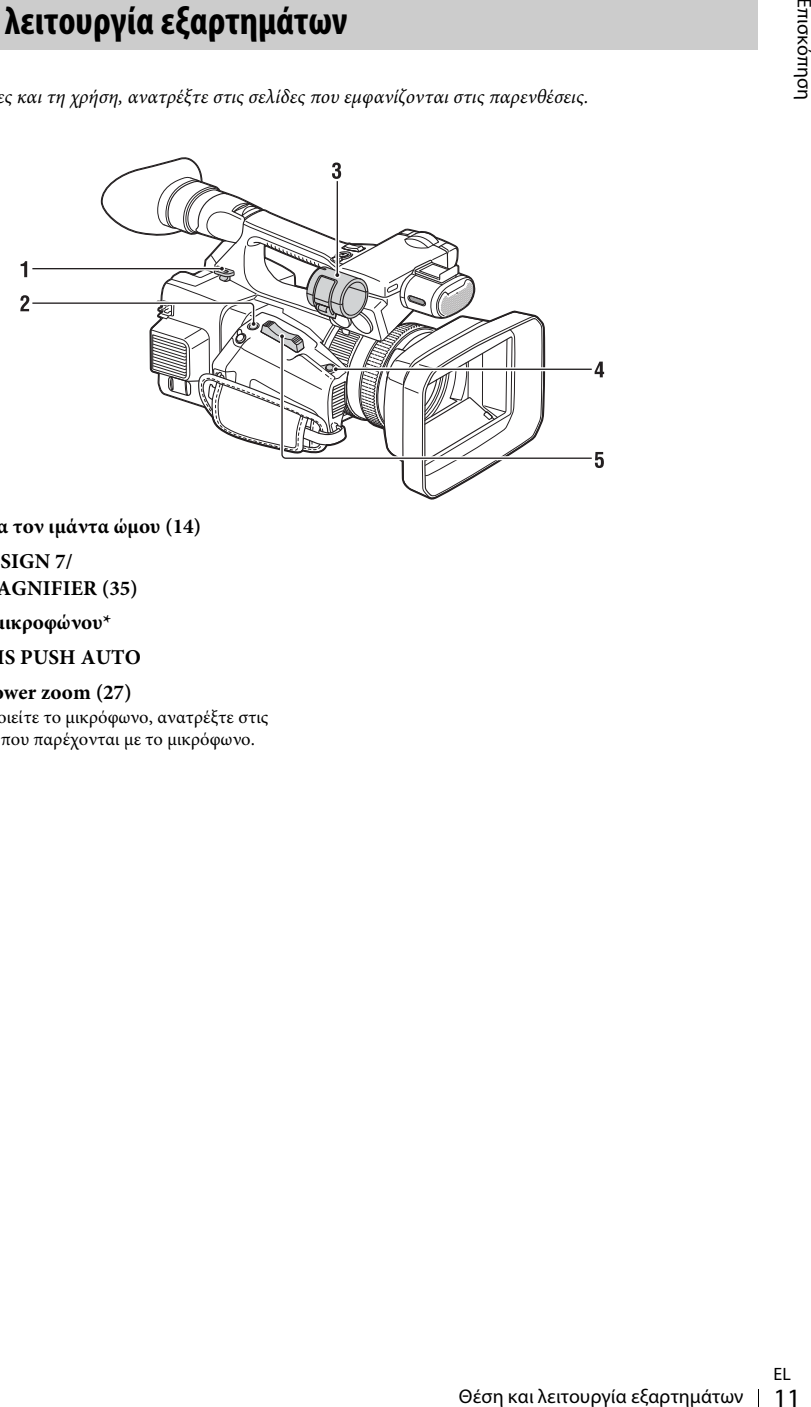

- <span id="page-10-2"></span>**1. Γάντζος για τον ιμάντα ώμου [\(14](#page-13-0))**
- **2. Κουμπί ASSIGN 7/ FOCUS MAGNIFIER ([35\)](#page-34-2)**
- **3. Στήριγμα μικροφώνου\***
- **4. Κουμπί IRIS PUSH AUTO**
- **5. Μοχλός Power zoom [\(27](#page-26-2))**
- \* Όταν χρησιμοποιείτε το μικρόφωνο, ανατρέξτε στις οδηγίες χρήσης που παρέχονται με το μικρόφωνο.

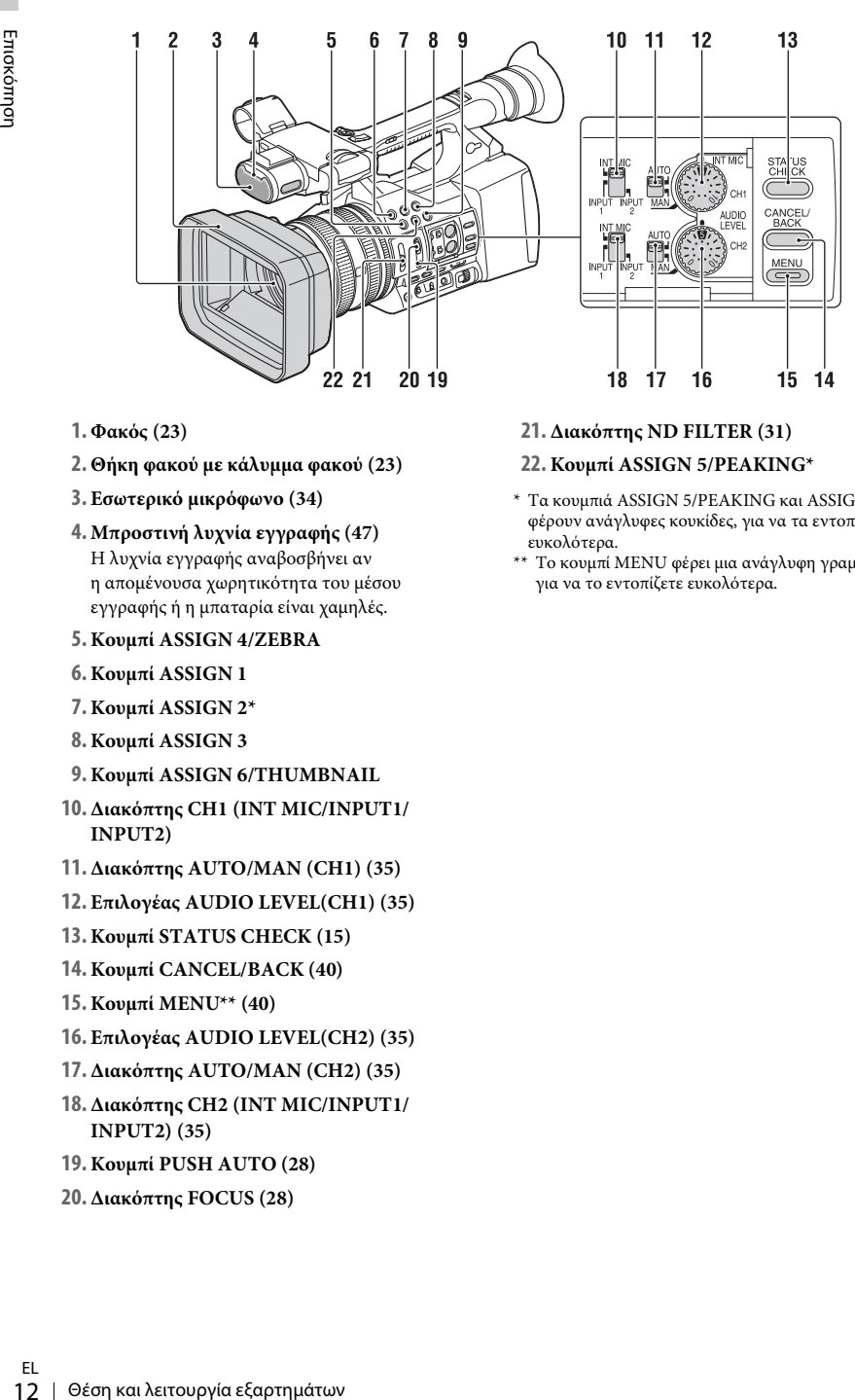

- **1. Φακός [\(23](#page-22-3))**
- **2. Θήκη φακού με κάλυμμα φακού [\(23](#page-22-3))**
- **3. Εσωτερικό μικρόφωνο ([34\)](#page-33-0)**
- **4. Μπροστινή λυχνία εγγραφής [\(47](#page-46-0))** Η λυχνία εγγραφής αναβοσβήνει αν η απομένουσα χωρητικότητα του μέσου εγγραφής ή η μπαταρία είναι χαμηλές.
- <span id="page-11-0"></span>**5. Κουμπί ASSIGN 4/ZEBRA**
- **6. Κουμπί ASSIGN 1**
- **7. Κουμπί ASSIGN 2\***
- **8. Κουμπί ASSIGN 3**
- **9. Κουμπί ASSIGN 6/THUMBNAIL**
- **10. Διακόπτης CH1 (INT MIC/INPUT1/ INPUT2)**
- **11. Διακόπτης AUTO/MAN (CH1) ([35\)](#page-34-3)**
- **12. Επιλογέας AUDIO LEVEL(CH1) [\(35](#page-34-3))**
- **13. Κουμπί STATUS CHECK [\(15](#page-14-0))**
- **14. Κουμπί CANCEL/BACK [\(40](#page-39-2))**
- **15. Κουμπί MENU\*\* [\(40\)](#page-39-3)**
- **16. Επιλογέας AUDIO LEVEL(CH2) [\(35](#page-34-3))**
- **17. Διακόπτης AUTO/MAN (CH2) ([35\)](#page-34-3)**
- **18. Διακόπτης CH2 (INT MIC/INPUT1/ INPUT2) ([35\)](#page-34-3)**
- **19. Κουμπί PUSH AUTO ([28\)](#page-27-0)**
- **20. Διακόπτης FOCUS [\(28](#page-27-1))**

**21. Διακόπτης ND FILTER [\(31](#page-30-0))**

#### **22. Κουμπί ASSIGN 5/PEAKING\***

- \* Τα κουμπιά ASSIGN 5/PEAKING και ASSIGN 2 φέρουν ανάγλυφες κουκίδες, για να τα εντοπίζετε ευκολότερα.
- \*\* Το κουμπί MENU φέρει μια ανάγλυφη γραμμή, για να το εντοπίζετε ευκολότερα.

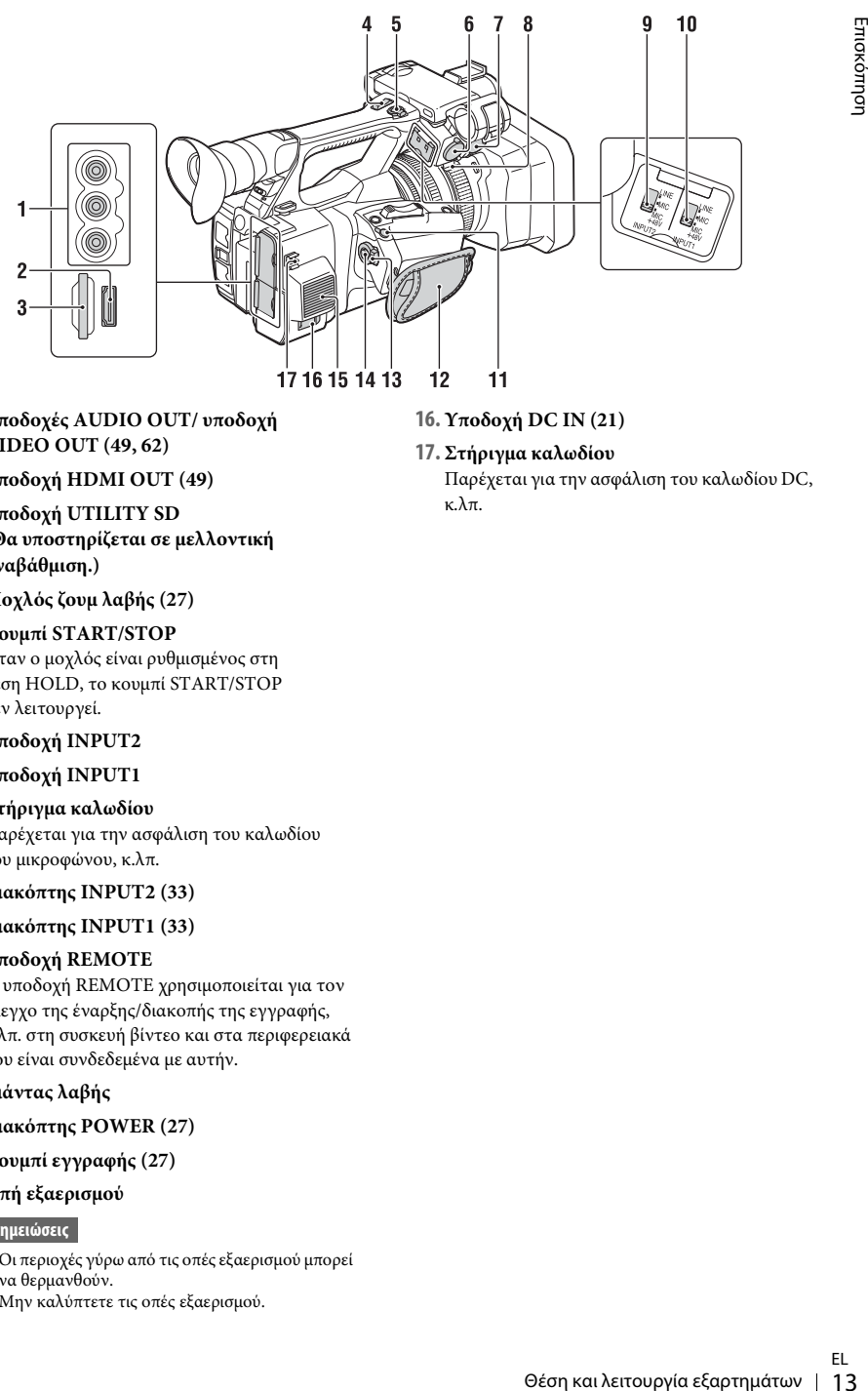

- **1. Υποδοχές AUDIO OUT/ υποδοχή VIDEO OUT ([49,](#page-48-2) [62](#page-61-0))**
- **2. Υποδοχή HDMI OUT ([49\)](#page-48-3)**
- **3. Υποδοχή UTILITY SD (Θα υποστηρίζεται σε μελλοντική αναβάθμιση.)**
- **4. Μοχλός ζουμ λαβής ([27](#page-26-3))**

#### **5. Κουμπί START/STOP**

Όταν ο μοχλός είναι ρυθμισμένος στη θέση HOLD, το κουμπί START/STOP δεν λειτουργεί.

- **6. Υποδοχή INPUT2**
- **7. Υποδοχή INPUT1**

#### **8. Στήριγμα καλωδίου**

Παρέχεται για την ασφάλιση του καλωδίου του μικροφώνου, κ.λπ.

#### **9. Διακόπτης INPUT2 [\(33](#page-32-1))**

#### **10. Διακόπτης INPUT1 [\(33](#page-32-1))**

#### **11. Υποδοχή REMOTE**

Η υποδοχή REMOTE χρησιμοποιείται για τον έλεγχο της έναρξης/διακοπής της εγγραφής, κ.λπ. στη συσκευή βίντεο και στα περιφερειακά που είναι συνδεδεμένα με αυτήν.

#### **12.Ιμάντας λαβής**

- **13. Διακόπτης POWER [\(27](#page-26-4))**
- **14. Κουμπί εγγραφής ([27\)](#page-26-4)**

#### **15. Οπή εξαερισμού**

#### <span id="page-12-0"></span>**Σημειώσεις**

- Οι περιοχές γύρω από τις οπές εξαερισμού μπορεί να θερμανθούν.
- Μην καλύπτετε τις οπές εξαερισμού.

#### **16. Υποδοχή DC IN ([21\)](#page-20-0)**

#### **17. Στήριγμα καλωδίου**

Παρέχεται για την ασφάλιση του καλωδίου DC, κ.λπ.

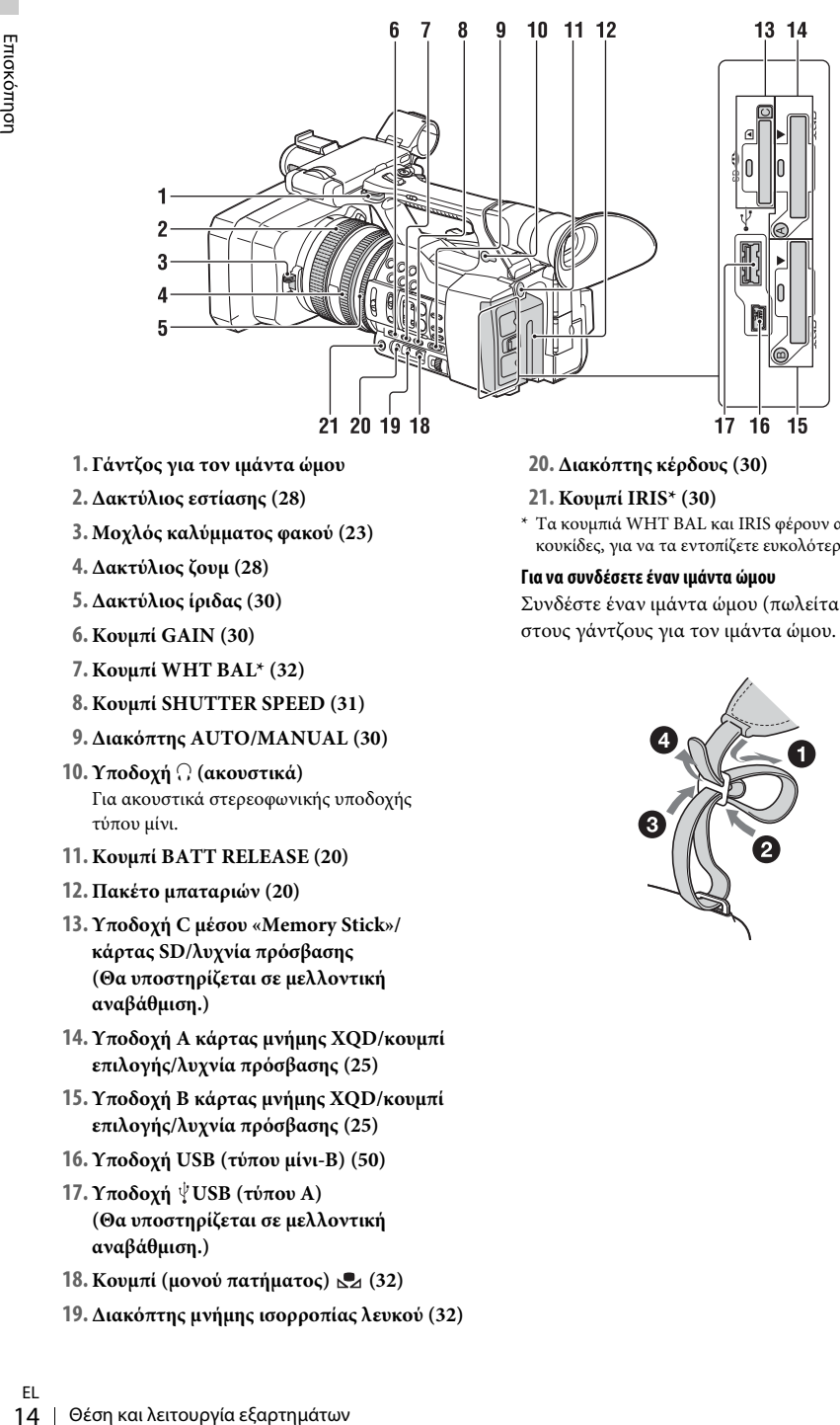

- **1. Γάντζος για τον ιμάντα ώμου**
- **2. Δακτύλιος εστίασης ([28](#page-27-1))**
- **3. Μοχλός καλύμματος φακού ([23](#page-22-3))**
- **4. Δακτύλιος ζουμ [\(28](#page-27-2))**
- **5. Δακτύλιος ίριδας [\(30](#page-29-3))**
- **6. Κουμπί GAIN [\(30\)](#page-29-4)**
- **7. Κουμπί WHT BAL\* ([32\)](#page-31-1)**
- **8. Κουμπί SHUTTER SPEED ([31\)](#page-30-1)**
- **9. Διακόπτης AUTO/MANUAL ([30\)](#page-29-5)**
- **10. Υποδοχή** i **(ακουστικά)** Για ακουστικά στερεοφωνικής υποδοχής τύπου μίνι.
- **11. Κουμπί BATT RELEASE ([20\)](#page-19-3)**
- **12. Πακέτο μπαταριών [\(20](#page-19-4))**
- **13. Υποδοχή C μέσου «Memory Stick»/ κάρτας SD/λυχνία πρόσβασης (Θα υποστηρίζεται σε μελλοντική αναβάθμιση.)**
- **14. Υποδοχή Α κάρτας μνήμης XQD/κουμπί επιλογής/λυχνία πρόσβασης ([25\)](#page-24-3)**
- <span id="page-13-1"></span>**15. Υποδοχή Β κάρτας μνήμης XQD/κουμπί επιλογής/λυχνία πρόσβασης ([25\)](#page-24-3)**
- **16. Υποδοχή USB (τύπου μίνι-B) ([50\)](#page-49-2)**
- **17. Υποδοχή USB (τύπου Α) (Θα υποστηρίζεται σε μελλοντική αναβάθμιση.)**
- **18. Κουμπί (μονού πατήματος) [\(32](#page-31-2))**
- **19. Διακόπτης μνήμης ισορροπίας λευκού [\(32](#page-31-2))**
- **20. Διακόπτης κέρδους ([30\)](#page-29-4)**
- **21. Κουμπί IRIS\* [\(30](#page-29-3))**
- \* Τα κουμπιά WHT BAL και IRIS φέρουν ανάγλυφες κουκίδες, για να τα εντοπίζετε ευκολότερα.

#### <span id="page-13-0"></span>**Για να συνδέσετε έναν ιμάντα ώμου**

Συνδέστε έναν ιμάντα ώμου (πωλείται χωριστά) στους γάντζους για τον ιμάντα ώμου.

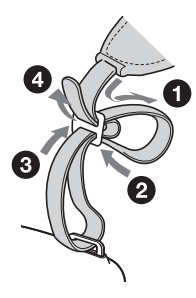

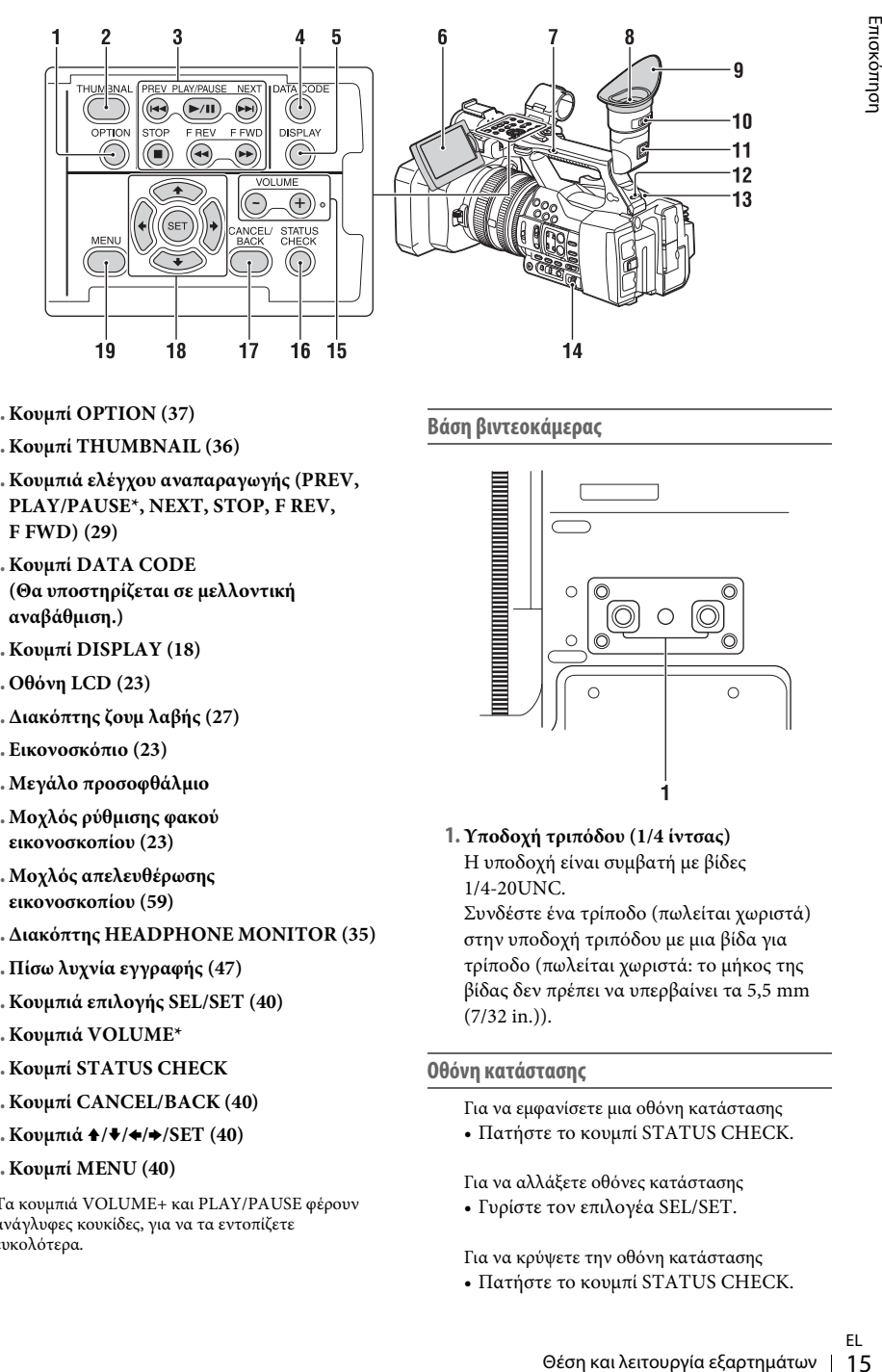

- <span id="page-14-3"></span>**1. Κουμπί OPTION ([37\)](#page-36-4)**
- <span id="page-14-2"></span>**2. Κουμπί THUMBNAIL ([36](#page-35-3))**
- **3. Κουμπιά ελέγχου αναπαραγωγής (PREV, PLAY/PAUSE\*, NEXT, STOP, F REV, F FWD) ([29\)](#page-28-0)**
- **4. Κουμπί DATA CODE (Θα υποστηρίζεται σε μελλοντική αναβάθμιση.)**
- **5. Κουμπί DISPLAY ([18\)](#page-17-1)**
- **6. Οθόνη LCD [\(23](#page-22-4))**
- **7. Διακόπτης ζουμ λαβής ([27\)](#page-26-5)**
- **8. Εικονοσκόπιο ([23\)](#page-22-5)**
- **9. Μεγάλο προσοφθάλμιο**
- **10. Μοχλός ρύθμισης φακού εικονοσκοπίου [\(23](#page-22-5))**
- **11. Μοχλός απελευθέρωσης εικονοσκοπίου [\(59](#page-58-0))**
- **12. Διακόπτης HEADPHONE MONITOR ([35](#page-34-4))**
- <span id="page-14-1"></span>**13. Πίσω λυχνία εγγραφής ([47\)](#page-46-1)**
- **14. Κουμπιά επιλογής SEL/SET ([40\)](#page-39-4)**
- **15. Κουμπιά VOLUME\***
- **16. Κουμπί STATUS CHECK**
- **17. Κουμπί CANCEL/BACK [\(40](#page-39-2))**
- **18.** Κουμπιά  $\triangle$ / $\blacktriangleright$ / $\blacktriangleright$ / $\blacktriangleright$ /SET ([40\)](#page-39-5)
- **19. Κουμπί MENU [\(40](#page-39-5))**
- \* Τα κουμπιά VOLUME+ και PLAY/PAUSE φέρουν ανάγλυφες κουκίδες, για να τα εντοπίζετε ευκολότερα.

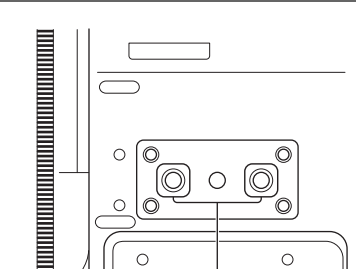

**1. Υποδοχή τριπόδου (1/4 ίντσας)** Η υποδοχή είναι συμβατή με βίδες 1/4-20UNC.

Συνδέστε ένα τρίποδο (πωλείται χωριστά) στην υποδοχή τριπόδου με μια βίδα για τρίποδο (πωλείται χωριστά: το μήκος της βίδας δεν πρέπει να υπερβαίνει τα 5,5 mm (7/32 in.)).

#### <span id="page-14-0"></span>**Οθόνη κατάστασης**

**Βάση βιντεοκάμερας**

- Για να εμφανίσετε μια οθόνη κατάστασης
- Πατήστε το κουμπί STATUS CHECK.

Για να αλλάξετε οθόνες κατάστασης • Γυρίστε τον επιλογέα SEL/SET.

Για να κρύψετε την οθόνη κατάστασης • Πατήστε το κουμπί STATUS CHECK.

#### **Οθόνη κατάστασης κάμερας**

Εμφανίζει τις ρυθμίσεις του ηλεκτρονικού κλείστρου ή την κατάσταση του φακού.

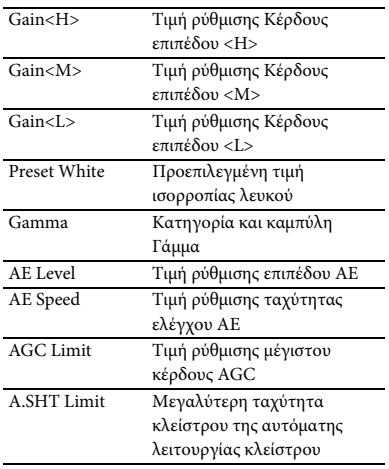

#### **Οθόνη κατάστασης ήχου**

Εμφανίζει τις ρυθμίσεις εισόδου για κάθε ρύθμιση καναλιού, μετρητή επιπέδου ήχου και φίλτρου αέρα.

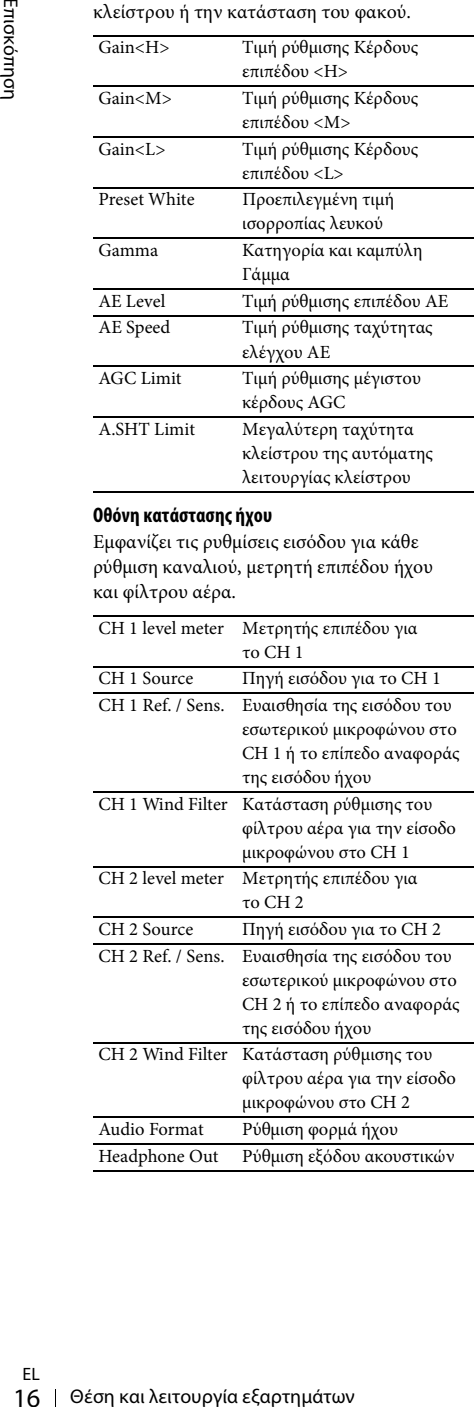

#### **Οθόνη κατάστασης συστήματος**

Εμφανίζει τις ρυθμίσεις του σήματος βίντεο.

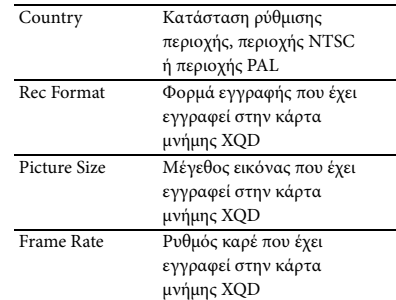

#### **Οθόνη κατάστασης εξόδου βίντεο**

Εμφανίζει τις ρυθμίσεις HDMI και εξόδου βίντεο.

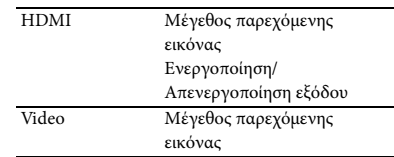

#### <span id="page-15-0"></span>**Οθόνη κατάστασης κουμπιού με δυνατότητα καθορισμού λειτουργίας**

Εμφανίζει τη λειτουργία που έχει εκχωρηθεί σε κάθε κουμπί ASSIGN.

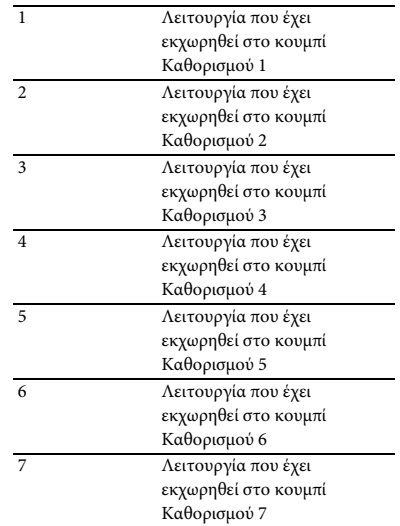

#### **Οθόνη κατάστασης μέσου**

Εμφανίζει τον υπολειπόμενο χώρο στο μέσο εγγραφής (κάρτα μνήμης XQD Α/κάρτα μνήμης XQD Β).

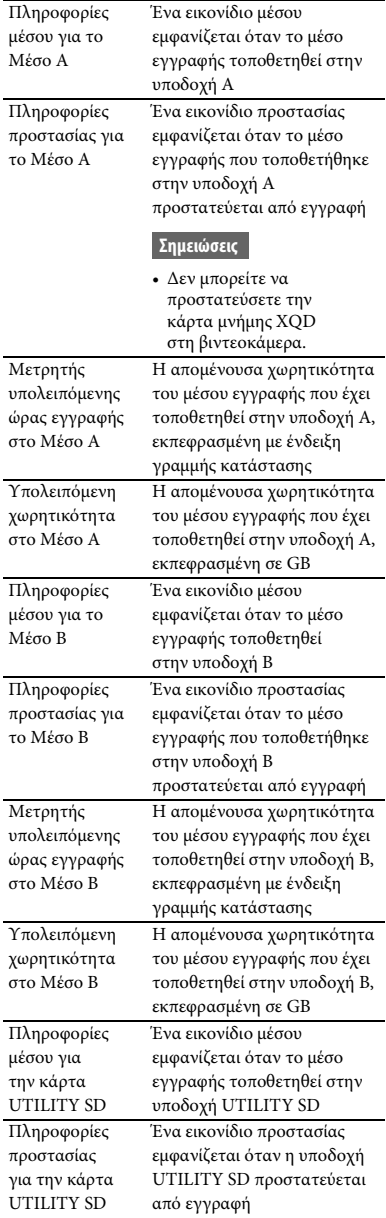

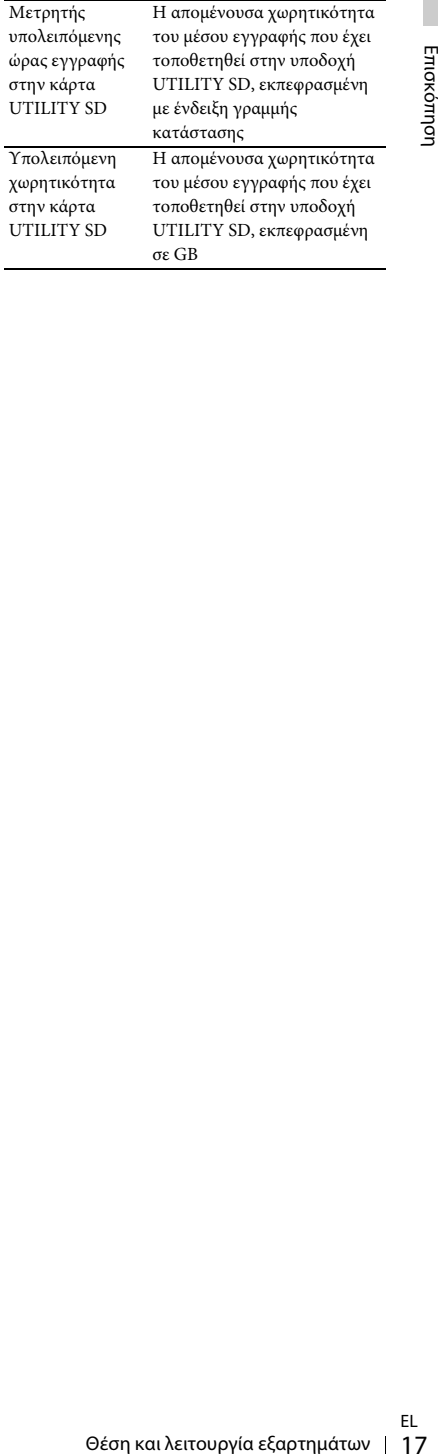

## <span id="page-17-0"></span>**Ενδείξεις επί της οθόνης**

#### <span id="page-17-2"></span><span id="page-17-1"></span>**Οθόνη LCD/εικονοσκοπίου**

Κατά την εγγραφή, κατά την αναμονή για εγγραφή ή κατά την αναπαραγωγή, οι καταστάσεις και οι ρυθμίσεις αυτής της μονάδας εμφανίζονται στην οθόνη LCD/εικονοσκοπίου.

Οι καταστάσεις και οι ρυθμίσεις αυτής της μονάδας μπορούν να ενεργοποιηθούν/απενεργοποιηθούν από το κουμπί DISPLAY.

#### **Πληροφορίες που εμφανίζονται στην οθόνη κατά την εγγραφή**

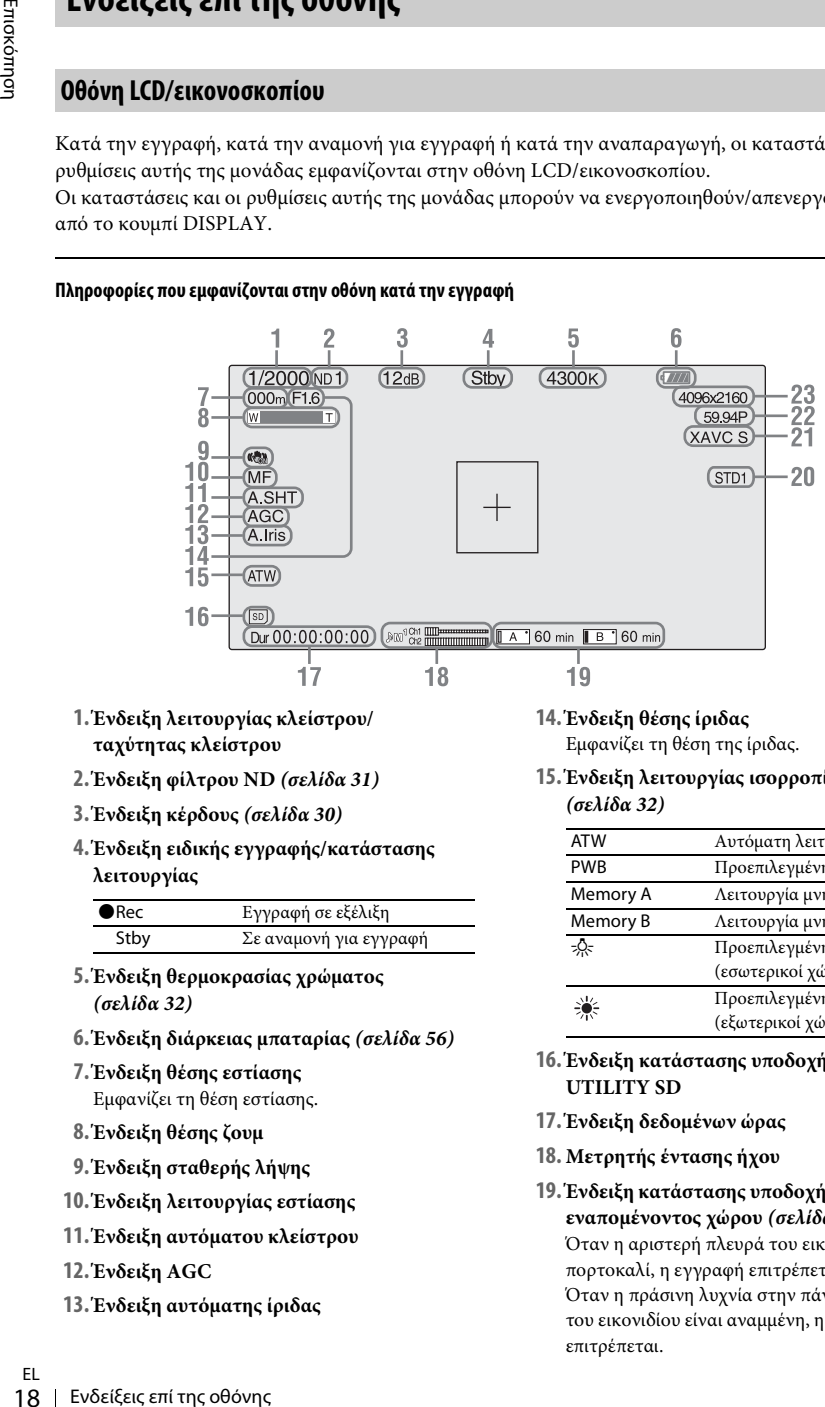

- **1. Ένδειξη λειτουργίας κλείστρου/ ταχύτητας κλείστρου**
- **2. Ένδειξη φίλτρου ND** *[\(σελίδα 31\)](#page-30-0)*
- **3. Ένδειξη κέρδους** *[\(σελίδα 30\)](#page-29-4)*

#### **4. Ένδειξη ειδικής εγγραφής/κατάστασης λειτουργίας**

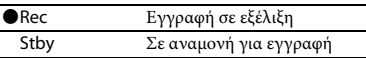

- **5. Ένδειξη θερμοκρασίας χρώματος**  *[\(σελίδα 32\)](#page-31-2)*
- **6. Ένδειξη διάρκειας μπαταρίας** *[\(σελίδα 56\)](#page-55-0)*
- **7. Ένδειξη θέσης εστίασης** Εμφανίζει τη θέση εστίασης.
- **8. Ένδειξη θέσης ζουμ**
- **9. Ένδειξη σταθερής λήψης**
- **10. Ένδειξη λειτουργίας εστίασης**
- **11. Ένδειξη αυτόματου κλείστρου**
- **12. Ένδειξη AGC**
- **13. Ένδειξη αυτόματης ίριδας**

#### **14. Ένδειξη θέσης ίριδας**

Εμφανίζει τη θέση της ίριδας.

#### **15. Ένδειξη λειτουργίας ισορροπίας λευκού**  *[\(σελίδα 32\)](#page-31-2)*

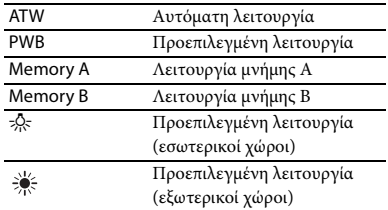

- **16. Ένδειξη κατάστασης υποδοχής μέσου UTILITY SD**
- **17. Ένδειξη δεδομένων ώρας**
- **18. Μετρητής έντασης ήχου**
- **19. Ένδειξη κατάστασης υποδοχής μέσου Α/Β / εναπομένοντος χώρου** *[\(σελίδα 26\)](#page-25-1)*

Όταν η αριστερή πλευρά του εικονιδίου είναι πορτοκαλί, η εγγραφή επιτρέπεται. Όταν η πράσινη λυχνία στην πάνω δεξιά γωνία του εικονιδίου είναι αναμμένη, η αναπαραγωγή επιτρέπεται.

#### **20. Ένδειξη Γάμμα** *[\(σελίδα 42\)](#page-41-1)*

Εμφανίζει την τιμή ρύθμισης Γάμμα.

- **21. Ένδειξη φορμά εγγραφής (κωδικοποίηση)**  *[\(σελίδα 30\)](#page-29-6)* Εμφανίζει το φορμά που έχει εγγραφεί σε μια κάρτα μνήμης XQD.
- **22. Ένδειξη μεθόδου συχνότητας και σάρωσης συστήματος**
- **23. Ένδειξη φορμά εγγραφής (μέγεθος εικόνας)**  *[\(σελίδα 30\)](#page-29-6)*

Εμφανίζει το μέγεθος εικόνας που έχει εγγραφεί σε μια κάρτα μνήμης XQD.

#### **Πληροφορίες που εμφανίζονται στην οθόνη αναπαραγωγής**

Οι ακόλουθες πληροφορίες εμφανίζονται στην εικόνα αναπαραγωγής.

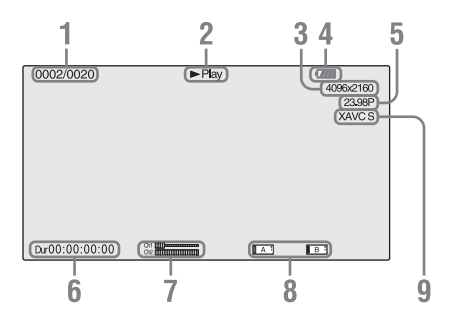

- **1. Αρ. βίντεο κλιπ/Συνολικός αριθμός βίντεο κλιπ**
- **2.Λειτουργία αναπαραγωγής**
- **3. Φορμά αναπαραγωγής (μέγεθος εικόνας)**
- **4. Υπολειπόμενη διάρκεια μπαταρίας**
- **5. Φορμά αναπαραγωγής (ρυθμός καρέ)**

#### **6. Δεδομένα ώρας**

Εμφανίζεται η διάρκεια της ταινίας.

**7. Στάθμες ήχου**

Εμφανίζονται οι στάθμες ήχου για την εγγραφή.

**8. Μέσο**

Ένα σύμβολο **ης** εμφανίζεται στα αριστερά αν η κάρτα μνήμης προστατεύεται από εγγραφή.

**9. Φορμά αναπαραγωγής (κωδικοποίηση)**

## <span id="page-19-1"></span><span id="page-19-0"></span>**Προετοιμασία Τροφοδοσία**

#### <span id="page-19-4"></span><span id="page-19-2"></span>**Φόρτιση του πακέτου μπαταριών**

Μπορείτε να φορτίσετε το πακέτο μπαταριών «InfoLITHIUM» (σειρά L) με τον παρεχόμενο φορτιστή.

#### **Σημειώσεις**

• Μπορείτε να χρησιμοποιήσετε ένα πακέτο μπαταριών μεγάλης χωρητικότητας, NP-F970 (παρέχεται), με τη βιντεοκάμερά σας. Δεν μπορείτε να χρησιμοποιήσετε το NP-F570/F770 (πωλείται χωριστά).

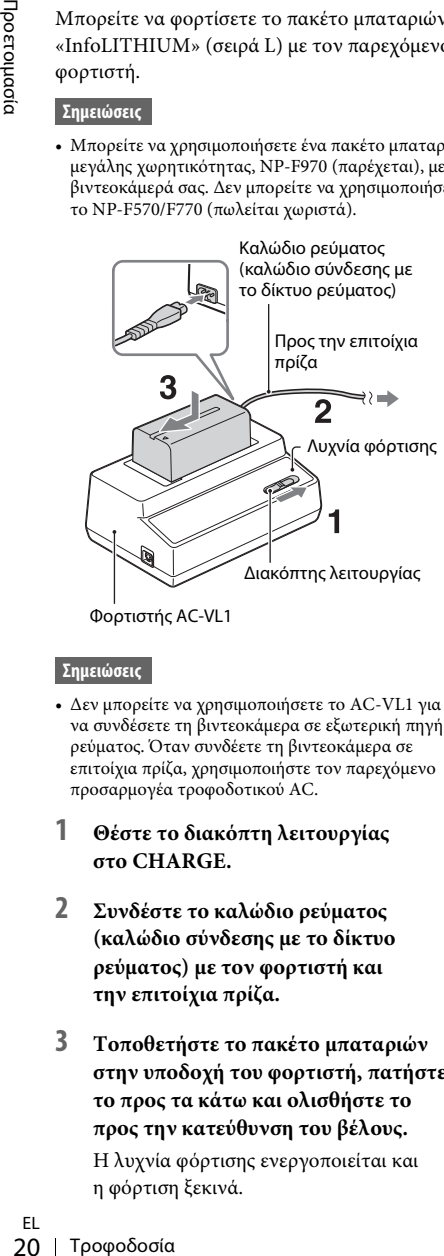

Φορτιστής AC-VL1

#### **Σημειώσεις**

- Δεν μπορείτε να χρησιμοποιήσετε το AC-VL1 για να συνδέσετε τη βιντεοκάμερα σε εξωτερική πηγή ρεύματος. Όταν συνδέετε τη βιντεοκάμερα σε επιτοίχια πρίζα, χρησιμοποιήστε τον παρεχόμενο προσαρμογέα τροφοδοτικού AC.
- **1 Θέστε το διακόπτη λειτουργίας στο CHARGE.**
- **2 Συνδέστε το καλώδιο ρεύματος (καλώδιο σύνδεσης με το δίκτυο ρεύματος) με τον φορτιστή και την επιτοίχια πρίζα.**
- **3 Τοποθετήστε το πακέτο μπαταριών στην υποδοχή του φορτιστή, πατήστε το προς τα κάτω και ολισθήστε το προς την κατεύθυνση του βέλους.**

Η λυχνία φόρτισης ενεργοποιείται και η φόρτιση ξεκινά.

#### **Μετά τη φόρτιση της μπαταρίας**

Η λυχνία φόρτισης απενεργοποιείται (κανονική φόρτιση). Εάν συνεχίσετε τη φόρτιση 1 επιπλέον ώρα αφού απενεργοποιηθεί η λυχνία φόρτισης, μπορείτε να χρησιμοποιήσετε την μπαταρία για λίγο μεγαλύτερο διάστημα (πλήρης φόρτιση). Αφαιρέστε το πακέτο μπαταριών από τον φορτιστή όταν ολοκληρωθεί η φόρτιση.

#### **Τοποθέτηση του πακέτου μπαταριών**

Πιέστε το πακέτο μπαταριών προς το πίσω μέρος της βιντεοκάμεράς σας και ολισθήστε το προς τα κάτω.

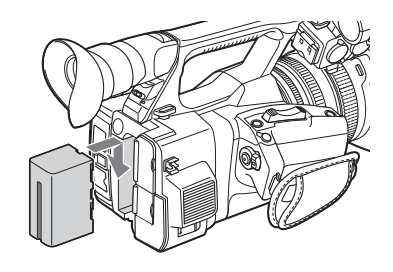

#### <span id="page-19-3"></span>**Αφαίρεση του πακέτου μπαταριών**

Ολισθήστε τον διακόπτη POWER στο OFF. Πιέστε το κουμπί BATT RELEASE (απελευθέρωση μπαταρίας) και αφαιρέστε το πακέτο μπαταριών.

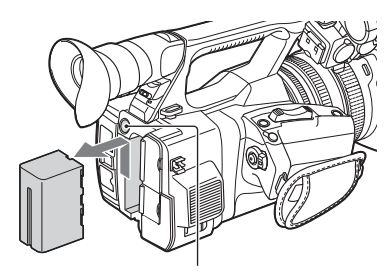

Κουμπί BATT RELEASE (απελευθέρωση μπαταρίας)

#### **Σημειώσεις**

- Οι ρυθμίσεις του μενού ή οι ρυθμίσεις που είναι προσαρμοσμένες χρησιμοποιώντας το διακόπτη AUTO/MANUAL μπορούν να αποθηκευτούν όταν ο διακόπτης POWER έχει τεθεί στο OFF. Αφαιρέστε το πακέτο μπαταριών όταν η ένδειξη στην οθόνη LCD/εικονοσκοπίου εξαφανιστεί πλήρως. Διαφορετικά, οι αλλαγμένες ρυθμίσεις μπορεί να μην αποθηκευτούν.
- Εάν αφαιρέσετε το πακέτο μπαταριών ή τον προσαρμογέα τροφοδοτικού AC ενώ ο διακόπτης POWER είναι ρυθμισμένος στο ON, δεν μπορείτε να ενεργοποιήσετε τη βιντεοκάμερα, ακόμα κι αν τοποθετήσετε ξανά το πακέτο μπαταριών ή τον προσαρμογέα τροφοδοτικού AC. Ολισθήστε το διακόπτη POWER στο OFF προσωρινά, και μετά ρυθμίστε τον στο ON.

#### **Αποθήκευση του πακέτου μπαταριών**

Εάν το πακέτο μπαταριών δεν χρησιμοποιείται για κάποιο διάστημα, εξαντλήστε την μπαταρία και αποθηκεύστε την. Βλέπε [σελίδα 56](#page-55-1) για λεπτομέρειες σχετικά με την αποθήκευση του πακέτου μπαταριών.

#### **Χρόνος φόρτισης**

Κατά προσέγγιση χρόνος (σε λεπτά) που απαιτείται όταν φορτίζετε ένα πλήρως αποφορτισμένο πακέτο μπαταριών.

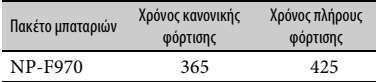

#### **Σημειώσεις**

• Δεν μπορείτε να χρησιμοποιήσετε το πακέτο μπαταριών NP-F570/NP-F770 με τη βιντεοκάμερά σας.

**Σχετικά με το πακέτο μπαταριών**

• Πριν αλλάξετε το πακέτο μπαταριών, ολισθήστε τον διακόπτη POWER στο OFF.

#### <span id="page-20-0"></span>**Χρήση επιτοίχιας πρίζας ως πηγής ρεύματος**

Μπορείτε να χρησιμοποιήσετε τον προσαρμογέα τροφοδοτικού AC για να αποκτήσετε ισχύ AC.

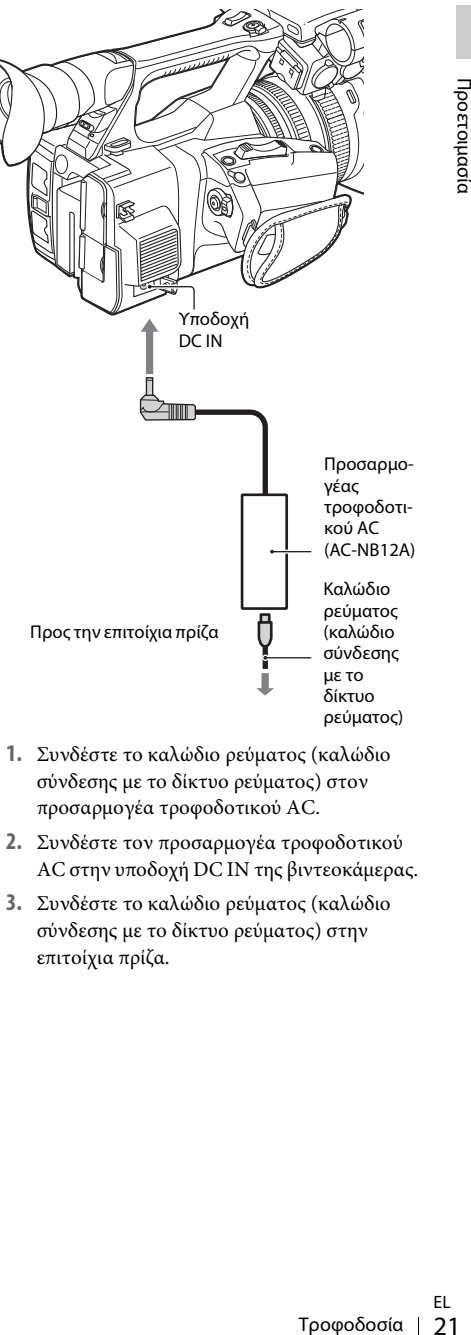

- **1.** Συνδέστε το καλώδιο ρεύματος (καλώδιο σύνδεσης με το δίκτυο ρεύματος) στον προσαρμογέα τροφοδοτικού AC.
- **2.** Συνδέστε τον προσαρμογέα τροφοδοτικού AC στην υποδοχή DC IN της βιντεοκάμερας.
- **3.** Συνδέστε το καλώδιο ρεύματος (καλώδιο σύνδεσης με το δίκτυο ρεύματος) στην επιτοίχια πρίζα.

#### **Σχετικά με τον προσαρμογέα τροφοδοτικού AC**

- Χρησιμοποιήστε την κοντινή επιτοίχια πρίζα όταν χρησιμοποιείτε τον προσαρμογέα τροφοδοτικού AC. Αποσυνδέστε τον προσαρμογέα τροφοδοτικού AC από την πρίζα αμέσως εάν σημειωθεί οποιαδήποτε δυσλειτουργία κατά τη χρήση της βιντεοκάμεράς σας.
- Μη χρησιμοποιείτε τον προσαρμογέα τροφοδοτικού AC σε περιορισμένους χώρους, όπως ανάμεσα σε έναν τοίχο και ένα έπιπλο.
- Μη βραχυκυκλώνετε το βύσμα του προσαρμογέα τροφοδοτικού AC με οποιοδήποτε μεταλλικό αντικείμενο. Αυτό μπορεί να προκαλέσει δυσλειτουργία.
- 32 βιντειοχάμεράς σας.<br>
22 Ρύθμιση του Ρολογιού Προετοιμανικό ΑC σε<br>
όπως ανάμεσα σε ένα<br>
7 Λη χρησιμοποιείτε το<br>
7 Μη βραχυκυκλώνετε<br>
προσαρμογέα τροφοδ<br>
2010 δήποτε μεταλλιώνετε<br>
22 Ρύθμιση του Ρολογιού<br>
22 Ρύθμιση του • Ακόμα κι αν η βιντεοκάμερά σας είναι απενεργοποιημένη, η τροφοδοσία AC (οικιακό ρεύμα) συνεχίζει να τροφοδοτεί τη συσκευή ενώ είναι συνδεδεμένη στην επιτοίχια πρίζα μέσω του προσαρμογέα τροφοδοτικού AC.
	- Δεν μπορείτε να φορτίσετε τη βιντεοκάμερα συνδέοντάς την στον προσαρμογέα τροφοδοτικού AC.

## <span id="page-21-0"></span>**Ρύθμιση του Ρολογιού**

Όταν ενεργοποιείτε τη βιντεοκάμερα για πρώτη φορά μετά την αγορά ή όταν η εφεδρική μπαταρία έχει αποφορτιστεί πλήρως, εμφανίζεται η οθόνη Αρχική ρύθμιση στην οθόνη LCD/ εικονοσκοπίου. Ορίστε την ημερομηνία και την ώρα του ενσωματωμένου ρολογιού, χρησιμοποιώντας αυτήν την οθόνη.

#### **Ζώνη Ώρας**

Η τιμή δείχνει τη διαφορά ώρας από την UTC (Συντονισμένη Παγκόσμια Ώρα). Αλλάξτε τη ρύθμιση εάν χρειάζεται.

#### **Ορισμός της ώρας και ημερομηνίας**

Το ρολόι ξεκινά αφού στρέψετε τον επιλογέα SEL/SET [\(σελίδα 15\)](#page-14-1) για να επιλέξετε στοιχεία ή τιμή. Στη συνέχεια, πατήστε τον επιλογέα SEL/SET για να τα ορίσετε.

Αφού εξαφανιστεί η οθόνη ρύθμισης, το «Clock Set» [\(σελίδα 47\)](#page-46-2) στο μενού System μπορεί να χρησιμοποιηθεί για να ορίσετε την «Time Zone» και την ημερομηνία/ώρα.

#### **Σημειώσεις**

- Εάν η ρύθμιση του ρολογιού διαγραφεί επειδή η εφεδρική μπαταρία αποφορτίστηκε πλήρως, καθώς δεν τροφοδοτήθηκε με ρεύμα (δεν υπήρχε πακέτο μπαταριών ούτε σύνδεση DC IN), η οθόνη Αρχική ρύθμιση θα εμφανιστεί την επόμενη φορά που θα ενεργοποιήσετε τη βιντεοκάμερα.
- Όσο εμφανίζεται η οθόνη Αρχική ρύθμιση δεν επιτρέπεται καμία άλλη λειτουργία, εκτός από την απενεργοποίηση, έως ότου ολοκληρώσετε τη ρύθμιση για αυτήν την οθόνη.

# Προετοιμασία

## <span id="page-22-0"></span>**Σύνδεση συσκευών**

#### <span id="page-22-3"></span><span id="page-22-1"></span>**Σύνδεση της θήκης φακού με το κάλυμμα φακού**

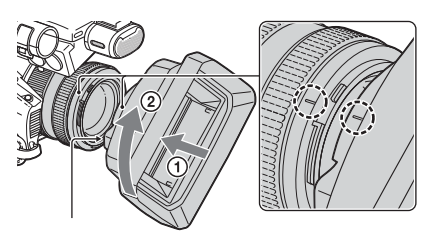

Κουμπί PUSH (απελευθέρωση θήκης φακού)

**Ευθυγραμμίστε τα σημάδια στη θήκη φακού με εκείνα στη βιντεοκάμερα και στρέψτε τη θήκη φακού προς την κατεύθυνση του βέλους** 2 **έως ότου ασφαλίσει.**

**Άνοιγμα ή κλείσιμο του κλείστρου της θήκης φακού με κάλυμμα φακού**

Μετακινήστε τον μοχλό του καλύμματος φακού στο OPEN για να ανοίξετε το κάλυμμα φακού και μετακινήστε τον μοχλό στο CLOSE για να κλείσετε το κάλυμμα φακού.

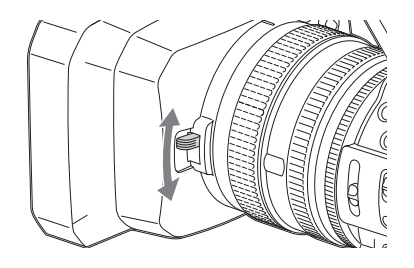

**Αφαίρεση της θήκης φακού με κάλυμμα φακού**

Στρέψτε τη θήκη φακού προς την αντίθετη κατεύθυνση από εκείνη που δείχνει το βέλος 2 στην εικόνα ενώ πατάτε το κουμπί PUSH (απελευθέρωση θήκης φακού).

#### **Σημειώσεις**

• Αφαιρέστε τη θήκη φακού με το κάλυμμα φακού όταν τοποθετείτε/αφαιρείτε ένα πολωμένο φίλτρο 72 mm ή ένα προστατευτικό φίλτρο.

#### <span id="page-22-2"></span>**Ρύθμιση της οθόνης LCD και του εικονοσκοπίου**

#### <span id="page-22-4"></span>**Οθόνη LCD**

Ανοίξτε την οθόνη LCD κατά 180 μοίρες ((1)), έπειτα περιστρέψτε την στη βέλτιστη γωνία για να κάνετε εγγραφή ή αναπαραγωγή (2).

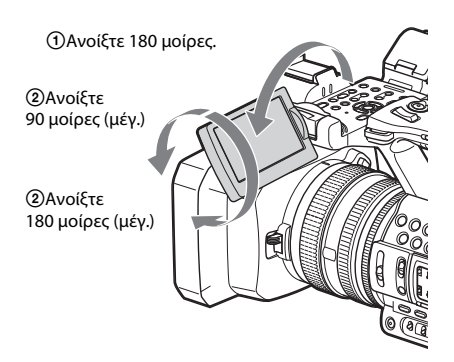

- Οι εικόνες εμφανίζονται ως εικόνες αντικατοπτρισμού στην οθόνη LCD, αλλά εγγράφονται ως κανονικές εικόνες.
- Μπορείτε να αλλάξετε τη φωτεινότητα του οπίσθιου φωτισμού της οθόνης LCD με το «LCD Backlight» του «LCD Setting» στο μενού LCD/VF [\(σελίδα 45\)](#page-44-1).

#### <span id="page-22-5"></span>**Εικονοσκόπιο**

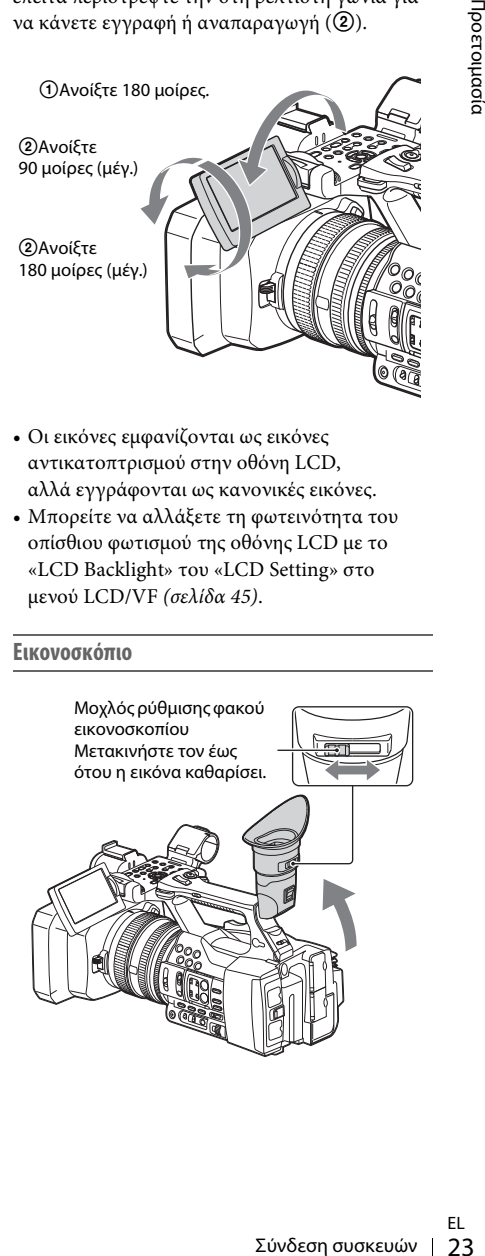

#### **Σημειώσεις**

• Μπορεί να δείτε πρωτεύοντα χρώματα να τρεμοπαίζουν στο εικονοσκόπιο όταν μετακινείτε τη γραμμή σκόπευσής σας. Δεν πρόκειται για δυσλειτουργία. Τα χρώματα που τρεμοπαίζουν δεν θα εγγραφούν στο μέσο εγγραφής.

37 <sup>οπίσθ</sup>ιου φωτισμού του εικον<br><sup>«</sup>VF Backlight» του «VF Setti<br>LCD/VF *(σελίδα 45)*.<br>15<br>24 | Χρήση καρτών μνημών XQD Μπορείτε να αλλάξετε τη φωτεινότητα του οπίσθιου φωτισμού του εικονοσκοπίου με το «VF Backlight» του «VF Setting» στο μενού LCD/VF [\(σελίδα 45\)](#page-44-2).

## <span id="page-23-0"></span>**Χρήση καρτών μνημών XQD**

Αυτή η βιντεοκάμερα καταγράφει ήχο και βίντεο σε κάρτες μνήμης XQD που έχουν εισαχθεί στις υποδοχές κάρτας.

#### <span id="page-23-1"></span>**Σχετικά με τις κάρτες μνήμης XQD**

Χρησιμοποιήστε τις ακόλουθες κάρτες μνήμης Sony XQD.

Κάρτα μνήμης XQD σειρά S Κάρτα μνήμης XQD σειρά H Κάρτα μνήμης XQD σειρά N

Οι λειτουργίες δεν είναι εγγυημένες με άλλες κάρτες μνήμης.

Για λεπτομέρειες σχετικά με τη χρήση καρτών μνήμης XQD και προφυλάξεις που συνδέονται με τη χρήση, ανατρέξτε στο εγχειρίδιο οδηγιών για την κάρτα μνήμης XQD.

#### <span id="page-23-2"></span>**Εισαγωγή κάρτας μνήμης XQD**

- **1 Ανοίξτε το κάλυμμα στο μπλοκ της υποδοχής κάρτας.**
- **2 Εισαγάγετε την κάρτα μνήμης XQD έως ότου ασφαλίσει στη θέση της με την ετικέτα XQD να είναι στραμμένη προς τα αριστερά.**

Η λυχνία πρόσβασης [\(σελίδα 14\)](#page-13-1) ανάβει κόκκινη κι έπειτα γίνεται πράσινη μόλις η κάρτα μνήμης είναι έτοιμη για χρήση.

#### **3 Κλείστε το κάλυμμα.**

#### **Σημειώσεις**

• Εάν εισαγάγετε την κάρτα μνήμης στην υποδοχή προς τη λάθος κατεύθυνση, η κάρτα μνήμης, η υποδοχή κάρτας μνήμης ή τα δεδομένα εικόνας μπορεί να καταστραφούν.

#### <span id="page-24-0"></span>**Αφαίρεση κάρτας μνήμης XQD**

**Ανοίξτε το κάλυμμα του μπλοκ της υποδοχής κάρτας, αφαιρέστε την κάρτα μνήμης XQD πατώντας απαλά την κάρτα μνήμης XQD μία φορά.**

#### **Σημειώσεις**

- Η ακεραιότητα των δεδομένων δεν είναι εγγυημένη εάν το ρεύμα είναι απενεργοποιημένο ή μια κάρτα μνήμης αφαιρεθεί ενώ γίνεται εγγραφή των δεδομένων σε αυτήν. Τα δεδομένα στην κάρτα μπορεί να καταστραφούν. Βεβαιωθείτε ότι η λυχνία πρόσβασης της κάρτας ανάβει πράσινη ή είναι σβηστή όταν απενεργοποιείτε το ρεύμα ή αφαιρείτε μια κάρτα μνήμης.
- Μια κάρτα μνήμης XQD που αφαιρείται από τη βιντεοκάμερα μετά το τέλος της εγγραφής μπορεί να είναι ζεστή. Δεν πρόκειται για δυσλειτουργία.

#### <span id="page-24-3"></span><span id="page-24-1"></span>**Επιλογή της υποδοχής κάρτας μνήμης που πρόκειται να χρησιμοποιηθεί για εγγραφή**

Πατήστε το κουμπί Α ή Β της υποδοχής της κάρτας μνήμης όπου είναι τοποθετημένη η κάρτα μνήμης στην οποία θέλετε να κάνετε εγγραφή. Η λυχνία της επιλεγμένης υποδοχής ανάβει πράσινη.

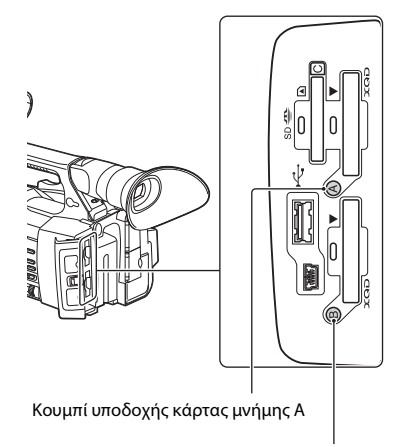

Κουμπί υποδοχής κάρτας μνήμης Β

#### **Σημειώσεις**

- Μπορείτε να επιλέξετε μόνο μια υποδοχή στην οποία έχει ήδη τοποθετηθεί μια κάρτα μνήμης.
- Ενώ γίνεται εγγραφή του βίντεο στην κάρτα μνήμης, δεν μπορείτε να αλλάξετε υποδοχή, ακόμα κι αν πατήσετε τα κουμπιά Α/Β της υποδοχής της κάρτας μνήμης.
- Όταν έχει τοποθετηθεί μια κάρτα μνήμης σε μία μόνο υποδοχή, η υποδοχή με την κάρτα μνήμης επιλέγεται αυτόματα.
- Αν η κάρτα μνήμης γεμίσει πλήρως κατά την εγγραφή, η βιντεοκάμερα συνεχίζει την εγγραφή αυτόματα στην κάρτα μνήμης που έχει τοποθετηθεί στην άλλη υποδοχή.

#### <span id="page-24-2"></span>**Διαμόρφωση μιας κάρτας μνήμης XQD**

Αν μια κάρτα μνήμης XQD δεν έχει διαμορφωθεί ή αν έχει διαμορφωθεί με κάποιο άλλο σύστημα, το μήνυμα «Media Needs to be Formatted» εμφανίζεται στην οθόνη LCD/εικονοσκοπίου. Διαμορφώστε την κάρτα ως εξής.

εηθεί μια κάρτα μνήμης σε μία<br>ποδοχή με την κάρτα μνήμης<br>τα.<br>τα νεμίσει πλήρως κατά<br>τα νεμίσει πλήρως κατά<br>ντεοκάμερα συνεχίζει την<br>α στην κάρτα μνήμης που<br>πτην άλλη υποδοχή.<br>5 ΧΟD δεν έχει διαμορφωθεί<br>θεί με κάποιο άλλο **Χρησιμοποιώντας το «Format Media»**  *[\(σελίδα 46\)](#page-45-2)* **στο μενού Media, ορίστε «Media(A)» (υποδοχή Α) ή «Media(B)» (υποδοχή Β) και μετά επιλέξτε «Execute». Όταν εμφανιστεί το μήνυμα επιβεβαίωσης, επιλέξτε ξανά «Execute».**

Εμφανίζονται το μήνυμα διαδικασίας σε εξέλιξη και η γραμμή κατάστασης, και η λυχνία πρόσβασης ανάβει κόκκινη.

Όταν ολοκληρωθεί το φορμά, θα εμφανιστεί ένα μήνυμα ολοκλήρωσης της διαδικασίας. Πατήστε τον επιλογέα SEL/SET για κα αποκρύψετε το μήνυμα.

#### **Αν το φορμά αποτύχει**

Οι κάρτες μνήμης XQD με προστασία από εγγραφή ή οι κάρτες μνήμης που δεν μπορούν να χρησιμοποιηθούν σε αυτήν τη βιντεοκάμερα δεν θα διαμορφωθούν.

Όταν εμφανιστεί το μήνυμα προειδοποίησης, αντικαταστήστε την κάρτα με μια κατάλληλη κάρτα μνήμης XQD, σύμφωνα με τις οδηγίες του μηνύματος.

#### **Σημειώσεις**

• Όλα τα δεδομένα, συμπεριλαμβανομένων των εγγεγραμμένων φωτογραφιών και των αρχείων ρύθμισης διαγράφονται κατά τη διαμόρφωση της κάρτας μνήμης.

#### <span id="page-25-1"></span><span id="page-25-0"></span>**Έλεγχος του χρόνου που υπολείπεται για εγγραφή**

Ενώ κάνετε εγγραφή (ή είστε σε κατάσταση αναμονής για εγγραφή), μπορείτε να ελέγξετε το χώρο που απομένει στις κάρτες μνήμης XQD που έχετε φορτώσει στις υποδοχές καρτών, από την κατάσταση μέσου των υποδοχών Α/Β / την ένδειξη υπολειπόμενου χώρου στην οθόνη LCD/ εικονοσκοπίου [\(σελίδα 18\)](#page-17-2).

Ο χρόνος που υπολείπεται για εγγραφή με το τρέχον φορμά βίντεο (βαθμός ροής δεδομένων εγγραφής) υπολογίζεται σύμφωνα με τον υπολειπόμενο χώρο κάθε κάρτας και εμφανίζεται σε λεπτά.

#### **Σημειώσεις**

• Ένα εικονίδιο <sup>10</sup> εμφανίζεται αν η κάρτα μνήμης προστατεύεται από εγγραφή.

#### **Αντικατάσταση κάρτας μνήμης XQD**

- 26 και είναι τους τους τους τους τους τους τους της πολειτόμενου των υπορετισία τους ενδειξη υπολειτήσευν πρόγον φορμά βίντεο (βαθμό τους εγγραφής) υπολογίζεται σύμε<br>εγγραφής) υπολογίζεται σύμε<br>εγγραφής) υπολογίζεται σύμε • Αν ο συνολικός χρόνος που υπολείπεται σε δύο κάρτες είναι λιγότερος από 5 λεπτά, εμφανίζεται το μήνυμα προειδοποίησης «Media Near Full», η λυχνία εγγραφής αναβοσβήνει και ένα ηχητικό σήμα εκπέμπεται από τα ακουστικά για να σας προειδοποιήσει. Αντικαταστήστε τις κάρτες με άλλες που έχουν αρκετό χώρο.
	- Αν συνεχίσετε την εγγραφή έως ότου ο υπολειπόμενος χρόνος μηδενιστεί, το μήνυμα αλλάζει σε «Media Full» και η εγγραφή σταματάει.

#### **Σημειώσεις**

• Σε μια κάρτα μνήμης XQD μπορούν να εγγραφούν έως και περίπου 9.999 βίντεο κλιπ. Αν ο αριθμός των εγγεγραμμένων βίντεο κλιπ φτάσει στο όριο, η ένδειξη υπολειπόμενου χρόνου αλλάζει σε «0» και εμφανίζεται το μήνυμα «Media Full».

## <span id="page-26-4"></span><span id="page-26-1"></span><span id="page-26-0"></span>**Εγγραφή Διαδικασία βασικής λειτουργίας**

Η βασική εγγραφή μπορεί να εκτελεστεί με τις ακόλουθες διαδικασίες.

- **1 Βεβαιωθείτε ότι οι απαραίτητες συσκευές είναι συνδεδεμένες με τη βιντεοκάμερα και ότι παρέχεται ρεύμα σε αυτές.**
- **2 Φορτώστε την/τις κάρτα(-ες) μνήμης.** Αν φορτώσετε δύο κάρτες, η εγγραφή συνεχίζεται με αυτόματη μετάβαση στη δεύτερη κάρτα, όταν γεμίσει η πρώτη.
- **3 Ανοίξτε το κλείστρο της θήκης φακού με κάλυμμα φακού.**
- **4 Ολισθήστε το διακόπτη POWER στη θέση ON πατώντας παράλληλα το πράσινο κουμπί.**

Η οθόνη εγγραφής εμφανίζεται στην οθόνη LCD/εικονοσκοπίου.

**5 Πατήστε το κουμπί εγγραφής**  *[\(σελίδα 13\)](#page-12-0)***.**

> Η λυχνία εγγραφής ανάβει και η εγγραφή ξεκινάει.

**6 Για να σταματήσετε την εγγραφή, πατήστε ξανά το πλήκτρο εγγραφής.**

Η εγγραφή σταματάει και η βιντεοκάμερα εισέρχεται στη λειτουργία STBY (σε αναμονή εγγραφής).

#### <span id="page-26-5"></span>**Ρύθμιση του ζουμ**

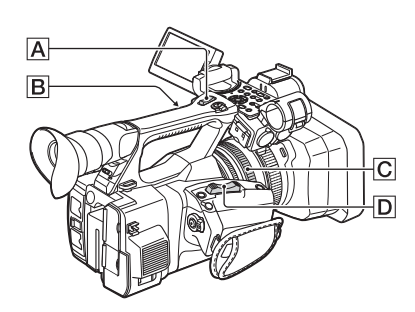

#### <span id="page-26-2"></span>**Για να χρησιμοποιήσετε το μοχλό power zoom**

Μετακινήστε τον μοχλό power zoom D ελαφρώς, για να επιβραδύνετε το ζουμ. Μετακινήστε τον ακόμα περισσότερο για να επιταχύνετε το ζουμ.

**Ευρεία λήψη:** (Ευρεία γωνία)

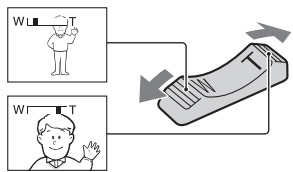

**Κοντινή λήψη:** (Τηλεφακός)

- Η ελάχιστη απόσταση που απαιτείται μεταξύ της βιντεοκάμερας και του θέματος στο οποίο εστιάζετε είναι περίπου 1 cm (περίπου 13/32 in.) για την ευρεία γωνία και περίπου 80 cm (περίπου 2 5/8 πόδια) για τον τηλεφακό.
- Η εστίαση δεν μπορεί να προσαρμοστεί σε ορισμένες θέσεις ζουμ, αν το θέμα βρίσκεται εντός 80 cm (περίπου 2 5/8 πόδια) από την βιντεοκάμερα.
- 12Εγγραφία βασικής Αυτουργίας<br>12Εγγραφία βασικής λειτουργίας 27Εγγραφία για τον θέματος στο<br>12Εγγραφία γανότα και περίπου<br>12Εγγραφία για τον τηλεφακό.<br>12Εγγραφία για τον τηλεφακό.<br>12Εγγραφία για τον τηλεφακό.<br>12Εγγραφία γ • Φροντίστε το δάκτυλό σας να βρίσκεται πάνω στο μοχλό power zoom  $\boxed{\textsf{D}}$ . Αν μετακινήσετε το δάκτυλό σας από τον μοχλό power zoom  $[D],$ μπορεί επίσης να εγγραφεί ο ήχος λειτουργίας του μοχλού power zoom  $\boxed{D}$ .

#### <span id="page-26-3"></span>**Για να χρησιμοποιήσετε το μοχλό ζουμ λαβής**

- 1. Ρυθμίστε το διακόπτη ζουμ λαβής **B** στο VAR ή στο FIX.
	- Όταν ρυθμίζετε το διακόπτη ζουμ λαβής **B** στο VAR, μπορείτε να κάνετε ζουμ σε διάφορες ταχύτητες.
	- Όταν ρυθμίζετε το διακόπτη ζουμ λαβής **B** στο FIX, μπορείτε να κάνετε ζουμ σε σταθερή ταχύτητα, όπως ορίζεται στο «Setting» στο «Handle Zoom» του μενού «Camera» ([σελίδα 42](#page-41-2)).
- **2.** Πατήστε τον μοχλό ζουμ λαβής **A** για μεγέθυνση ή σμίκρυνση.

#### **Σημειώσεις**

- Δεν μπορείτε να χρησιμοποιήσετε τον μοχλό ζουμ λαβής A όταν ο μοχλός ζουμ λαβής B είναι ρυθμισμένος στο OFF.
- Δεν μπορείτε να αλλάξετε την ταχύτητα ζουμ του μοχλού power zoom  $\boxed{D}$  με τον μοχλό ζουμ λαβής  $\boxed{B}$ .

#### <span id="page-27-2"></span>**Χρήση του δακτυλίου ζουμ**

Μπορείτε να κάνετε ζουμ στην επιθυμητή ταγύτητα στρέφοντας τον δακτύλιο ζουμ  $|\overline{\mathbf{C}}|$ . Μπορείτε επίσης να κάνετε λεπτομερή ρύθμιση.

#### **Σημειώσεις**

• Στρέψτε τον δακτύλιο ζουμ  $\boxed{\text{C}}$  με μέτρια ταχύτητα. Αν τον στρέψετε γρήγορα, η ταχύτητα ζουμ μπορεί να είναι μικρότερη από την ταχύτητα περιστροφής του δακτυλίου ζουμ ή η λειτουργία ήχου του ζουμ να καταγραφεί.

#### <span id="page-27-1"></span>**Μη αυτόματη προσαρμογή της εστίασης**

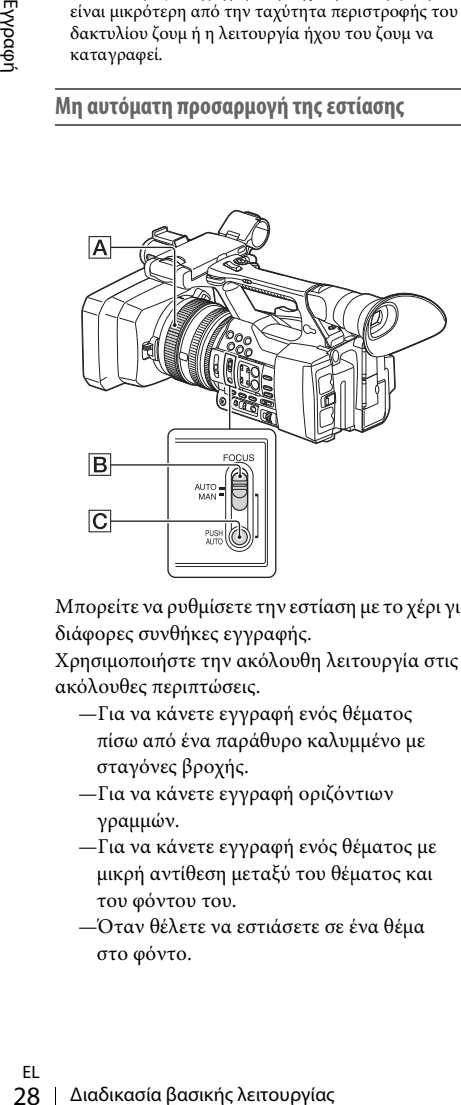

Μπορείτε να ρυθμίσετε την εστίαση με το χέρι για διάφορες συνθήκες εγγραφής.

Χρησιμοποιήστε την ακόλουθη λειτουργία στις ακόλουθες περιπτώσεις.

- —Για να κάνετε εγγραφή ενός θέματος πίσω από ένα παράθυρο καλυμμένο με σταγόνες βροχής.
- —Για να κάνετε εγγραφή οριζόντιων γραμμών.
- —Για να κάνετε εγγραφή ενός θέματος με μικρή αντίθεση μεταξύ του θέματος και του φόντου του.
- —Όταν θέλετε να εστιάσετε σε ένα θέμα στο φόντο.

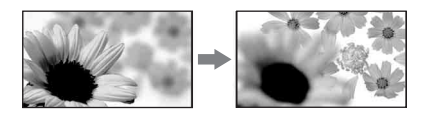

- —Για να κάνετε εγγραφή ενός στάσιμου θέματος χρησιμοποιώντας τρίποδο.
- **1 Κατά την εγγραφή ή κατά την αναμονή, ρυθμίστε το διακόπτη FOCUS** B **στο MAN.**

Η ένδειξη λειτουργίας εστίασης αλλάζει σε «MF».

#### **2 Περιστρέψτε τον δακτύλιο εστίασης** <sup>A</sup> **και ρυθμίστε την εστίαση.**

Για μη αυτόματη εστίαση.

- Είναι πιο εύκολο να εστιάσετε στο θέμα όταν χρησιμοποιείτε τη λειτουργία ζουμ. Μετακινήστε τον μοχλό power zoom προς το T (τηλεφακός) και προσαρμόστε την εστίαση. Στη συνέχεια, μετακινήστε προς το W (ευρεία γωνία) για να προσαρμόσετε το ζουμ για εγγραφή.
- Όταν θέλετε να κάνετε εγγραφή μιας κοντινής εικόνας ενός θέματος, μετακινήστε τον μοχλό power zoom προς το W (ευρεία γωνία( για να μεγεθύνετε πλήρως την εικόνα. Στη συνέχεια προσαρμόστε την εστίαση.

#### **Για να επαναφέρετε την αυτόματη ρύθμιση**

Θέστε το διακόπτη FOCUS **B** στο AUTO. Η ένδειξη λειτουργίας εστίασης αλλάζει σε «AF» και η ρύθμιση αυτόματης εστίασης επαναφέρεται.

#### <span id="page-27-0"></span>**Για να χρησιμοποιήσετε προσωρινά την αυτόματη εστίαση (Πιέστε αυτόματη εστίαση)**

Κάντε εγγραφή του θέματος πιέζοντας και κρατώντας πατημένο το κουμπί PUSH AUTO  $\boxed{\text{C}}$ .

Αν απελευθερώσετε το κουμπί, η ρύθμιση επανέρχεται στη μη αυτόματη εστίαση. Χρησιμοποιήστε αυτήν τη λειτουργία για να μεταφέρετε την εστίαση από το ένα θέμα στο άλλο. Η εναλλαγή των σκηνών θα γίνει ομαλά.

- Οι πληροφορίες απόστασης εστίασης (όταν είναι σκοτεινά και, συνεπώς, η ρύθμιση της εστίασης είναι δύσκολη) εμφανίζονται σε περίπου 3 δευτερόλεπτα στις ακόλουθες περιπτώσεις. (Δεν θα εμφανίζονται σωστά αν χρησιμοποιείτε φακό μετατροπής (πωλείται χωριστά)).
	- —Όταν περιστρέφετε τον δακτύλιο εστίασης ενώ το «MF» εμφανίζεται στην οθόνη.

#### <span id="page-28-1"></span>**Για να χρησιμοποιήσετε διευρυμένη εστίαση (Διευρυμένη εστίαση)**

Η προεπιλεγμένη ρύθμιση, «Focus Magnifier» εκχωρείται στο κουμπί ASSIGN 7 [\(σελίδα 35\)](#page-34-5). Πατήστε το κουμπί ASSIGN 7.

Εμφανίζεται η οθόνη μεγέθυνσης εστίασης και το κέντρο της οθόνης μεγεθύνεται κατά περίπου 2,0 φορές. Είναι ευκολότερο να επιβεβαιώσετε τη ρύθμιση εστίασης κατά τη μη αυτόματη εστίαση. Η οθόνη επανέρχεται στο αρχικό μέγεθος όταν πιέσετε ξανά το κουμπί.

#### **Σημειώσεις**

• Παρόλο που η εικόνα εμφανίζεται διευρυμένη στην οθόνη, η εγγεγραμμένη εικόνα δεν είναι διευρυμένη.

<span id="page-28-0"></span>**Αναπαραγωγή ενός εγγεγραμμένου βίντεο κλιπ**

Μπορείτε να αναπαραγάγετε ένα εγγεγραμμένο βίντεο κλιπ ενώ η βιντεοκάμερα βρίσκεται σε κατάσταση αναμονής.

- **1 Εισαγάγετε την κάρτα μνήμης XQD.**
- **2 Πατήστε το κουμπί PLAY/PAUSE στα κουμπιά ελέγχου αναπαραγωγής.**
- **3 Αναζητήστε το βίντεο κλικ που θέλετε, πατώντας το κουμπί PREV ή NEXT.**

#### **4 Πατήστε το κουμπί PLAY/PAUSE.**

Η εικόνα αναπαραγωγής εμφανίζεται στο εικονοσκόπιο.

Η λειτουργία αναπαραγωγής εκτελείται ως εξής.

Κουμπί PLAY/PAUSE: Διακόπτει προσωρινά την αναπαραγωγή. Για να συνεχίσετε την αναπαραγωγή, πιέστε ξανά το αυτό το κουμπί.

Κουμπί F FWD/κουμπί F REV: Γρήγορη αναπαραγωγή. Για να επανέλθετε στην κανονική αναπαραγωγή, πατήστε το κουμπί PLAY/PAUSE.

Κουμπί STOP: Σταματάει την αναπαραγωγή ή την εγγραφή.

#### **Παρακολούθηση ήχου**

Στη λειτουργία κανονικής αναπαραγωγής, μπορείτε να παρακολουθείτε τα εγγεγραμμένα ηχητικά σήματα από τα συνδεδεμένα ακουστικά. Μπορείτε να επιλέξετε ένα κανάλι ήχου που θέλετε να παρακολουθήσετε και να ρυθμίσετε την ένταση του ήχου από το «Audio Output» [\(σελίδα 44\)](#page-43-2) στο μενού Audio.

#### **Δημιουργία σειράς**

#### **Για να ξεκινήσετε την αναπαραγωγή από την αρχή του βίντεο κλιπ**

Διαδικασία βασικής λειτουργίας 29Εγγραφή Πατήστε το κουμπί PREV ή NEXT από τα κουμπιά ελέγχου αναπαραγωγής [\(σελίδα 15\)](#page-14-2). Μπορείτε να περιηγηθείτε στην αρχή ενός βίντεο κλιπ που θέλετε πατώντας επανειλημμένα ένα από τα κουμπιά.

#### **Εναλλαγή των καρτών μνήμης XQD**

Όταν δεν έχουν φορτωθεί κάρτες μνήμης, πατήστε το επιλεγμένο κουμπί [\(σελίδα 14\)](#page-13-1) για εναλλαγή μεταξύ καρτών μνήμης.

#### **Σημειώσεις**

• Δεν μπορείτε να αλλάξετε κάρτες μνήμης XQD κατά την αναπαραγωγή. Η συνεχής αναπαραγωγή καρτών στις υποδοχές Α και Β δεν επιτρέπεται.

#### **Βίντεο κλιπ (εγγραφή δεδομένων)**

Όταν σταματάτε την εγγραφή, τα βίντεο, ο ήχος και τα δευτερεύοντα δεδομένα από την αρχή έως το τέλος της εγγραφής εγγράφονται ως ένα βίντεο κλιπ σε μία κάρτα μνήμης XQD.

#### **Μέγιστη διάρκεια ενός βίντεο κλιπ**

Η μέγιστη διάρκεια ενός βίντεο κλιπ είναι 13 ώρες.

Ο μέγιστος συνεχής χρόνος εγγραφής μιας ταινίας είναι περίπου 13 ώρες. Αν ο χρόνος εγγραφής φτάσει τις 13 ώρες περίπου, η εγγραφή θα σταματήσει.

## <span id="page-29-0"></span>**Αλλαγή βασικών ρυθμίσεων**

Μπορείτε να κάνετε αλλαγές στις ρυθμίσεις ανάλογα με τη χρήση που προβλέπεται για το εγγεγραμμένο βίντεο ή τις συνθήκες εγγραφής.

#### <span id="page-29-6"></span><span id="page-29-1"></span>**Φορμά εγγραφής**

Το επιλεγμένο φορμά εξαρτάται από τη ρύθμιση της περιοχής όπου χρησιμοποιείται η βιντεοκάμερα (Country).

Για να αλλάξετε το φορμά, χρησιμοποιήστε το «Video Format» στο «Rec Format» [\(σελίδα 46\)](#page-45-3) του μενού System.

#### <span id="page-29-5"></span><span id="page-29-2"></span>**Ρύθμιση της φωτεινότητας των εικόνων**

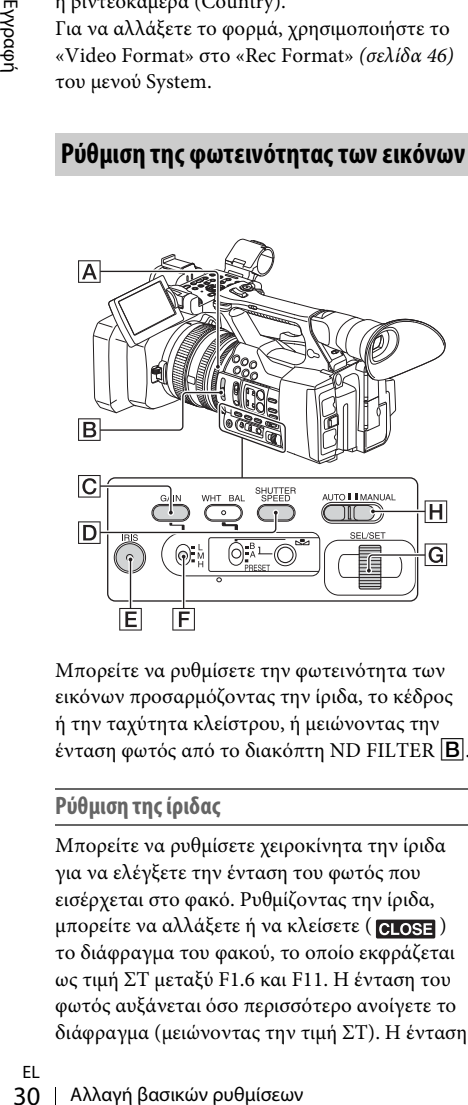

Μπορείτε να ρυθμίσετε την φωτεινότητα των εικόνων προσαρμόζοντας την ίριδα, το κέδρος ή την ταχύτητα κλείστρου, ή μειώνοντας την ένταση φωτός από το διακόπτη ND FILTER **B**.

#### <span id="page-29-3"></span>**Ρύθμιση της ίριδας**

Μπορείτε να ρυθμίσετε χειροκίνητα την ίριδα για να ελέγξετε την ένταση του φωτός που εισέρχεται στο φακό. Ρυθμίζοντας την ίριδα, μπορείτε να αλλάξετε ή να κλείσετε (**elese**) το διάφραγμα του φακού, το οποίο εκφράζεται ως τιμή ΣΤ μεταξύ F1.6 και F11. Η ένταση του φωτός αυξάνεται όσο περισσότερο ανοίγετε το διάφραγμα (μειώνοντας την τιμή ΣΤ). Η ένταση του φωτός μειώνεται όσο περισσότερο κλείνετε το διάφραγμα (αυξάνοντας την τιμή ΣΤ). Η τρέχουσα τιμή ΣΤ εμφανίζεται στην οθόνη.

- **1.** Κατά την εγγραφή ή κατά την αναμονή, ρυθμίστε το διακόπτη AUTO/MANUAL H στο MANUAL.
- **2.** Όταν η ίριδα ρυθμιστεί αυτόματα, πατήστε το κουμπί IRIS E. Εμφανίζεται τιμή της ίριδας. Όταν η τιμή της ίριδας ρυθμιστεί αυτόματα, εμφανίζεται η ένδειξη «A.Iris».
- **3.** Προσαρμόστε την ίριδα με τον δακτύλιο ίριδας A.
- Η τιμή ΣΤ προσεγγίζει την τιμή F3.4 όσο η θέση του ζουμ αλλάζει από W σε T, ακόμα και όταν ανοίγετε το διάφραγμα ρυθμίζοντας την τιμή ΣΤ κάτω από το F3.4, όπως για παράδειγμα σε F1.6.
- Το εύρος εστίασης, ένα σημαντικό εφέ του διαφράγματος, ονομάζεται βάθος πεδίου. Το βάθος πεδίου μειώνεται όσο ανοίγει το διάφραγμα και αυξάνεται όσο κλείνει το διάφραγμα. Χρησιμοποιήστε το διάφραγμα με δημιουργικό τρόπο, για να έχετε το επιθυμητό εφέ στη φωτογραφία σας.
- Κάτι τέτοιο είναι πρακτικό αν θέλετε το φόντο να είναι θολό ή απόλυτα ευκρινές.

#### **Για να προσαρμόσετε αυτόματα την ίριδα.**

Πιέστε το κουμπί IRIS E, ή ρυθμίστε το διακόπτη AUTO/MANUAL H στο AUTO. Η ένδειξη «A.Iris» εμφανίζεται δίπλα στην τιμή της ίριδας.

#### **Σημειώσεις**

 $\bullet$  Όταν ρυθμίζετε το διακόπτη AUTO/MANUAL  $\overline{H}$ στο AUTO, αυτοματοποιούνται επίσης και άλλα στοιχεία χειροκίνητης ρύθμισης (κέρδος, ταχύτητα κλείστρου, ισορροπία λευκού).

#### <span id="page-29-4"></span>**Ρύθμιση του κέρδους**

Μπορείτε να ρυθμίσετε χειροκίνητα το κέρδος όταν δεν θέλετε να χρησιμοποιήσετε το AGC (αυτόματος έλεγχος κέρδους).

- **1.** Κατά την εγγραφή ή κατά την αναμονή, ρυθμίστε το διακόπτη AUTO/MANUAL |H| στο MANUAL.
- **2.** Όταν το κέρδος ρυθμιστεί αυτόματα, πατήστε το κουμπί GAIN  $\boxed{\text{C}}$ . Εμφανίζεται η ένδειξη «AGC».

**3.** Ρυθμίστε το διακόπτη κέρδους F στο H, M ή στο L. Η τιμή κέρδους που έχει οριστεί για την επιλεγμένη θέση του διακόπτη κέρδους εμφανίζεται στην οθόνη. Μπορείτε να ρυθμίσετε την τιμή κέρδους για το H/M/L από το «Gain» του μενού Camera [\(σελίδα 41\)](#page-40-2).

#### **Για να προσαρμόσετε αυτόματα το κέρδος.**

Πιέστε το κουμπί GAIN **C**, ή ρυθμίστε το διακόπτη AUTO/MANUAL **H** στο AUTO. Η τιμή του κέρδους εξαφανίζεται. Η ένδειξη «AGC» εμφανίζεται δίπλα στην τιμή του κέρδους.

#### **Σημειώσεις**

• Όταν ρυθμίζετε το διακόπτη AUTO/MANUAL H στο AUTO, αυτοματοποιούνται επίσης και άλλα στοιχεία χειροκίνητης ρύθμισης (ίριδα, ταχύτητα κλείστρου, ισορροπία λευκού).

#### <span id="page-30-1"></span>**Ρύθμιση της ταχύτητας κλείστρου**

Μπορείτε να ρυθμίσετε και να διορθώσετε την ταχύτητα κλείστρου χειροκίνητα. Μπορείτε να κάνετε ένα κινούμενο θέμα να δείχνει στάσιμο ή να δώσετε έμφαση στην κίνηση ενός κινούμενου θέματος προσαρμόζοντας την ταχύτητα κλείστρου.

- **1.** Κατά την εγγραφή ή κατά την αναμονή, ρυθμίστε το διακόπτη AUTO/MANUAL H στο MANUAL.
- **2.** Πιέστε το κουμπί SHUTTER SPEED D για να εμφανίσετε την τιμή κλείστρου.
- **3.** Αλλάξτε την τιμή κλείστρου που εμφανίζεται στην οθόνη στρέφοντας τον επιλογέα  $SEL/SET$ <sup> $\boxed{G}$ </sup>.

Μπορείτε να προσαρμόσετε την ταχύτητα κλείστρου σε εύρος από 1/4 του δευτερολέπτου έως 1/9000 του δευτερολέπτου (NTSC Area) και 1/3 του δευτερολέπτου έως 1/9000 του δευτερολέπτου (PAL Area). Η τιμή κλείστρου που ορίσατε εμφανίζεται στην οθόνη. Για παράδειγμα, η τιμή «1/100» εμφανίζεται στην οθόνη όταν ορίζετε την ταχύτητα κλείστρου σε 1/100 δευτερόλεπτα. Όσο μεγαλύτερη είναι η τιμή του παρονομαστή που εμφανίζεται στην οθόνη, τόσο μεγαλύτερη είναι και η ταχύτητα κλείστρου.

- **4.** Πιέστε τον επιλογέα SEL/SET G για να κλειδώσετε την τιμή κλείστρου. Για να ρυθμίσετε ξανά την ταχύτητα κλείστρου, επαναλάβετε τα βήματα 2 έως 4.
- Το εύρος της ταχύτητας κλείστρου που μπορεί να ρυθμιστεί εξαρτάται από τον ρυθμό καρέ.
- Είναι δύσκολο να εστιάσετε αυτόματα με μικρότερη ταχύτητα κλείστρου. Συνιστάται να εστιάζετε αυτόματα με τη βιντεοκάμερα τοποθετημένη σε τρίποδο.
- Όταν κάνετε εγγραφή υπό λάμπες φθορίου, νατρίου ή υδραργύρου, η εικόνα μπορεί να τρεμοπαίζει ή να αλλάζει χρώμα, ή να έχει οριζόντιες ζώνες θορύβου. Ενδεχομένως να μπορείτε να βελτιώσετε την κατάσταση προσαρμόζοντας την ταχύτητα του κλείστρου.

#### **Για να ρυθμίσετε αυτόματα την ταχύτητα κλείστρου**

Πιέστε το κουμπί SHUTTER SPEED  $\boxed{\text{D}}$  δύο φορές, ή ρυθμίστε το διακόπτη AUTO/ MANUAL  $\overline{H}$  στο AUTO. Η τιμή του κλείστρου εξαφανίζεται. Όταν η ταχύτητα του κλείστρου ρυθμιστεί αυτόματα,

εμφανίζεται η ένδειξη «A.SHT».

#### **Σημειώσεις**

• Όταν ρυθμίζετε το διακόπτη AUTO/MANUAL H στο AUTO, αυτοματοποιούνται επίσης και άλλα στοιχεία χειροκίνητης ρύθμισης (ίριδα, κέρδος, ισορροπία λευκού).

#### <span id="page-30-0"></span>**Ρύθμιση της έντασης φωτός (φίλτρο ND)**

ορύβου. Ενδεχομένως να<br>
"ώσετε την κατάσταση<br>
"την ταχύτητα του κλείστρου.<br>
"ΠΥΤΕΙΣ ΒΕΣΟ ΠΟ<br>
δύ<br>
1UTTER SPEED ΠΟ<br>
δύ διακόπτη AUTO/<br>
ΜΟΤΟ.<br>
31Εγγραφή κατάρισται.<br>
Τη «Α.SHT».<br>
προφυρθμιστεί αυτόματα,<br>
προφυρθμιστεί αυτόμα Μπορείτε να κάνετε εγγραφή του θέματος καθαρά χρησιμοποιώντας το διακόπτη ND FILTER **B** όταν το περιβάλλον εγγραφής είναι πολύ φωτεινό. OFF: Το φίλτρο ND δεν χρησιμοποιείται. 1: Μειώστε την ποσότητα του φωτός στο 1/4. 2: Μειώστε την ποσότητα του φωτός στο 1/16. 3: Μειώστε την ποσότητα του φωτός στο 1/64.

Όταν η τιμή της ίριδας ρυθμιστεί αυτόματα, εμφανίζεται η ένδειξη «Video Level Warning». Αν το ND OFF αναβοσβήνει, ρυθμίστε το διακόπτη ND FILTER στο OFF. Το εικονίδιο του φίλτρου ND θα εξαφανιστεί από την οθόνη.

#### **Σημειώσεις**

- Αν αλλάξετε το διακόπτη ND FILTER **B** κατά την εγγραφή, η ταινία και ο ήχος μπορεί να παραμορφωθούν.
- Όταν προσαρμόζετε χειροκίνητα την ίριδα, το «Video Level Warning» δεν εμφανίζεται ακόμα και αν η ένταση του φωτός θα πρέπει να ρυθμιστεί από το διακόπτη ND FILTER.

Όταν κάνετε εγγραφή ενός φωτεινού θέματος, μπορεί να υπάρχει διάθλαση του φωτός αν κλείσετε το διάφραγμα ακόμα περισσότερο. Αυτό θα προκαλέσει θολή εστίαση (το φαινόμενο αυτό εμφανίζεται συχνά στις βιντεοκάμερες). Ο διακόπτης ND FILTER  $\boxed{B}$  περιορίζει αυτό το φαινόμενο και παρέχει καλύτερα αποτελέσματα εγγραφής.

#### <span id="page-31-2"></span><span id="page-31-0"></span>**Ρύθμιση σε φυσικό χρώμα (Ισορροπία λευκού)**

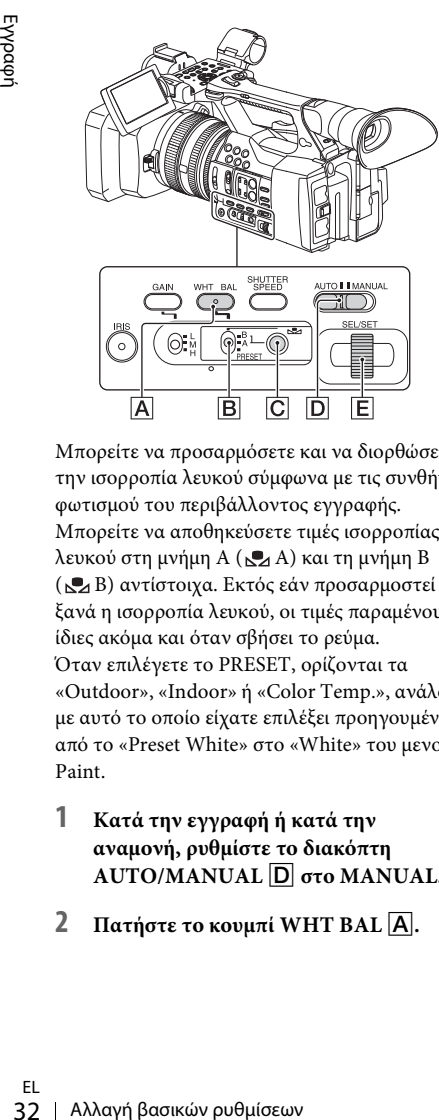

Μπορείτε να προσαρμόσετε και να διορθώσετε την ισορροπία λευκού σύμφωνα με τις συνθήκες φωτισμού του περιβάλλοντος εγγραφής. Μπορείτε να αποθηκεύσετε τιμές ισορροπίας λευκού στη μνήμη Α ( Α) και τη μνήμη Β ( Β) αντίστοιχα. Εκτός εάν προσαρμοστεί ξανά η ισορροπία λευκού, οι τιμές παραμένουν ίδιες ακόμα και όταν σβήσει το ρεύμα. Όταν επιλέγετε το PRESET, ορίζονται τα «Outdoor», «Indoor» ή «Color Temp.», ανάλογα με αυτό το οποίο είχατε επιλέξει προηγουμένως από το «Preset White» στο «White» του μενού Paint.

#### **1 Κατά την εγγραφή ή κατά την αναμονή, ρυθμίστε το διακόπτη AUTO/MANUAL** D **στο MANUAL.**

**2 Πατήστε το κουμπί WHT BAL** A**.**

#### **3 Ορίστε το διακόπτη μνήμης ισορροπίας λευκού** B **σε κάποιο από τα εξής: PRESET/Α/Β.**

Επιλέξτε Α ή Β για εγγραφή με τη ρύθμιση ισορροπίας λευκού αποθηκευμένη στη μνήμη Α ή Β.

<span id="page-31-1"></span>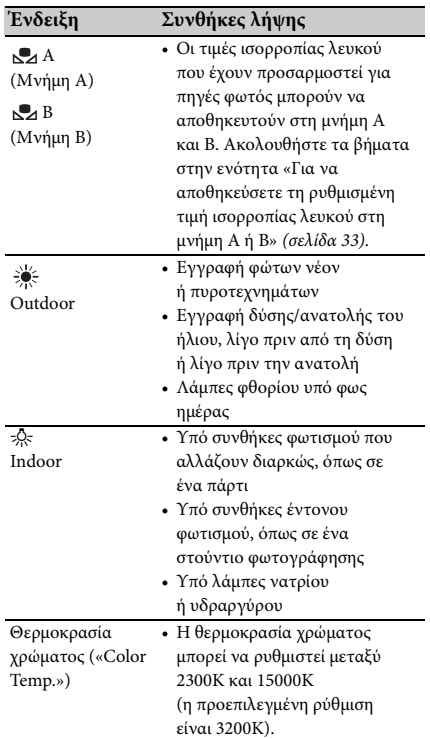

• Μπορείτε να αλλάξετε τη θερμοκρασία χρώματος. Ορίστε «Color Temp.» στο «Preset White» στο «White» του μενού Paint και το διακόπτη μνήμης ισορροπίας λευκού **B** στο PRESET. Στη συνέχεια πατήστε το κουμπί (μονού πατήματος) **SAC**. Στρέψτε τον επιλογέα SEL/SET  $\boxed{\mathsf{E}}$  έως ότου η επιθυμητή θερμοκρασία εμφανιστεί στην οθόνη, και μετά πατήστε τον επιλογέα για να ορίσετε τη θερμοκρασία. Μπορείτε επίσης να ορίσετε τη θερμοκρασία χρώματος πατώντας το κουμπί WHT BAL  $|\mathbf{A}|$  + το κουμπί  $\mathbf{S}_4$  (μονού πατήματος)  $\boxed{\mathbf{C}}$ .

#### <span id="page-32-2"></span>**Για να αποθηκεύσετε τη ρυθμισμένη τιμή ισορροπίας λευκού στη μνήμη Α ή Β**

- **1.** Ορίστε το διακόπτη μνήμης ισορροπίας λευκού σε Α ( Α) ή Β ( Β) στο βήμα **3** της ενότητας [«Ρύθμιση σε φυσικό χρώμα](#page-31-0)  [\(Ισορροπία λευκού\)](#page-31-0)».
- **2.** Καταγράψτε ένα λευκό θέμα, όπως ένα λευκό χαρτί, με την πλήρη οθόνη στις ίδιες συνθήκες φωτισμού με εκείνες στις οποίες είναι το θέμα.
- **3.** Πατήστε το κουμπί (μονού πατήματος)  $\mathbf{C}$ .

Τα Α ή Β αρχίζουν να αναβοσβήνουν γρήγορα. Θα παραμείνει αναμμένο όταν η ρύθμιση ισορροπίας λευκού ολοκληρωθεί και η προσαρμοσμένη τιμή αποθηκευτεί στο  $\mathbb{R}$  A ή το  $\mathbb{R}$  B.

#### **Σημειώσεις**

• Μπορεί να χρειαστεί αρκετός χρόνος για τη ρύθμιση της ισορροπίας λευκού, ανάλογα με τις συνθήκες εγγραφής. Αν θέλετε να εκτελέσετε μια διαφορετική λειτουργία πριν ολοκληρώσετε τη ρύθμιση, ορίστε το διακόπτη μνήμης ισορροπίας λευκού  $\boxed{B}$  σε μια άλλη θέση για να αναστείλετε προσωρινά τη ρύθμιση της ισορροπίας λευκού.

#### **Για να ρυθμίσετε αυτόματα την ισορροπία λευκού**

Πιέστε το κουμπί WHT BAL  $\boxed{\mathbf{A}}$  ή ρυθμίστε το διακόπτη AUTO/MANUAL **D** στο AUTO.

#### **Σημειώσεις**

• Όταν ρυθμίζετε το διακόπτη AUTO/MANUAL D στο AUTO, αυτοματοποιούνται επίσης και άλλα στοιχεία χειροκίνητης ρύθμισης (ίριδα, κέρδος και ταχύτητα κλείστρου).

#### <span id="page-32-1"></span><span id="page-32-0"></span>**Ρύθμιση ήχου**

Οι ακόλουθες υποδοχές, διακόπτες και επιλογείς σάς επιτρέπουν να ρυθμίζετε τον ήχο που θέλετε να εγγραφεί.

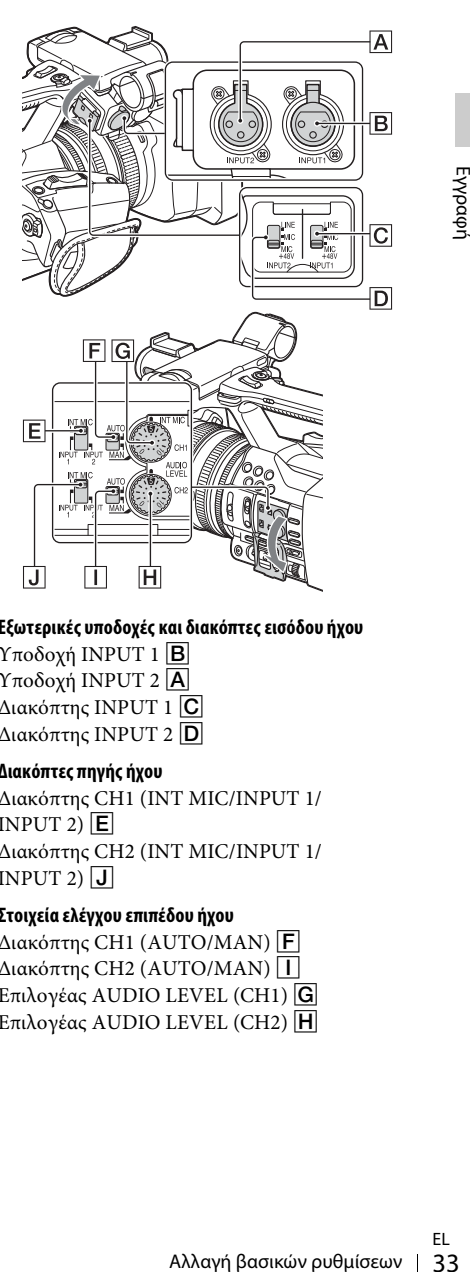

#### **Εξωτερικές υποδοχές και διακόπτες εισόδου ήχου**

Υποδοχή INPUT 1 $\boxed{B}$ Υποδοχή INPUT 2  $\overline{A}$  $Δ$ ιακόπτης INPUT 1  $\boxed{\text{C}}$ Διακόπτης INPUT 2 D

#### **Διακόπτες πηγής ήχου**

Διακόπτης CH1 (INT MIC/INPUT 1/ INPUT 2)  $E$ Διακόπτης CH2 (INT MIC/INPUT 1/ INPUT  $2)$  J

#### **Στοιχεία ελέγχου επιπέδου ήχου**

 $Διακόπτης CH1 (AUTO/MAN)$  | F  $\Delta$ ιακόπτης CH2 (AUTO/MAN) | | Επιλογέας AUDIO LEVEL (CH1) G Επιλογέας AUDIO LEVEL (CH2) H

#### <span id="page-33-0"></span>**Χρήση του εσωτερικού μικροφώνου**

Ο ήχος θα εγγραφεί στερεοφωνικά όταν χρησιμοποιείτε το εσωτερικό μικρόφωνο.

#### **Θέστε τους διακόπτες CH1 (INT MIC/ INPUT 1/INPUT 2) και CH2 (INT MIC/ INPUT 1/INPUT 2) στο INT MIC.**

- Αν το επίπεδο εγγραφής είναι χαμηλό, ορίστε το «INT MIC Sensitivity» στο «Audio Input» του μενού Audio στο «High» [\(σελίδα 44\)](#page-43-3).
- Για να μειώσετε τον θόρυβο του ανέμου, ορίστε το «INT MIC Wind Filter» στο «Audio Input» του μενού «Audio» στο «On» [\(σελίδα 44\)](#page-43-4).

#### **Εγγραφή ήχου από εξωτερική συσκευή ήχου**

Για να χρησιμοποιήσετε μια εξωτερική συσκευή ήχου ή ένα μικρόφωνο (πωλείται χωριστά), αλλάξτε τις ρυθμίσεις ως εξής.

**1.** Επιλέξτε την πηγή εισόδου. Ρυθμίστε τους διακόπτες INPUT 1/INPUT 2 ανάλογα με τις συσκευές που έχουν συνδεθεί στις υποδοχές INPUT 1/INPUT 2.

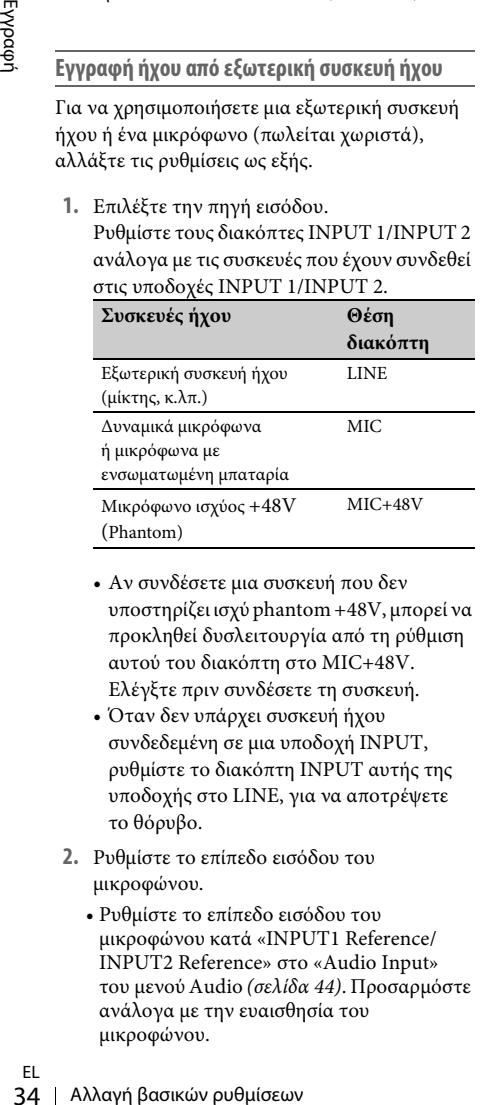

- Αν συνδέσετε μια συσκευή που δεν υποστηρίζει ισχύ phantom +48V, μπορεί να προκληθεί δυσλειτουργία από τη ρύθμιση αυτού του διακόπτη στο MIC+48V. Ελέγξτε πριν συνδέσετε τη συσκευή.
- Όταν δεν υπάρχει συσκευή ήχου συνδεδεμένη σε μια υποδοχή INPUT, ρυθμίστε το διακόπτη INPUT αυτής της υποδοχής στο LINE, για να αποτρέψετε το θόρυβο.
- **2.** Ρυθμίστε το επίπεδο εισόδου του μικροφώνου.
	- Ρυθμίστε το επίπεδο εισόδου του μικροφώνου κατά «INPUT1 Reference/ INPUT2 Reference» στο «Audio Input» του μενού Audio [\(σελίδα 44\)](#page-43-5). Προσαρμόστε ανάλογα με την ευαισθησία του μικροφώνου.

**3.** Επιλέξτε το κανάλι που θέλετε να εγγράψετε. Χρησιμοποιώντας τους διακόπτες CH1/ CH2, επιλέξτε την πηγή που θέλετε να εγγραφεί σε κάθε κανάλι.

Όταν ο διακόπτης CH1 είναι ρυθμισμένος στο INT MIC

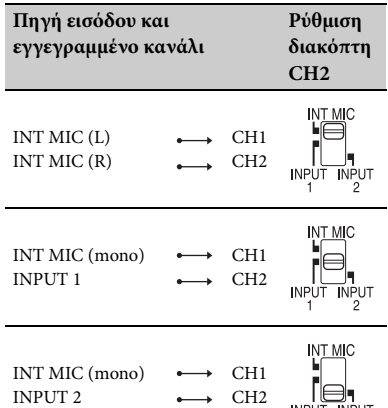

Όταν ο διακόπτης CH1 είναι ρυθμισμένος στο INPUT 1

**INPUT INPUT** 

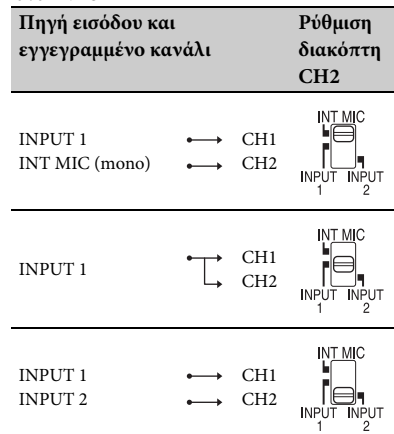

- Όταν ο διακόπτης CH1 είναι ρυθμισμένος στο INPUT 2, η πηγή INPUT 2 εγγράφεται στο CH1.
- Όταν χρησιμοποιείτε ένα στερεοφωνικό μικρόφωνο (2 βύσματα XLR), συνδέστε το L (αριστερό) βύσμα του καναλιού στην υποδοχή INPUT 1 και το R (δεξιό) βύσμα του καναλιού στην υποδοχή INPUT 2. Ρυθμίστε το διακόπτη CH1 στο INPUT 1 και το διακόπτη CH2 στο INPUT 2.

EL

#### <span id="page-34-3"></span>**Ρύθμιση της έντασης ήχου**

Όταν και οι δύο διακόπτες CH1/CH2 είναι ρυθμισμένοι στο INT MIC, το αριστερό και το δεξί κανάλι είναι συνδεδεμένα στο διακόπτη και τον επιλογέα CH1.

- **1.** Ρυθμίστε το διακόπτη AUTO/MAN (F ή I) του καναλιού για να προσαρμοστεί σε MAN. Η ένδειξη βΜλ εμφανίζεται στην οθόνη LCD.
- **2.** Κατά την εγγραφή ή την αναμονή, στρέψτε τον επιλογέα AUDIO LEVEL (G ή H) του καναλιού, για να προσαρμοστεί.

#### **Για να επαναφέρετε την αυτόματη ρύθμιση**

Pυθμίστε το διακόπτη AUTO/MAN ( $\overline{F}$  ή  $\overline{I}$ ) του χειροκίνητα προσαρμοσμένου καναλιού στο AUTO.

#### <span id="page-34-4"></span>**Ρύθμιση του ήχου των ακουστικών**

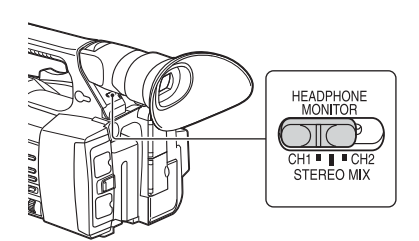

Μπορείτε να επιλέγετε το κανάλι ρυθμίζοντας το διακόπτη στο CH1 ή CH2, για έξοδο ήχου από τα ακουστικά.

Ανατρέξτε στο «Headphone Out» στο «Audio Output» του μενού Audio για τον ήχο σε STEREO MIX [\(σελίδα 44\)](#page-43-2).

## <span id="page-34-0"></span>**Χρήσιμες λειτουργίες**

#### <span id="page-34-1"></span>**Κουμπιά με δυνατότητα καθορισμού λειτουργίας**

Η βιντεοκάμερα διαθέτει επτά κουμπιά με δυνατότητα καθορισμού λειτουργίας (σελίδες [11](#page-10-2), [12\)](#page-11-0) στα οποία μπορείτε να εκχωρήσετε λειτουργίες για μεγαλύτερη ευκολία.

#### **Αλλαγή λειτουργιών**

Χρήσιμες λειτουργίες 35Εγγραφή Χρησιμοποιήστε το «Assignable Button» [\(σελίδα 47\)](#page-46-3) στο μενού System. Οι εκχωρούμενες λειτουργίες μπορούν να προβληθούν στην οθόνη κατάστασης του κουμπιού με δυνατότητα καθορισμού λειτουργίας [\(σελίδα 16\)](#page-15-0).

#### <span id="page-34-5"></span><span id="page-34-2"></span>**Προεπιλεγμένες εκχωρημένες λειτουργίες**

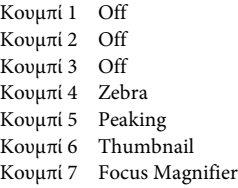

#### **Εκχωρούμενες λειτουργίες**

- Off
- Marker [\(σελίδα 45\)](#page-44-3)
- Zebra [\(σελίδα 45\)](#page-44-4)
- Peaking [\(σελίδα 45\)](#page-44-5)
- Focus Magnifier [\(σελίδα 29\)](#page-28-1)
- Auto Exposure Level [\(σελίδα 41\)](#page-40-3)
- SteadyShot [\(σελίδα 41\)](#page-40-4)
- Color Bars [\(σελίδα 41\)](#page-40-5)
- Rec Lamp[F] [\(σελίδα 47\)](#page-46-0)
- Rec Lamp[R] [\(σελίδα 47\)](#page-46-1)
- Thumbnail [\(σελίδα 48\)](#page-47-1)

## <span id="page-35-3"></span><span id="page-35-1"></span><span id="page-35-0"></span>**Οθόνες μικρογραφιών**

Όταν πατάτε το κουμπί THUMBNAIL [\(σελίδα 15\)](#page-14-3), τα βίντεο κλιπ που έχουν εγγραφεί στην κάρτα μνήμης XQD εμφανίζονται ως μικρογραφίες στην οθόνη.

Μπορείτε να ξεκινήσετε την αναπαραγωγή από το επιλεγμένο βίντεο κλιπ στην οθόνη μικρογραφιών. Η εικόνα αναπαραγωγής εμφανίζεται στην οθόνη LCD/εικονοσκοπίου και στα εξωτερικά μόνιτορ. Πατήστε το κουμπί THUMBNAIL για να βγείτε από την οθόνη μικρογραφιών και να επιστρέψετε στην οθόνη εγγραφής.

#### <span id="page-35-2"></span>**Διαμόρφωση της οθόνης**

Οι πληροφορίες για το βίντεο κλιπ που έχει επιλεγεί με το δρομέα εμφανίζονται στο κάτω μέρος της οθόνης.

Το εικονίδιο της τρέχουσας κάρτας μνήμης XQD επισημαίνεται, και η μη επιλεγμένη εικόνα επισκιάζεται. (Αν η κάρτα προστατεύεται από εγγραφή, εμφανίζεται ένα εικονίδιο λουκέτου στα δεξιά.)

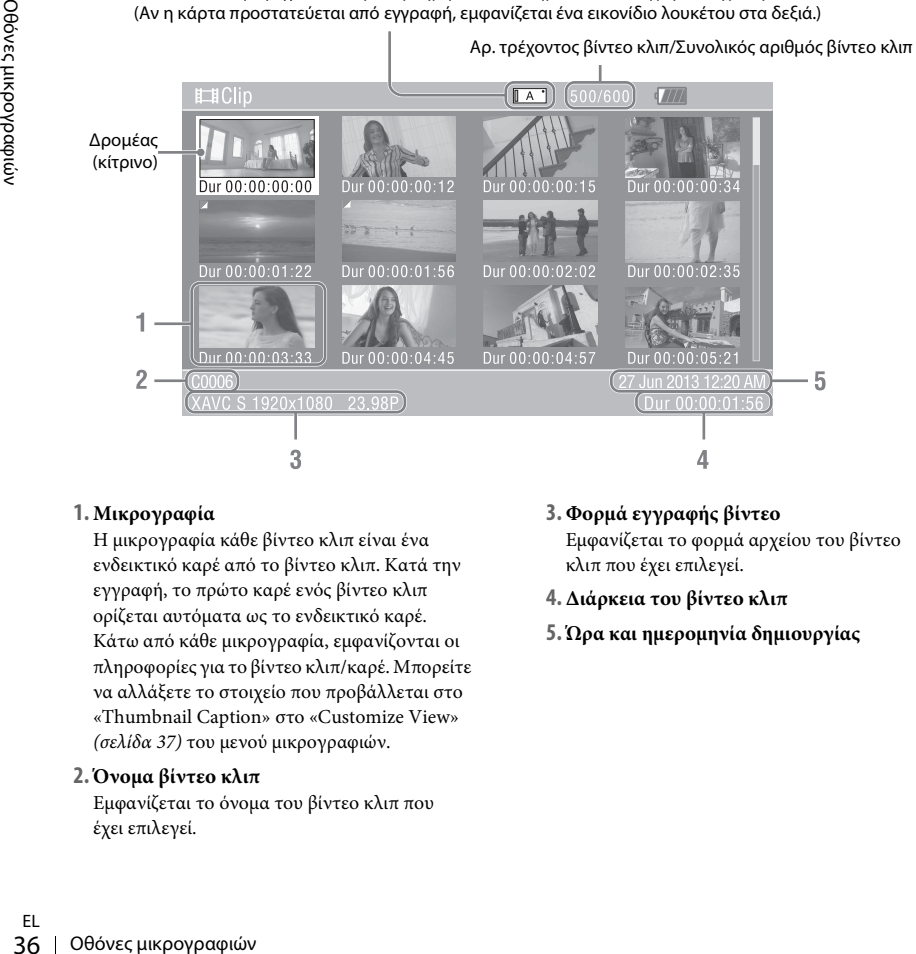

#### **1. Μικρογραφία**

Η μικρογραφία κάθε βίντεο κλιπ είναι ένα ενδεικτικό καρέ από το βίντεο κλιπ. Κατά την εγγραφή, το πρώτο καρέ ενός βίντεο κλιπ ορίζεται αυτόματα ως το ενδεικτικό καρέ. Κάτω από κάθε μικρογραφία, εμφανίζονται οι πληροφορίες για το βίντεο κλιπ/καρέ. Μπορείτε να αλλάξετε το στοιχείο που προβάλλεται στο «Thumbnail Caption» στο «Customize View» [\(σελίδα 37\)](#page-36-5) του μενού μικρογραφιών.

#### **2. Όνομα βίντεο κλιπ**

Εμφανίζεται το όνομα του βίντεο κλιπ που έχει επιλεγεί.

- **3. Φορμά εγγραφής βίντεο** Εμφανίζεται το φορμά αρχείου του βίντεο κλιπ που έχει επιλεγεί.
- **4. Διάρκεια του βίντεο κλιπ**
- **5. Ώρα και ημερομηνία δημιουργίας**
## <span id="page-36-0"></span>**Αναπαραγωγή βίντεο κλιπ**

### **Αναπαραγωγή του επιλεγμένου και των επόμενων βίντεο κλιπ σε σειρά**

**1 Στρέψτε τον επιλογέα SEL/SET**  *[\(σελίδα 15\)](#page-14-0)* **για να μετακινήσετε τον δρομέα στη μικρογραφία του βίντεο κλιπ με το οποίο θέλετε να ξεκινήσετε την αναπαραγωγή.**

#### **2 Πατήστε τον επιλογέα SEL/SET.**

Η αναπαραγωγή ξεκινάει από την αρχή του επιλεγμένου βίντεο κλιπ.

#### **Σημειώσεις**

- Η εικόνα αναπαραγωγής μπορεί να παραμορφωθεί ή να παγώσει στιγμιαία μεταξύ των βίντεο κλιπ. Δεν μπορείτε να χρησιμοποιήσετε τη βιντεοκάμερα όταν συμβαίνει αυτό.
- Όταν επιλέγετε ένα βίντεο κλιπ από την οθόνη μικρογραφιών και ξεκινάτε την αναπαραγωγή, η εικόνα αναπαραγωγής στην αρχή του βίντεο κλιπ μπορεί να παραμορφωθεί. Για να ξεκινήσετε την αναπαραγωγή χωρίς παραμόρφωση, θέστε σε παύση την αναπαραγωγή αφού την ξεκινήσετε, πατήστε το κουμπί PREV από τα κουμπιά ελέγχου αναπαραγωγής για να επιστρέψετε στην αρχή του βίντεο κλιπ και επανεκκινήστε την αναπαραγωγή.

## **Λειτουργίες βίντεο κλιπ**

<span id="page-36-1"></span>Στην οθόνη μικρογραφιών, μπορείτε να χειριστείτε τα βίντεο κλιπ ή να επιβεβαιώσετε τα δευτερεύοντα δεδομένα για βίντεο κλιπ χρησιμοποιώντας το μενού μικρογραφιών. Το μενού μικρογραφιών εμφανίζεται όταν πιέζετε το κουμπί OPTION [\(σελίδα 15\)](#page-14-1) στην οθόνη μικρογραφιών.

#### <span id="page-36-2"></span>**Λειτουργίες του μενού μικρογραφιών**

Στρέψτε τον επιλογέα SEL/SET [\(σελίδα 15\)](#page-14-0) για να επιλέξετε ένα στοιχείο του μενού και μετά πατήστε τον επιλογέα SEL/SET.

Πιέζοντας το κουμπί CANCEL/BACK [\(σελίδα 15\)](#page-14-2) επανέρχεστε στην προηγούμενη κατάσταση.

Πιέζοντας το κουμπί OPTION ενώ το μενού μικρογραφιών εμφανίζεται στην οθόνη, απενεργοποιείται το μενού μικρογραφιών.

#### **Σημειώσεις**

- Όταν η κάρτα μνήμης XQD προστατεύεται από εγγραφή, ορισμένες λειτουργίες δεν είναι διαθέσιμες.
- Μπορεί να υπάρχουν μη επιλέξιμα στοιχεία, ανάλογα με την κατάσταση κατά την οποία εμφανίζεται το μενού.

#### **Μενού λειτουργίας βίντεο κλιπ**

#### **Display Clip Properties**

Εμφανίζει τις αναλυτικές πληροφορίες μιας οθόνης βίντεο κλιπ [\(σελίδα 38\)](#page-37-0).

#### **Delete Clip**

Select Clip: Διαγράφει το επιλεγμένο βίντεο κλιπ [\(σελίδα 39\)](#page-38-0).

#### **Customize View**

(σελίδα 15) επανέρχεστε στην προηγούμενη<br>
κατάσταση.<br>
Τιέζοντας το κουμπί OPTION ενώ το μενού<br>
μικρογραφιών εμφανίζεται στην οθόνη,<br>
απενεργοποιείται το μενού μικρογραφιών.<br>
Σημειώσεις<br>
- Όταν η κάρτα μνήμης XQD προστατε Thumbnail Caption: Αλλάζει τα στοιχεία που εμφανίζονται κάτω από τη μικρογραφία [\(σελίδα 39\)](#page-38-1).

### <span id="page-37-0"></span>**Εμφάνιση των αναλυτικών πληροφοριών ενός βίντεο κλιπ**

<span id="page-37-1"></span>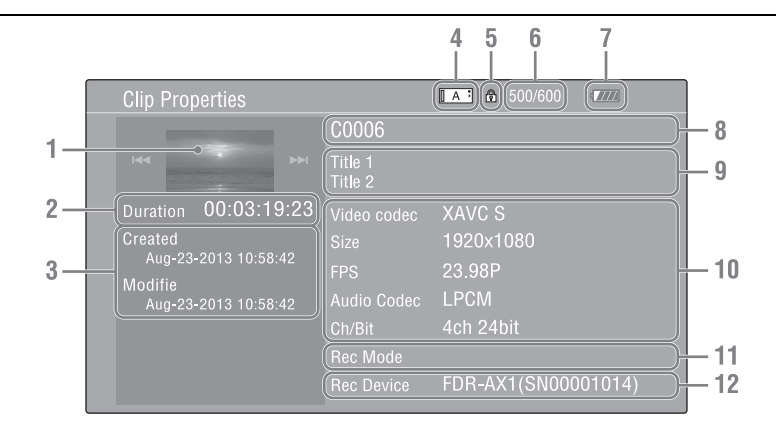

Επιλέξτε «Display Clip Properties» από το μενού μικρογραφιών.

- 
- **1. Εικόνα του τρέχοντος βίντεο κλιπ**
- **2. Κωδικός χρόνου** Διάρκεια: Διάρκεια του βίντεο κλιπ
- **3. Ημερομηνία εγγραφής/αλλαγής**
- **4. Τρέχουσα επιλεγμένη κάρτα μνήμης**
- **5. Εικονίδιο προστασίας μέσου**
- **6. Αριθμός βίντεο κλιπ/Συνολικός αριθμός βίντεο κλιπ**
- **7. Εικονίδιο μπαταρίας**
- **8. Όνομα βίντεο κλιπ**
- **9. Τίτλος βίντεο κλιπ 1/2**

#### **10. Φορμά εγγραφής**

Video Codec: Κωδικοποίηση βίντεο Size: Μέγεθος εικόνας FPS: Ρυθμός καρέ/ρυθμός bit Audio Codec: Κωδικοποίηση ήχου Ch/Bit: Αριθμός του εγγεγραμμένου καναλιού ήχου/ρυθμού εγγραφής ήχου

**11. Πληροφορίες ειδικής εγγραφής**

#### **12. Όνομα συσκευής εγγραφής**

## <span id="page-38-0"></span>**Διαγραφή βίντεο κλιπ**

Μπορείτε να διαγράψετε βίντεο κλιπ από την κάρτα μνήμης XQD.

Επιλέξτε «Select Clip» από το «Delete Clip» του μενού μικρογραφιών.

Μπορείτε να επιλέξετε πολλά βίντεο κλιπ για διαγραφή. Πιέστε το κουμπί OPTION [\(σελίδα 15\)](#page-14-1) αφού επιλέξετε το κλιπ που θέλετε να διαγραφεί.

### <span id="page-38-1"></span>**Αλλαγή πληροφοριών στην οθόνη μικρογραφιών**

Μπορείτε να αλλάξετε τις πληροφορίες του βίντεο κλιπ/καρέ που προβάλλεται σε μικρογραφία. Επιλέξτε το στοιχείο που εμφανίζεται από το «Thumbnail Caption» στο «Customize View» του μενού μικρογραφιών. Date Time: Ημερομηνία δημιουργίας ή ώρα τροποποίησης Time Code: Κωδικός χρόνου Duration: Διάρκεια Sequential Number: Αριθμός μικρογραφίας

#### <span id="page-39-2"></span>**Ρυθμίσεις**

## **Λειτουργίες μενού ρύθμισης**

Το μενού ρύθμισης, το οποίο σας επιτρέπει να εκτελέσετε διάφορες ρυθμίσεις που απαιτούνται για την εγγραφή και την αναπαραγωγή, εμφανίζεται στην οθόνη LCD/εικονοσκοπίου όταν πιέζετε το κουμπί MENU. (Μπορείτε να εμφανίσετε το μενού ρύθμισης στο εξωτερικό μόνιτορ του βίντεο).

#### **Στοιχεία ελέγχου του μενού**

#### <span id="page-39-1"></span>**Κουμπί MENU** *[\(σελίδα 15\)](#page-14-3)*

Για να ενεργοποιήσετε τη λειτουργία μενού και να χρησιμοποιήσετε τα μενού ρύθμισης ενεργοποίησης/απενεργοποίησης.

#### <span id="page-39-0"></span>**Επιλογέας SEL/SET** *[\(σελίδα 15\)](#page-14-0)*

Όταν στρέφετε τον επιλογέα, ο δρομέας μετακινείται πάνω ή κάτω, επιτρέποντάς σας να επιλέξετε στοιχεία από το μενού ή να ορίσετε τιμές.

Πιέστε τον επιλογέα SEL/SET για να επιλέξετε το στοιχείο που επισημαίνεται.

#### **Κουμπί CANCEL/BACK** *[\(σελίδα 15\)](#page-14-2)*

Για να επιστρέψετε στο προηγούμενο μενού. Ακυρώνεται μια αλλαγή που δεν έχει ολοκληρωθεί.

#### **Κουμπί** V**/**v**/**B**/**b **SET**

20 Πιεστε τον επιλογεα SEL/SE<br>
το στοιχείο που επισημαίνετα<br>
πρ<br> **Κουμπί CANCEL/BACK (σελίδα 15)**<br>
Για να επιστρέψετε στο προη<br>
Ακυρώνεται μια αλλαγή που<br>
ολοκληρωθεί.<br> **Κουμπί 4/♦/→ SET**<br>
Όταν πιέζετε τα κουμπία **4/♦**<br> Όταν πιέζετε τα κουμπιά +/+/+/→, ο δρομέας μετακινείται προς την αντίστοιχη κατεύθυνση, επιτρέποντάς σας να επιλέξετε στοιχεία από το μενού ή να ορίσετε τιμές.

Πιέστε το κουμπί SET για να εισέλθετε στο στοιχείο που επισημαίνεται.

#### **Σημειώσεις**

• Στη λειτουργία Focus Magnifier [\(σελίδα 29\)](#page-28-0), δεν μπορείτε να χρησιμοποιήσετε το μενού ρύθμισης.

#### **Ρύθμιση των μενού ρύθμισης**

Στρέψτε τον επιλογέα SEL/SET για να επισημάνετε με τον δρομέα το στοιχείο του μενού που θέλετε να ρυθμίσετε. Στη συνέχεια, πατήστε τον επιλογέα SEL/SET για επιλέξετε το στοιχείο.

- Η περιοχή επιλογής του στοιχείου του μενού μπορεί να εμφανίσει έως και 9 γραμμές. Όταν δεν είναι δυνατή η ταυτόχρονη προβολή όλων των επιλέξιμων στοιχείων, μπορείτε να κάνετε κύλιση της οθόνης πάνω ή κάτω μετακινώντας το δρομέα.
- Για στοιχεία με μεγάλο εύρος διαθέσιμων τιμών (παράδειγμα: –99 έως +99), δεν εμφανίζεται η περιοχή των διαθέσιμων τιμώ. Αντί γι' αυτό, επισημαίνεται η τρέχουσα ρύθμιση, υποδεικνύοντας ότι η ρύθμιση είναι έτοιμη για αλλαγή.
- Όταν επιλέγετε «Execute» για ένα στοιχείο εκτέλεσης, εκτελείται η αντίστοιχη λειτουργία.
- Όταν επιλέγετε ένα στοιχείο που πρέπει να επιβεβαιώσετε πριν την εκτέλεση, η οθόνη μενού εξαφανίζεται προσωρινά και εμφανίζεται ένα μήνυμα επιβεβαίωσης. Ακολουθήστε τις οδηγίες στο μήνυμα και δηλώστε εάν θέλετε να συνεχίσετε την εκτέλεση ή να ακυρώσετε την ενέργεια.

# <span id="page-40-6"></span>**Λίστα μενού ρύθμισης**

Οι λειτουργίες και οι διαθέσιμες ρυθμίσεις των μενού αναγράφονται παρακάτω. Οι προεπιλεγμένες ρυθμίσεις που έχουν οριστεί από το εργοστάσιο εμφανίζονται με έντονη γραφή (παράδειγμα: **18dB**).

### <span id="page-40-5"></span>**Μενού Camera**

<span id="page-40-4"></span><span id="page-40-3"></span><span id="page-40-2"></span><span id="page-40-1"></span><span id="page-40-0"></span>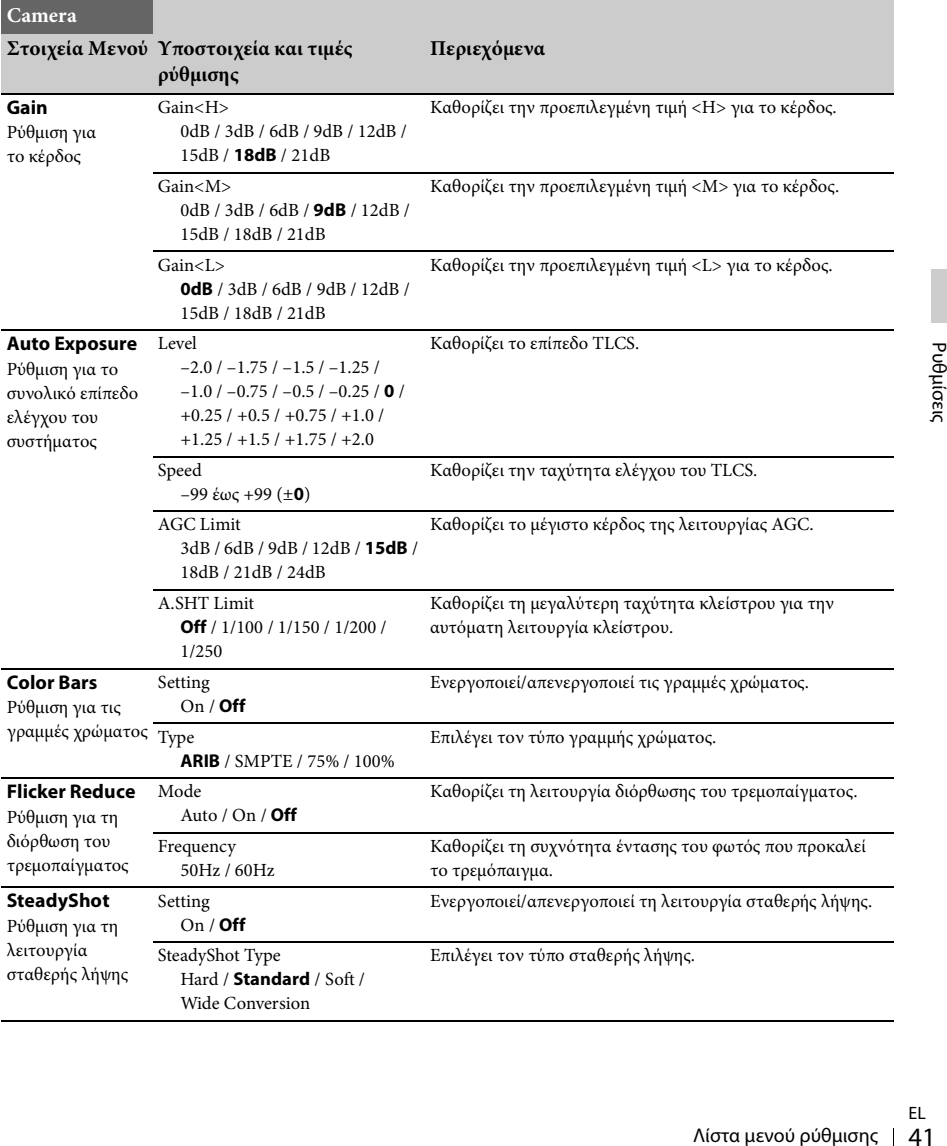

<span id="page-41-2"></span>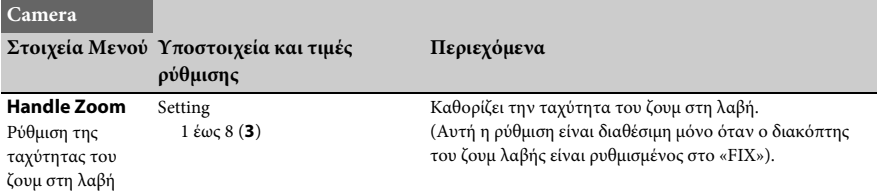

## <span id="page-41-5"></span>**Μενού Paint**

<span id="page-41-4"></span><span id="page-41-3"></span><span id="page-41-1"></span><span id="page-41-0"></span>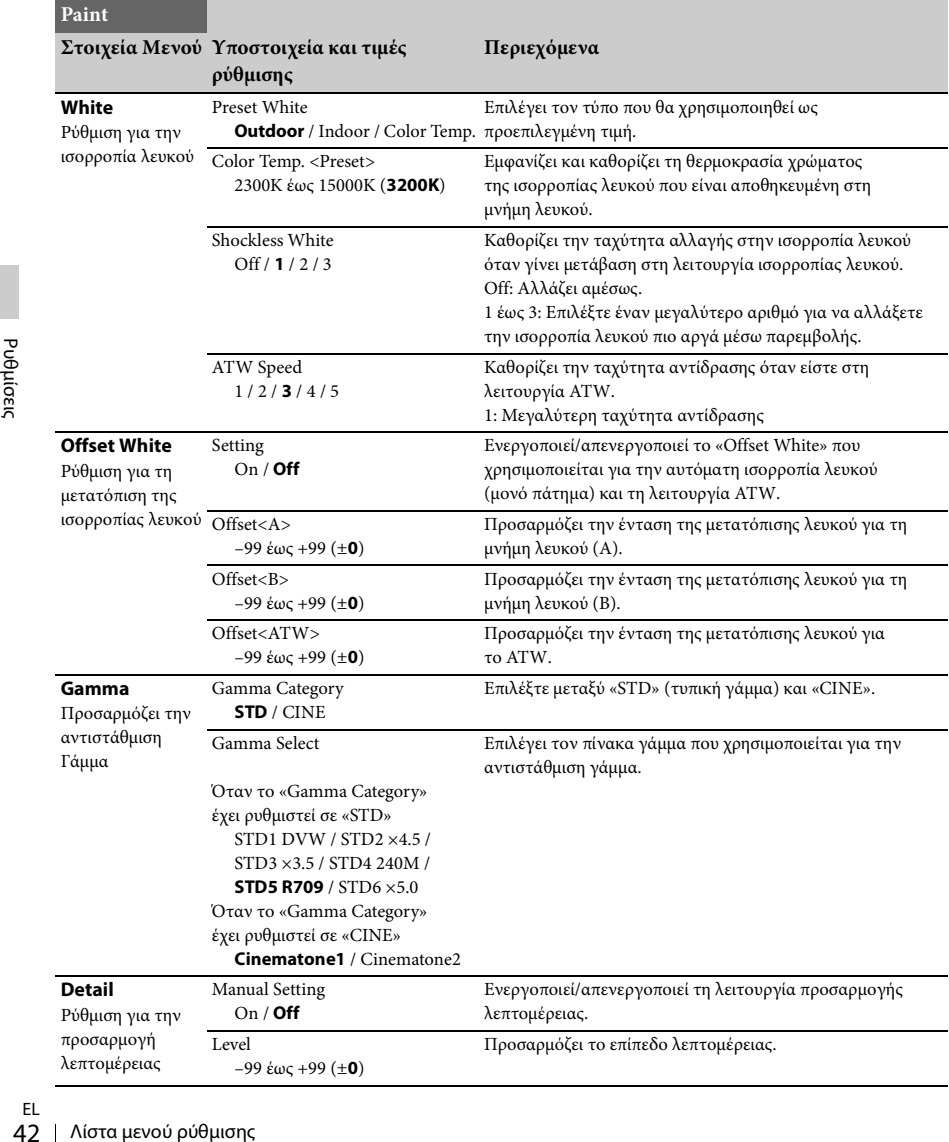

<span id="page-42-1"></span><span id="page-42-0"></span>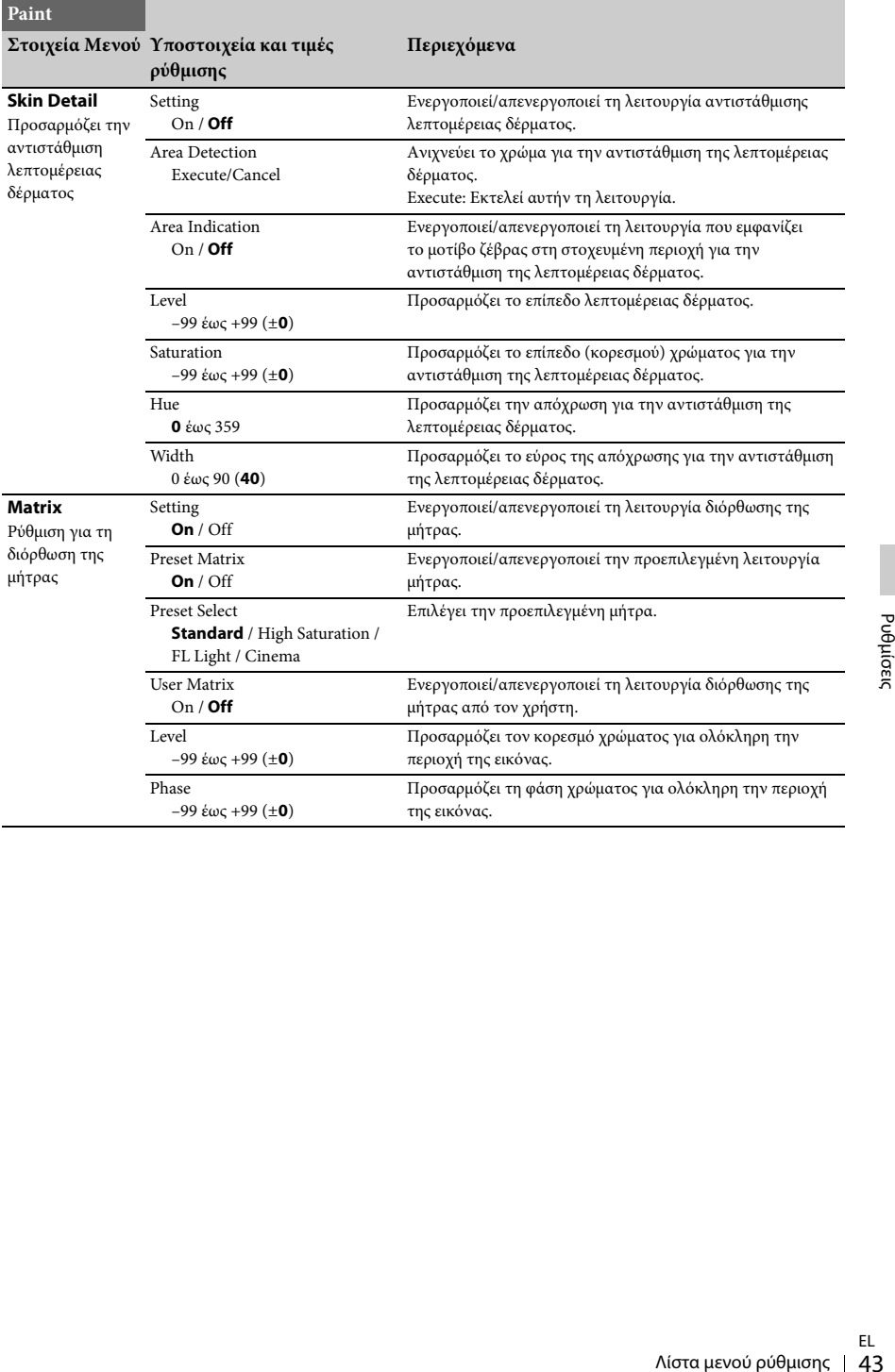

## <span id="page-43-5"></span>**Μενού Audio**

<span id="page-43-1"></span>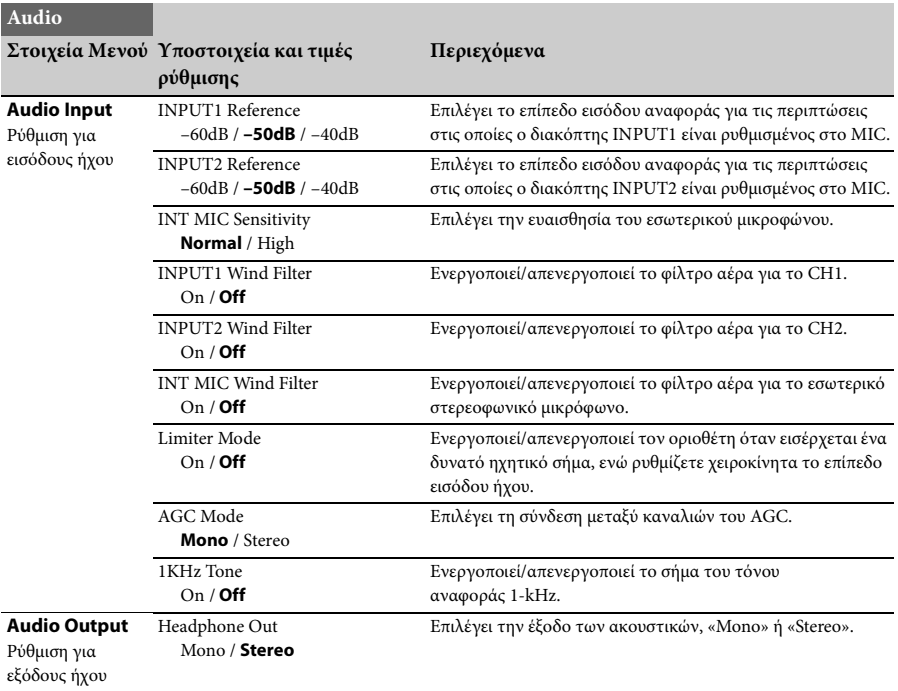

## <span id="page-43-4"></span><span id="page-43-3"></span><span id="page-43-0"></span>**Μενού Video**

<span id="page-43-2"></span>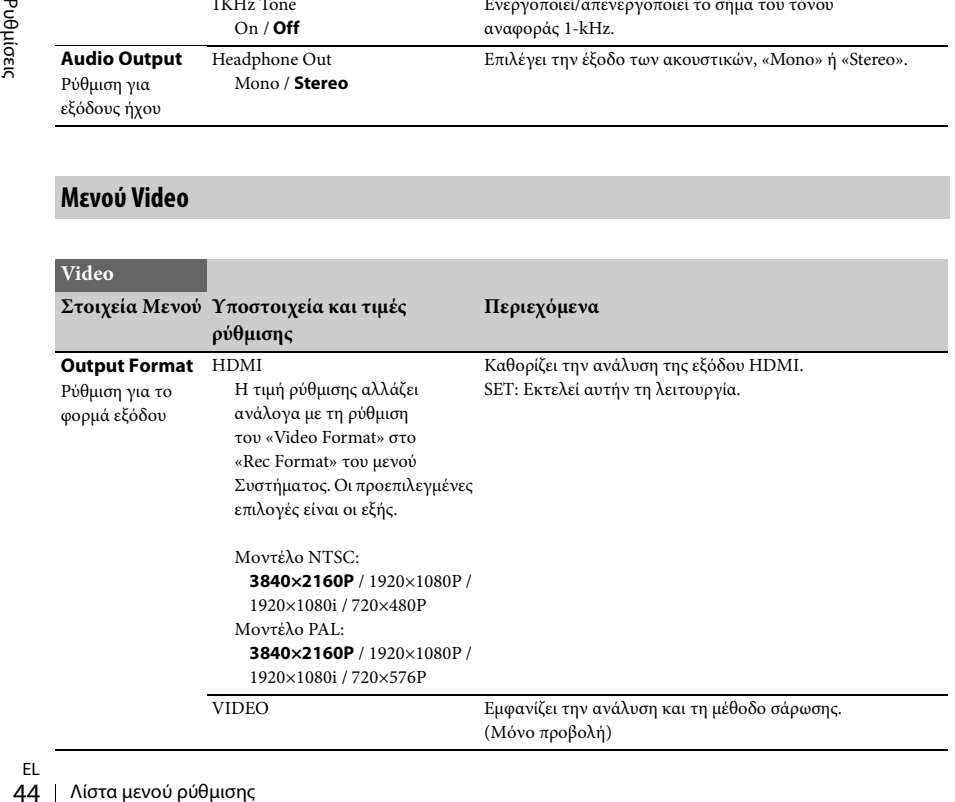

<span id="page-44-0"></span>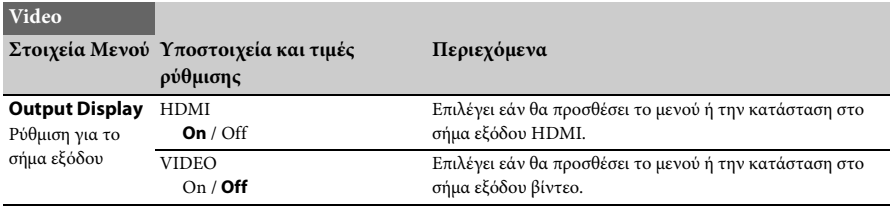

## <span id="page-44-6"></span>**Μενού LCD/VF**

<span id="page-44-5"></span><span id="page-44-4"></span><span id="page-44-3"></span><span id="page-44-2"></span><span id="page-44-1"></span>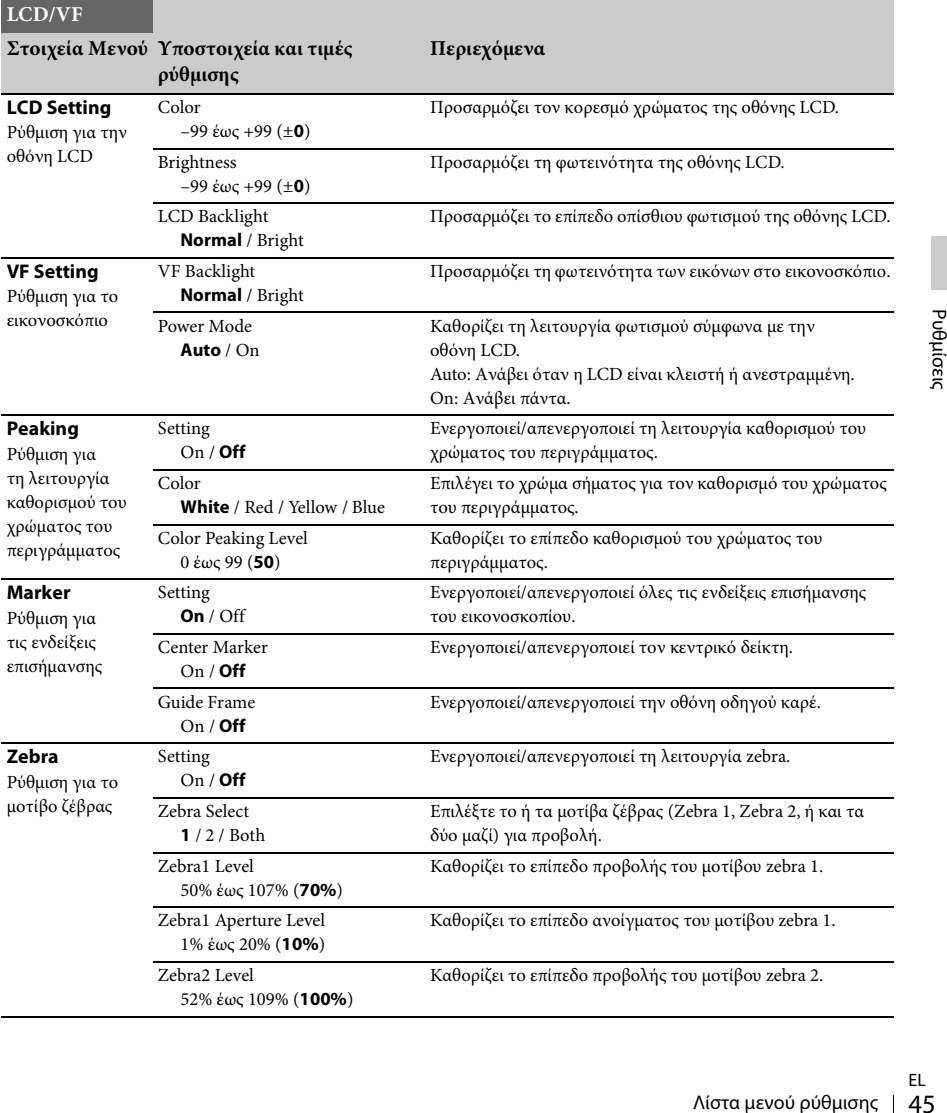

## <span id="page-45-2"></span>**Μενού Media**

Αυτό το μενού δεν είναι διαθέσιμο όταν δεν έχει φορτωθεί το μέσο.

<span id="page-45-0"></span>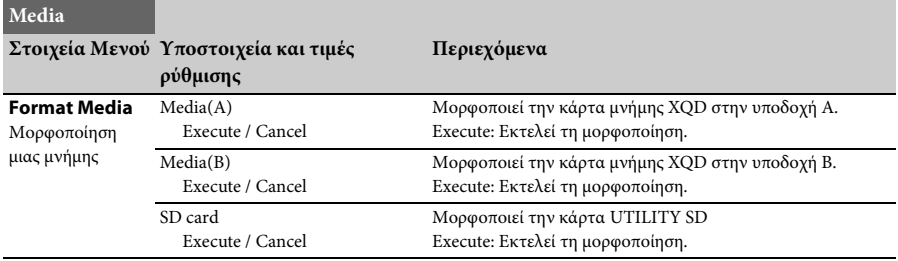

## <span id="page-45-3"></span>**Μενού System**

<span id="page-45-1"></span>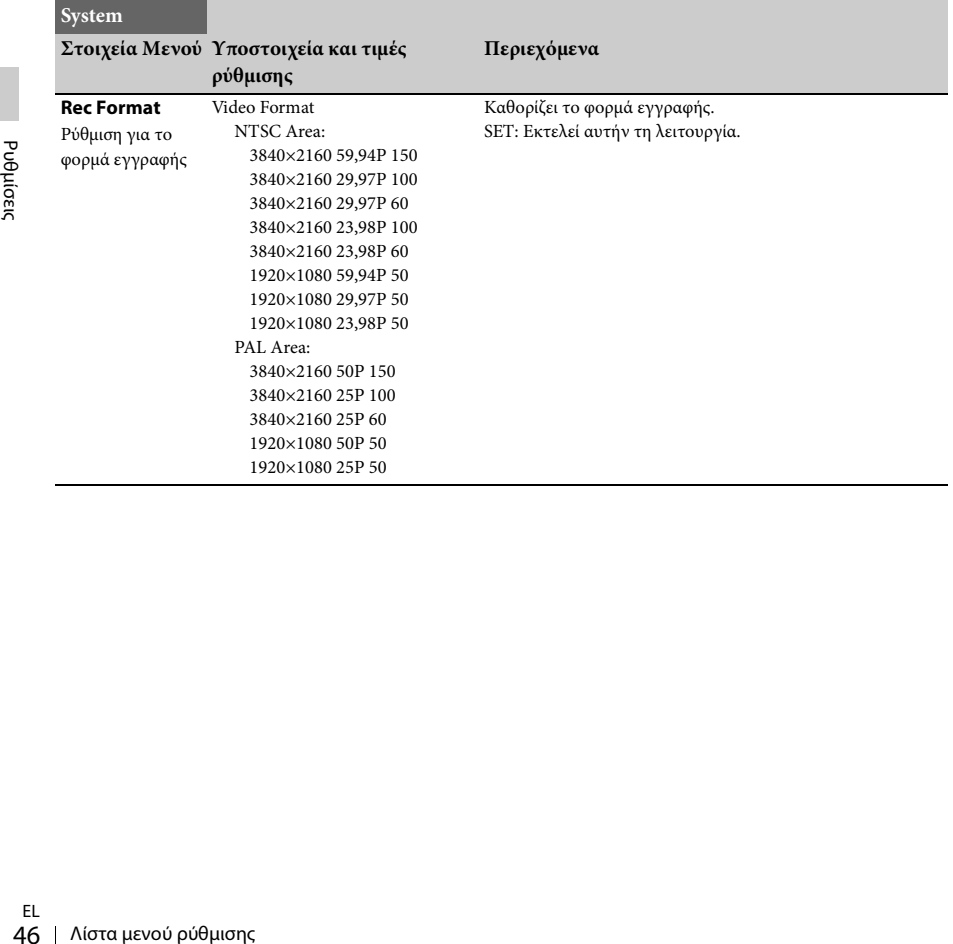

<span id="page-46-6"></span><span id="page-46-5"></span><span id="page-46-4"></span><span id="page-46-3"></span><span id="page-46-2"></span><span id="page-46-1"></span><span id="page-46-0"></span>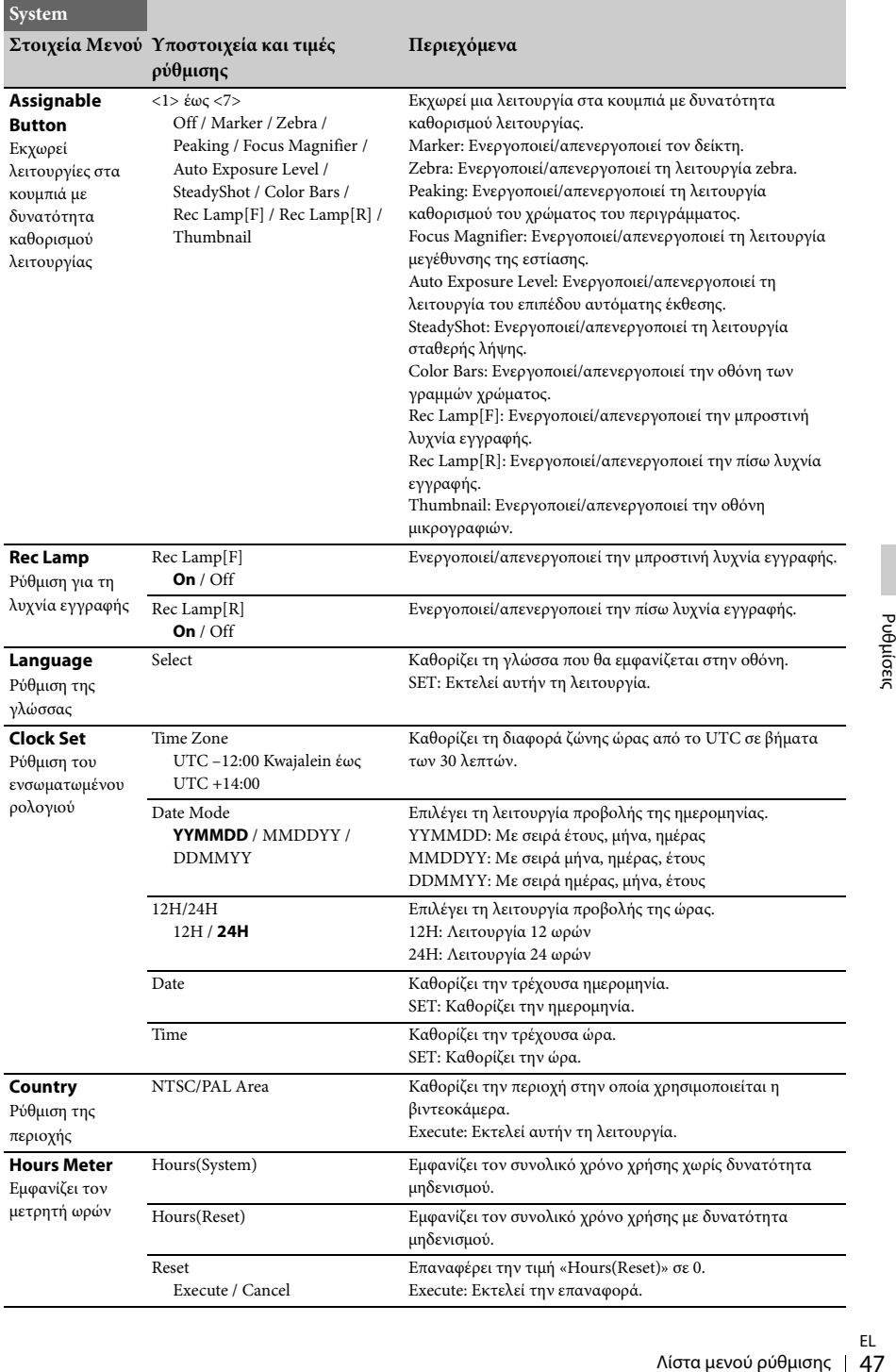

<span id="page-47-2"></span><span id="page-47-0"></span>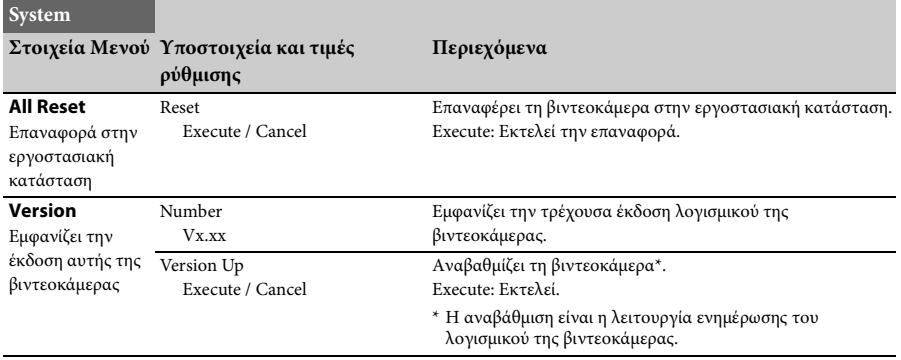

## **Μενού Thumbnail**

<span id="page-47-1"></span>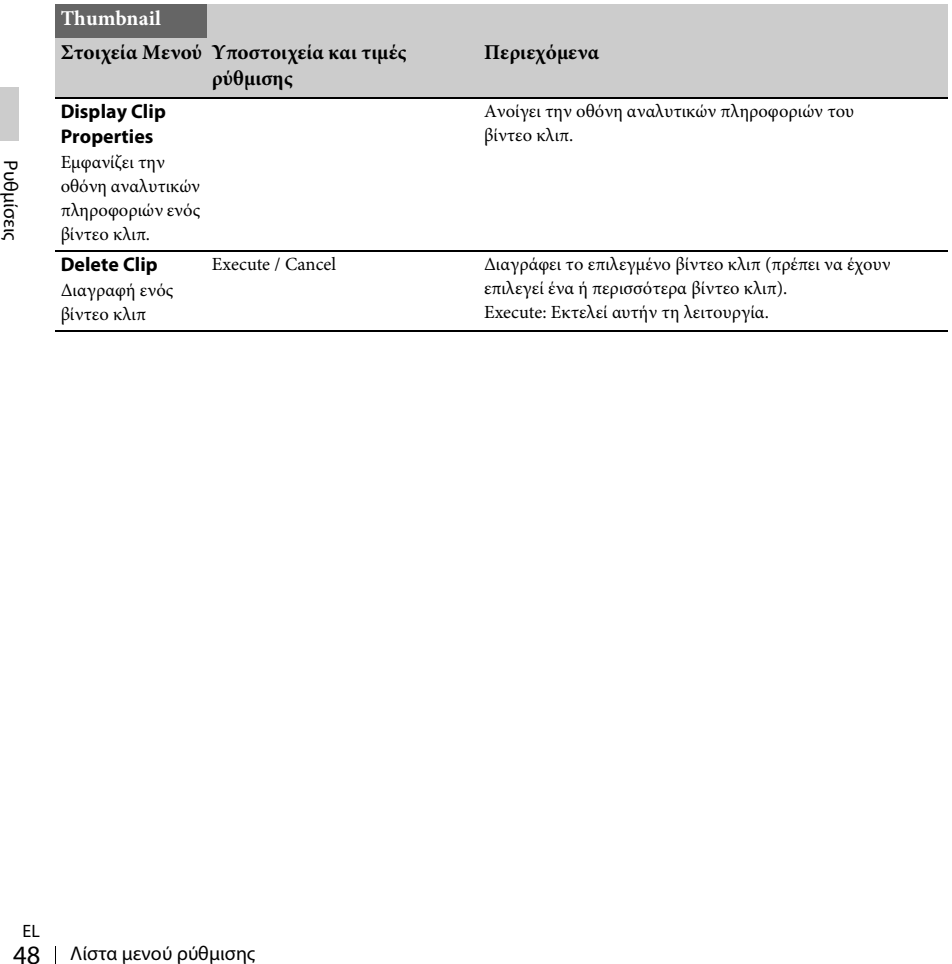

<span id="page-48-0"></span>**Σύνδεση Εξωτερικών Συσκευών**

## **Σύνδεση Εξωτερικών Οθονών και Συσκευών εγγραφής**

Για να εμφανιστούν εικόνες εγγραφής/ αναπαραγωγής σε εξωτερική οθόνη, επιλέξτε το σήμα εξόδου και χρησιμοποιήστε κατάλληλο καλώδιο για την οθόνη που θα συνδεθεί. Μπορεί να εγγραφεί σήμα εξόδου από τη βιντεοκάμερα όταν είναι συνδεδεμένη συσκευή εγγραφής. Οι ίδιες πληροφορίες κατάστασης και μενού μπορούν να εμφανίζονται στην εξωτερική οθόνη όπως και εκείνες που εμφανίζονται στην οθόνη εικονοσκόπιου.

Ανάλογα με το σήμα που τροφοδοτείται στην οθόνη, θέστε το «Output Display» [\(σελίδα 45\)](#page-44-0) στο μενού Video στο «On».

#### <span id="page-48-1"></span>**Υποδοχή HDMI OUT (Υποδοχή τύπου Α)**

Θέστε τη ρύθμιση ενεργό/ανενεργό της εξόδου και παραγάγετε φορμά στο μενού Video [\(σελίδα 44\)](#page-43-0).

Χρησιμοποιήστε παρεχόμενο καλώδιο HDMI για σύνδεση.

Όταν χρησιμοποιείτε κάποιο καλώδιο HDMI του εμπορίου, προτιμήστε ένα καλώδιο HDMI υψηλής ταχύτητας.

#### <span id="page-48-2"></span>**Υποδοχή VIDEO OUT (Υποδοχή ακίδων)**

Χρησιμοποιήστε το παρεχόμενο καλώδιο σύνδεσης A/V για σύνδεση. Για λεπτομέρειες, ανατρέξτε στην ενότητα «Φορμά βίντεο και παρεχόμενα σήματα» [\(σελίδα 61\)](#page-60-0).

## **Διαχείριση βίντεο κλιπ με υπολογιστή**

### <span id="page-49-1"></span>**Σύνδεση με καλώδιο USB**

#### **Για να χρησιμοποιήσετε συσκευή ανάγνωσης κάρτας XQD (πωλείται χωριστά)**

Όταν συνδέετε τη συσκευή ανάγνωσης κάρτας MRW-E80 XQD (πωλείται χωριστά) χρησιμοποιώντας καλώδιο USB, η κάρτα μνήμης στην υποδοχή αναγνωρίζεται ως επέκταση οδηγού δίσκου από τον υπολογιστή. Όταν τοποθετούνται δύο κάρτες μνήμης σε αυτήν τη βιντεοκάμερα, αναγνωρίζονται ως δύο επεκτάσεις οδηγού δίσκου από τον υπολογιστή.

#### <span id="page-49-0"></span>**Σημειώσεις**

• Το MRW-E80 δεν λειτουργεί με ρεύμα διαύλου από τον υπολογιστή. Τροφοδοτήστε ανεξάρτητα την ισχύ λειτουργίας.

**Για να χρησιμοποιήσετε λειτουργία μαζικής αποθήκευσης της βιντεοκάμερας**

#### **1 Θέστε το διακόπτη ισχύος στο ON για να ενεργοποιήσετε τη βιντεοκάμερα.**

Ένα μήνυμα που σας προτρέπει να επιβεβαιώσετε ότι επιθυμείτε να ενεργοποιήσετε τη σύνδεση USB εμφανίζεται στην οθόνη LCD/ εικονοσκοπίου.

#### **Σημειώσεις**

50 Σιαχείριση βίντεο κλιπ με υπολογιστήθηκε<br>
ΕΙ<br>
ΕΙ<br>
ΕΙ<br>
ΕΙ ΕΙ<br>
ΕΙ ΕΙ<br>
ΣΥΡΙΑΣΑΙ (ΕΤΑΙ ΤΟΥ ΑΦΙ ΠΟΙΣΙ<br>
ΕΙ ΕΙ<br>
ΣΤΙ<br>
ΣΤΙ<br>
ΣΤΙ<br>
ΣΤΙ<br>
ΣΤΙ ΕΙ ΕΙ<br>
ΣΤΙ ΕΙ<br>
ΣΤΙ ΕΙ ΕΙ<br>
ΣΤΙ Θύνη ματιζεται όταν μαλειτους<br>
δύνη για τις λεπτομερείς πλη • Αυτό το μήνυμα δεν θα εμφανίζεται ενώ κάποιο άλλο μήνυμα επιβεβαίωσης ή μήνυμα σε εξέλιξη (π.χ. για μορφοποίηση ή αποκατάσταση μιας κάρτας μνήμης XQD) εμφανίζεται στην οθόνη. Εμφανίζεται όταν ολοκληρωθεί η μορφοποίηση ή η αποκατάσταση. Το μήνυμα επίσης δεν εμφανίζεται όσο η οθόνη για τις λεπτομερείς πληροφορίες ενός βίντεο κλιπ εμφανίζονται στην οθόνη. Εμφανίζεται όταν μια λειτουργία στην οθόνη για τις λεπτομερείς πληροφορίες ενός βίντεο κλιπ ολοκληρώνεται ή όταν επιστρέφετε στην οθόνη μικρογραφιών.

#### **2 Επιλέξτε «Execute» στρέφοντας τον επιλογέα SEL/SET.**

**3 Με τα Windows, ελέγξτε ότι η κάρτα μνήμης εμφανίζεται ως αφαιρούμενος δίσκος στο Ο υπολογιστής μου. Με τα Macintosh, ελέγξτε ότι δημιουργήθηκε ένας φάκελος «NO NAME» ή «Untitled» στον επιτραπέζιο υπολογιστή. (Το όνομα του φακέλου στα Macintosh μπορεί να αλλάξει).**

#### **Σημειώσεις**

- Οι ακόλουθες λειτουργίες πρέπει να αποφεύγονται όταν η λυχνία πρόσβασης ανάβει κόκκινη.
	- —Απενεργοποίηση της ισχύος ή αποσύνδεση του καλωδίου ρεύματος (καλώδιο σύνδεσης με το δίκτυο ρεύματος)
	- —Αφαίρεση της κάρτας μνήμης XQD
	- —Αποσύνδεση του καλωδίου USB
- Όταν αφαιρείτε κάρτα μνήμης XQD από ένα Macintosh, μην επιλέγετε «Card Power Off» από το εικονίδιο της κάρτας μνήμης XQD που εμφανίζεται στη γραμμή μενού.
- Η λειτουργία δεν είναι εγγυημένη σε όλους τους υπολογιστές.

## **Αναπαραγωγή Εικόνων σε Υπολογιστή**

Το λογισμικό «PlayMemories Home» σάς επιτρέπει να εισάγετε ταινίες και στατικές εικόνες στον υπολογιστή σας για να τις χρησιμοποιείτε με διάφορους τρόπους.

### **Τι μπορείτε να κάνετε με λογισμικό «PlayMemories Home» (Windows)**

- Να εισάγετε εικόνες από τη βιντεοκάμερα
- Να εξάγετε εικόνες που είναι αποθηκευμένες σε υπολογιστή στη βιντεοκάμερα
- Να προβάλετε εικόνες σε ημερολόγιο Μπορείτε να κάνετε λήψη του «PlayMemories Home» από την εξής διεύθυνση URL. http://www.sony.net/pm

#### **Σημειώσεις**

- Απαιτείται σύνδεση στο διαδίκτυο για να εγκαταστήσετε το «PlayMemories Home».
- Απαιτείται σύνδεση στο διαδίκτυο για να χρησιμοποιήσετε το «PlayMemories Online» και άλλες ηλεκτρονικές υπηρεσίες. Οι υπηρεσίες ενδέχεται να μην είναι διαθέσιμες σε ορισμένες χώρες/περιοχές.

### **Λογισμικό για Mac**

Για να εισαγάγετε εικόνες από τη βιντεοκάμερα στο Mac σας και να τις αναπαραγάγετε, χρησιμοποιήστε το κατάλληλο λογισμικό στον Mac σας.

Για λεπτομέρειες, επισκεφθείτε την ακόλουθη διεύθυνση URL.

http://www.sony.co.jp/imsoft/Mac/

#### **Σημειώσεις**

• Αυτή η βιντεοκάμερα δεν υποστηρίζει το φορμά XAVC.

### **Έλεγχος του συστήματος του υπολογιστή**

#### **OS\*1**

```
Windows Vista SP2*2/Windows 7 SP1/Windows 8
```
#### **CPU**

Intel Core i3/i5/i7

#### **GPU**

Intel HD Graphics (4,000 ή ανώτερο)

#### **Μνήμη**

2 GB ή μεγαλύτερη

**Σκληρός δίσκος**

Όγκος δίσκου που απαιτείται για εγκατάσταση: Περίπου 600 MB

#### **Εμφάνιση ενδείξεων**

Ελάχιστο 1.024 κουκκίδες × 768 κουκκίδες

- \*1 Απαιτείται τυπική εγκατάσταση. Η λειτουργία δεν είναι διασφαλισμένη εάν το λειτουργικό σύστημα έχει αναβαθμιστεί ή είναι σε περιβάλλον πολλαπλής εκκίνησης.
- \*2 Δεν υποστηρίζεται το Starter (Έκδοση).

#### **Σημειώσεις**

• Η λειτουργία με όλα τα περιβάλλοντα υπολογιστή δεν είναι διασφαλισμένη.

## **Εγκατάσταση του λογισμικού «PlayMemories Home» στον υπολογιστή σας**

**1 Αποκτήστε πρόσβαση στον ακόλουθο διαδικτυακό τόπο λήψεων χρησιμοποιώντας πρόγραμμα περιήγησης στο διαδίκτυο στον υπολογιστή σας και πατήστε το «Εγκατάσταση»** t **«Εκτέλεση». www.sony.net/pm**

#### **2 Εγκαταστήστε ανάλογα με τις οδηγίες στην οθόνη.**

2010 Μπερικών Του Εικόνων στηλογιστή σας<br>
Στήστε πρόσβαση στον<br>
συθο διαδικτυακό τόπο λήψεων<br>
μοποιώντας πρόγραμμα<br>
μοποιώντας πρόγραμμα<br>
γησης στο διαδίκτυο στον<br>
ογιστή σας και πατήστε το<br>
ατάσταση» → «Εκτέλεση».<br>
sony Όταν εμφανιστούν οι οδηγίες στην οθόνη που σας προτρέπουν να συνδέσετε τη βιντεοκάμερα σε υπολογιστή, συνδέστε τη βιντεοκάμερα στον υπολογιστή σας με το παρεχόμενο καλώδιο USB. Όταν η εγκατάσταση ολοκληρωθεί, ξεκινά το «PlayMemories Home».

#### **Σημειώσεις σχετικά με την εγκατάσταση**

- Εάν το λογισμικό «PlayMemories Home» είναι ήδη εγκατεστημένο στον υπολογιστή σας, συνδέστε τη βιντεοκάμερα στον υπολογιστή σας. Έπειτα θα υπάρχουν διαθέσιμες λειτουργίες που μπορούν να χρησιμοποιηθούν σε αυτήν τη βιντεοκάμερα.
- Εάν το λογισμικό «PMB (Picture Motion Browser)» είναι εγκατεστημένο στον υπολογιστή σας, θα αντικατασταθεί από το λογισμικό «PlayMemories Home». Σε αυτήν την περίπτωση, δεν μπορείτε να χρησιμοποιήσετε ορισμένες λειτουργίες που ήταν διαθέσιμες με το «PMB» με αυτό το λογισμικό «PlayMemories Home».

**Για να αποσυνδέσετε τη βιντεοκάμερά σας από τον υπολογιστή**

1. Κάντε κλικ στο εικονίδιο **κάτω δεξιά στην** επιφάνεια εργασίας του υπολογιστή -«Αφαιρέστε με ασφάλεια τη Συσκευή Μαζικής Αποθήκευσης USB».

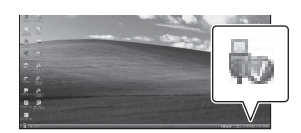

- **2.** Επιλέξτε <u>κ αι»</u> στην οθόνη της βιντεοκάμερας.
- **3.** Αποσυνδέστε το καλώδιο USB. Εάν χρησιμοποιείτε Windows 7 ή Windows 8, πατήστε το  $\sim$ , έπειτα πατήστε το ...

#### **Σημειώσεις**

- 2. Επιλέξτε $\boxed{\times} \rightarrow \ast$ Ναι» στην οθ<br/>α $\frac{6}{100}$  βιντεοκάμερας.<br>
3. Αποσυνδέστε το καλώδιο USB.<br>
Είν χρησιμοποιείτε Windows 7 ή Windows 7 ή Windows 7 ή Windows 7 ή Windows 7 ή Windows 7 το να πατήστε το λογισμοποιή επ • Όταν αποκτάτε πρόσβαση στη βιντεοκάμερα από τον υπολογιστή, χρησιμοποιήστε το λογισμικό «PlayMemories Home». Η λειτουργία δεν είναι εγγυημένη εάν λειτουργείτε τα δεδομένα χρησιμοποιώντας λογισμικό άλλο εκτός του λογισμικού «PlayMemories Home» ή διαχειρίζεστε απευθείας αρχεία και τους φακέλους από έναν υπολογιστή.
	- Η βιντεοκάμερα διαιρεί αυτόματα ένα αρχείο εικόνας ανάλογα με τον χρόνο εγγραφής όταν κάνετε λήψη σε XAVC S. Όλα τα αρχεία εικόνας μπορούν να προβληθούν ως μεμονωμένα αρχεία σε έναν υπολογιστή, ωστόσο η διαχείριση των αρχείων θα γίνει κανονικά από τη λειτουργία εισαγωγής και τη λειτουργία αναπαραγωγής της βιντεοκάμερας ή από το λογισμικό «PlayMemories Home».

### **Επεξεργασία εικόνων σε υπολογιστή**

#### <span id="page-51-0"></span>**Χρήση συστήματος μη γραμμικής επεξεργασίας**

Για ένα σύστημα μη γραμμικής επεξεργασίας, απαιτείται λογισμικό επεξεργασίας που αντιστοιχεί στα φορμά εγγραφής που χρησιμοποιούνται με αυτήν τη βιντεοκάμερα (πωλείται χωριστά). Αποθηκεύστε εκ των προτέρων τα βίντεο κλιπ που θέλετε να επεξεργαστείτε στη μονάδα σκληρού δίσκου (HDD) του υπολογιστή σας,

χρησιμοποιώντας το ειδικό λογισμικό εφαρμογής.

EL

## **Σημαντικές σημειώσεις για τη λειτουργία**

### **Χρόνος εγγραφής ταινιών**

#### **Εκτιμώμενη διάρκεια εγγραφής και αναπαραγωγής**

#### **Χρόνος εγγραφής**

Κατά προσέγγιση διαθέσιμος χρόνος όταν χρησιμοποιείτε ένα πλήρως φορτισμένο πακέτο μπαταριών. (μονάδα: λεπτό)

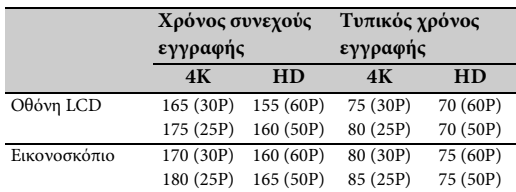

#### **Σημειώσεις**

- Ο τυπικός χρόνος εγγραφής δείχνει την ώρα όταν επαναλαμβάνετε έναρξη/διακοπή εγγραφής, ζουμ κ.ό.κ.
- Χρόνοι που μετρούνται κατά τη χρήση της βιντεοκάμερας στους 25 °C (77 °F) (10 °C έως 30 °C (50 °F έως 86 °F) συνιστάται).
- Ο χρόνος εγγραφής και αναπαραγωγής θα είναι συντομότερος όταν χρησιμοποιείτε τη βιντεοκάμερα σε χαμηλές θερμοκρασίες.
- Ο χρόνος εγγραφής και αναπαραγωγής θα είναι συντομότερος ανάλογα με τις συνθήκες κάτω από τις οποίες χρησιμοποιείτε τη βιντεοκάμερά σας.

#### **Χρόνος αναπαραγωγής**

Κατά προσέγγιση διαθέσιμος χρόνος όταν χρησιμοποιείτε ένα πλήρως φορτισμένο πακέτο μπαταριών. (μονάδα: λεπτό)

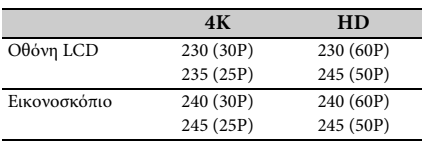

#### **Εκτιμώμενες χρόνος εγγραφής ταινιών**

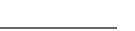

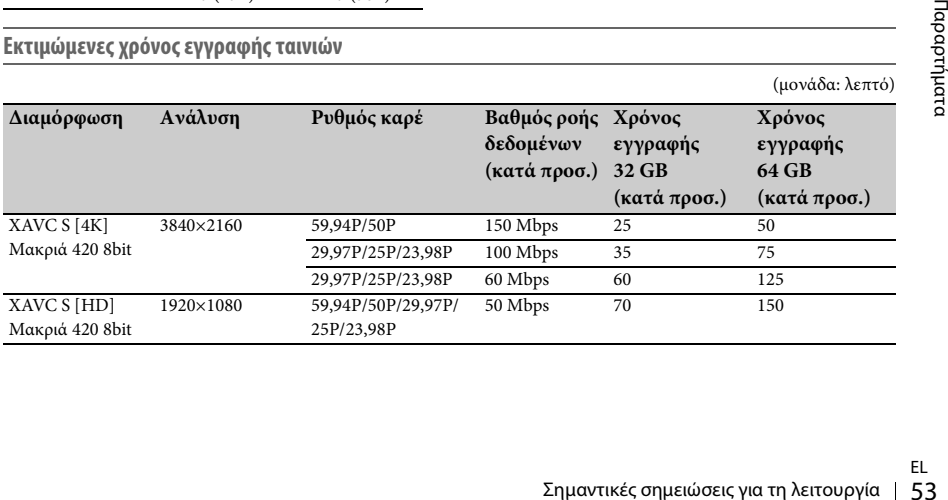

EL

#### **Σημειώσεις**

• Ο διαθέσιμος χρόνος εγγραφής μπορεί να διαφέρει ανάλογα με τις συνθήκες εγγραφής, τις συνθήκες του θέματος κ.λπ.

- Μπορείτε να εγγράφετε ταινίες κατά μέγιστο 9.999 σκηνές συνολικά.
- Ο μέγιστος συνεχής χρόνος εγγραφής των ταινιών είναι περίπου 13 ώρες.
- Η βιντεοκάμερά σας χρησιμοποιεί το φορμά VBR (Variable Bit Rate) για να ρυθμίσει αυτόματα την ποιότητα εικόνας ώστε να ταιριάζει με τη σκηνή εγγραφής. Αυτή η τεχνολογία προκαλεί διακυμάνσεις στον χρόνο εγγραφής του μέσου. Οι ταινίες που περιέχουν γρήγορα κινούμενες και σύνθετες εικόνες εγγράφονται με υψηλότερο βαθμό ροής δεδομένων και αυτό μειώνει τον συνολικό χρόνο εγγραφής.

## <span id="page-54-2"></span>**Χρήση της βιντεοκάμεράς σας στο εξωτερικό**

#### **Τροφοδοσία**

Μπορείτε να χρησιμοποιήσετε τη βιντεοκάμερά σας σε οποιανδήποτε χώρα/περιοχή χρησιμοποιώντας τον προσαρμογέα τροφοδοτικού AC ή τον φορτιστή που παρέχεται με τη βιντεοκάμερά σας εντός του εύρους AC 100 V έως 240 V, 50 Hz/60 Hz.

#### **Προβολή σε τηλεόραση**

Πριν κάνετε εγγραφή μιας ταινίας με τη βιντεοκάμερά σας για προβολή σε τηλεόραση, ορίστε «NTSC/PAL Area» στο «Country» του μενού System για το κατάλληλο σύστημα τηλεόρασης για τη χώρα/περιοχή στην οποία σκοπεύετε να δείτε την ταινία. Ακολουθούν οι χώρες και οι περιοχές στις οποίες απαιτείται ρύθμιση «NTSC Area» ή «PAL Area». NTSC Area:

Βενεζουέλα, Βολιβία, Γουιάνα, Εκουαδόρ, ΗΠΑ, Ιαπωνία, Καναδάς, Κεντρική Αμερική, Κολομβία, Κορέα, Μεξικό, Μπαχάμες, Περού, Σουρινάμ, Ταϊβάν, Τζαμάικα, Φιλιππίνες, Χιλή, κ.λπ. PAL Area:

Αργεντινή, Αυστραλία, Αυστρία, Βέλγιο, Βουλγαρία, Βραζιλία, Γαλλία, Γερμανία, Γουιάνα, Δανία, Ελβετία, Ηνωμένο Βασίλειο, Ιράκ, Ιράν, Ισπανία, Ιταλία, Κίνα, Μαλαισία, Μονακό, Νέα Ζηλανδία, Νορβηγία, Ολλανδία, Ουγγαρία, Ουκρανία, Ουρουγουάη, Παραγουάη, Πολωνία, Πορτογαλία, Ρωσία, Σιγκαπούρη, Σλοβακική Δημοκρατία, Σουηδία, Ταϊλάνδη, Τσεχική Δημοκρατία, Φινλανδία, Χονγκ Κονγκ, κ.λπ.

#### **Απλή ρύθμιση του ρολογιού ανά διαφορά ώρας**

Όταν είστε στο εξωτερικό, ορίστε «Time Zone» στο «Clock Set» στο μενού System [\(σελίδα 47\)](#page-46-0).

**Χρήση και αποθήκευση**

#### **Μην μεταχειρίζεστε με άσχημο τρόπο τη μονάδα**

Ο εσωτερικός μηχανισμός μπορεί να καταστραφεί και το σώμα της μονάδας να παραμορφωθεί.

#### **Μην καλύπτετε τη μονάδα κατά τη λειτουργία**

Αν, για παράδειγμα, καλύψετε τη μονάδα με ένα πανί, μπορεί να προκληθεί υπερβολική συσσώρευση ζέστης στο εσωτερικό της.

#### **Μετά τη χρήση**

Ρυθμίζετε πάντα το διακόπτη λειτουργίας στο OFF.

#### **Πριν την αποθήκευση της μονάδας για μεγάλο χρονικό διάστημα**

Αφαιρέστε το πακέτο μπαταριών.

#### **Μην αφήνετε τη βιντεοκάμερα με τους φακούς στραμμένους στον ήλιο**

Το άμεσο ηλιακό φως μπορεί να εισχωρήσει από τους φακούς, να εστιάσει στη βιντεοκάμερα και να προκαλέσει πυρκαγιά.

#### **Μεταφορά**

- Αφαιρέστε τις κάρτες μνήμης πριν τη μεταφορά της μονάδας.
- Αν μεταφέρετε τη μονάδα με φορτηγό, πλοίο, αεροπλάνο ή άλλη υπηρεσία μεταφορών, συσκευάστε τη στο κουτί μεταφοράς της μονάδας.

#### **Προστασία της μονάδας**

Αν το σώμα της μονάδας είναι βρόμικο, καθαρίστε το με ένα μαλακό, στεγνό πανί. Σε εξαιρετικές περιπτώσεις, χρησιμοποιήστε πανί βουτηγμένο σε λίγο φυσικό καθαριστικό, και μετά σκουπίστε τη μονάδα. Μην χρησιμοποιείτε οργανικούς διαλύτες, όπως οινόπνευμα ή διαλυτικό, καθώς μπορεί να προκαλέσουν αποχρωματισμό ή άλλη ζημιά στο φινίρισμα της μονάδας.

#### <span id="page-54-1"></span><span id="page-54-0"></span>**Σχετικά με το πακέτο μπαταριών «InfoLITHIUM»**

H βιντεοκάμερά σας λειτουργεί μόνο με πακέτο μπαταριών «InfoLITHIUM» σειράς L μεγάλης χωρητικότητας, NP-F970 (παρέχεται). Δεν μπορείτε να χρησιμοποιήσετε το NP-F570/F770 (πωλείται χωριστά). Τα πακέτα μπαταριών «InfoLITHIUM» σειράς L φέρουν το σήμα .

#### **Τι είναι ένα πακέτο μπαταριών «InfoLITHIUM»;**

ών «infoli i HTOM» σειρας L μεγαλης<br>τότητας, NP-F970 (παρέχεται).<br>peiτε να χρησιμοποιήσετε το<br>o/F770 (πωλείται χωριστά).<br>πει μπαταριών «infoliTHIUM»<br>σε μπαταριών «infoliTHIUM»;<br>είτο μπαταριών «infoliTHIUM»;<br>πακέτο μπαταρι Ένα πακέτο μπαταριών «InfoLITHIUM» είναι ένα πακέτο μπαταριών λιθίου-ιόντος που μεταφέρει πληροφορίες που σχετίζονται με τις συνθήκες λειτουργίας μεταξύ της βιντεοκάμερας, του παρεχόμενου προσαρμογέα τροφοδοτικού AC ή του φορτιστή.

#### **Για να φορτίσετε το πακέτο μπαταριών**

• Φροντίστε να φορτίσετε το πακέτο μπαταριών πριν ξεκινήσετε να χρησιμοποιείτε τη βιντεοκάμερά σας.

#### **Για να χρησιμοποιήσετε αποτελεσματικά το πακέτο μπαταριών**

- Η απόδοση του πακέτου μπαταριών μειώνεται όταν η θερμοκρασία περιβάλλοντος είναι 10 °C (50 °F) ή χαμηλότερη και το χρονικό διάστημα που μπορείτε να χρησιμοποιήσετε το πακέτο μπαταριών μειώνεται. Σε αυτήν την περίπτωση, κάντε ένα από τα εξής για να μπορείτε να χρησιμοποιείτε το πακέτο μπαταριών για μεγαλύτερο διάστημα.
	- —Τοποθετήστε το πακέτο μπαταριών στην τσέπη σας για να το ζεστάνετε και τοποθετήστε το στη βιντεοκάμερα αμέσως πριν ξεκινήσετε να βγάζετε φωτογραφίες.
- Βεβαιωθείτε ότι έχετε ορίσει τον διακόπτη POWER στο OFF όταν δεν κάνετε εγγραφή ή αναπαραγωγή στη βιντεοκάμερά σας. Το πακέτο μπαταριών εξαντλείται επίσης όταν η βιντεοκάμερά σας είναι σε κατάσταση αναμονής εγγραφής και παύσης αναπαραγωγής.
- Έχετε ένα εφεδρικό πακέτο μπαταριών έτοιμο για 2 ή 3 φορές τον εκτιμώμενο χρόνο εγγραφής, και κάντε δοκιμαστικές εγγραφές πριν από την κανονική εγγραφή.
- Μην εκθέτετε το πακέτο μπαταριών σε νερό. Το πακέτο μπαταριών δεν είναι αδιάβροχο.

#### **Σχετικά με την ένδειξη εναπομένουσας μπαταρίας**

• Ελέγξτε το επίπεδο με τις ακόλουθες ενδείξεις που εμφανίζονται στην οθόνη LCD.

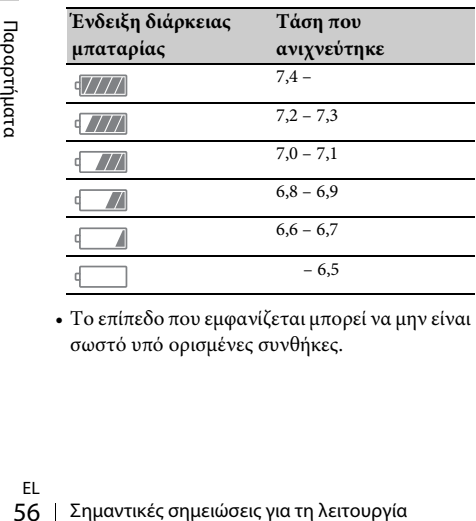

• Το επίπεδο που εμφανίζεται μπορεί να μην είναι σωστό υπό ορισμένες συνθήκες.

• Όταν πέφτει το ρεύμα, ακόμα κι αν η ένδειξη εναπομένοντος χρόνου μπαταρίας υποδεικνύει ότι το πακέτο μπαταρίας έχει αρκετό ρεύμα για να λειτουργήσει, φορτίζετε πλήρως το πακέτο μπαταριών. Ο υπολειπόμενος χρόνος μπαταρίας θα εμφανιστεί σωστά. Επισημαίνεται, ωστόσο, ότι η ένδειξη μπαταρίας δεν θα αποκατασταθεί αν χρησιμοποιείται σε υψηλές θερμοκρασίες για μεγάλο χρονικό διάστημα ή αν έχει μείνει σε κατάσταση πλήρους φόρτισης, ή όταν το πακέτο μπαταριών χρησιμοποιείται συχνά. Χρησιμοποιείτε την ένδειξη υπολειπόμενου χρόνου μπαταρίας μόνο ως οδηγό κατά προσέγγιση.

#### **Σχετικά με την αποθήκευση του πακέτου μπαταριών**

- Αν το πακέτο μπαταριών δεν έχει χρησιμοποιηθεί για μεγάλο χρονικό διάστημα, φορτίστε το πλήρως και χρησιμοποιείτε το πλήρως στη βιντεοκάμερά σας μία φορά το χρόνο, για να διατηρήσει πλήρως την ισχύ του. Για να αποθηκεύσετε το πακέτο μπαταριών, αφαιρέστε το από την βιντεοκάμερα και φυλάξτε το σε στεγνό, δροσερό μέρος.
- Για να αποφορτίσετε πλήρως το πακέτο μπαταριών στη βιντεοκάμερα, αφήστε τη βιντεοκάμερα σε κατάσταση αναμονής εγγραφής, έως ότου αποφορτιστούν οι μπαταρίες [\(σελίδα 18\)](#page-17-0).

#### **Σχετικά με τη διάρκεια της μπαταρίας**

- Η χωρητικότητα της μπαταρίας μειώνεται με το χρόνο και τη χρήση. Αν ο χρόνος χρήσης μεταξύ των φορτίσεων μειωθεί σημαντικά, πιθανώς θα πρέπει να αντικαταστήσετε το πακέτο μπαταριών με ένα νέο.
- Η διάρκεια κάθε μπαταρίας εξαρτάται από τις συνθήκες αποθήκευσης, λειτουργίας και περιβάλλοντος.

#### **Σχετικά με τη φόρτιση του πακέτου μπαταριών**

- Χρησιμοποιήστε τον φορτιστή (παρέχεται) για να φορτίσετε μόνο τις μπαταρίες που καθορίζονται. Αν φορτίσετε άλλους τύπους μπαταριών, οι μπαταρίες αυτές μπορεί να εμφανίσουν διαρροή, υπερθέρμανση, να εκραγούν ή να προκαλέσουν ηλεκτροπληξία και εγκαύματα ή τραυματισμό.
- Αφαιρέστε τη φορτισμένη μπαταρία από τον φορτιστή.
- Η λυχνία φόρτισης του παρεχόμενου φορτιστή αναβοσβήνει με τους εξής 2 τρόπους: Γρήγορο αναβόσβημα...Αναβοσβήνει γρήγορα για διαστήματα περίπου 0,15 δευτερολέπτων. Αργό αναβόσβημα...Αναβοσβήνει για περίπου 1,5 δευτερόλεπτο και μετά σβήνει εντελώς για περίπου 1,5 δευτερόλεπτο. Η λυχνία επαναλαμβάνει αυτήν τη σειρά αναβοσβήματος.
- Αν η λυχνία του φορτιστή αναβοσβήνει γρήγορα, αφαιρέστε την μπαταρία που φορτίζεται και ξαναβάλτε την ίδια μπαταρία πιέζοντας γερά. Αν η λυχνία του φορτιστή συνεχίζει να αναβοσβήνει γρήγορα, ενδεχομένως η μπαταρία να είναι κατεστραμμένη ή να μην είναι ενδεδειγμένου τύπου. Ελέγξτε την μπαταρία για να βεβαιωθείτε αν είναι ενδεδειγμένου τύπου. Αν είναι ενδεδειγμένου τύπου, αφαιρέστε την και τοποθετήστε μια ολοκαίνουργια μπαταρία ή μια άλλη μπαταρία, που γνωρίζετε ότι είναι καλή, για να δείτε αν ο φορτιστής λειτουργεί σωστά. Αν ο φορτιστής λειτουργεί σωστά, ενδεχομένως η μπαταρία να είναι κατεστραμμένη.
- Αν η λυχνία φόρτισης αναβοσβήνει αργά, ο φορτιστής βρίσκεται σε κατάσταση αναμονής και η φόρτιση έχει ανασταλεί. Όταν η θερμοκρασία περιβάλλοντος δεν εμπίπτει στο ενδεδειγμένο εύρος θερμοκρασίας για φόρτιση, ο φορτιστής αναστέλλει αυτόματα τη φόρτιση και εισέρχεται σε κατάσταση αναμονής. Όταν η θερμοκρασία περιβάλλοντος επανέλθει στο ενδεδειγμένο εύρος θερμοκρασίας, ο φορτιστής ξεκινάει ξανά τη φόρτιση και η λυχνία φόρτισης ανάβει. Συνιστούμε να φορτίζετε την το πακέτο μπαταριών σε θερμοκρασία περιβάλλοντος μεταξύ 10 °C έως 30 °C (50 °F to 86 °F).

#### **Σχετικά με τη μεταχείριση της βιντεοκάμεράς σας**

#### **Σχετικά με τη χρήση και τη φροντίδα**

- Μη χρησιμοποιείτε ή αποθηκεύετε τη βιντεοκάμερα και τα αξεσουάρ της στις ακόλουθες τοποθεσίες.
	- —Σε μέρη με υπερβολικά υψηλή ή χαμηλή θερμοκρασία. Μην αφήνετε ποτέ τη βιντεοκάμερα ή τα αξεσουάρ της εκτεθειμένα σε θερμοκρασίες άνω των 60 °C (140 °F), όπως στο άμεσο ηλιακό φως, κοντά σε πηγές θερμότητας

ή σε αυτοκίνητο σταθμευμένο στον ήλιο. Μπορεί να προκληθεί δυσλειτουργία ή παραμόρφωσή τους.

- —Κοντά σε ισχυρά μαγνητικά πεδία ή σε μέρη όπου υπάρχουν μηχανικές δονήσεις. Αυτό μπορεί να προκαλέσει δυσλειτουργία στη βιντεοκάμερα.
- —Κοντά σε ισχυρά ραδιοκύματα ή ακτινοβολία. Ενδεχομένως να αλλοιωθεί η δυνατότητα εγγραφής της βιντεοκάμερας.
- —Κοντά σε δέκτες ΑΜ και εξοπλισμό βίντεο. Μπορεί να προκληθεί θόρυβος.
- —Σε παραλίες με άμμο ή σε μέρη με σκόνη. Αν μπει άμμος ή σκόνη στη βιντεοκάμερα, μπορεί να προκαλέσει δυσλειτουργία. Μερικές φορές, η δυσλειτουργία που οφείλεται σε σκόνη ή άμμο δεν είναι επισκευάσιμη.
- —Κοντά σε παράθυρα ή εξωτερικούς χώρους, όπου η οθόνη LCD, το εικονοσκόπιο ή ο φακός μπορεί να εκτεθούν σε άμεσο ηλιακό φως. Αυτό προκαλεί φθορά στο εσωτερικό του εικονοσκοπίου ή της οθόνης LCD.
- —Σε μέρη με πολλή υγρασία.
- Χρησιμοποιήστε τη βιντεοκάμερα με ρεύμα DC 7,2 V (πακέτο μπαταριών) ή DC 8,4 V (προσαρμογέας τροφοδοτικού AC).
- Για λειτουργία DC ή AC, χρησιμοποιήστε τα αξεσουάρ που συνιστώνται σε αυτές τις οδηγίες χρήσης.
- Φροντίστε να μην βραχεί η βιντεοκάμερά σας, για παράδειγμα από βροχή ή θαλασσινό νερό. Αν η βιντεοκάμερα βραχεί, μπορεί να προκληθεί δυσλειτουργία. Μερικές φορές, η δυσλειτουργία που οφείλεται σε νερό δεν είναι επισκευάσιμη.
- πισκευάσιμη.<br>Σρίβλημα, αφαιρέστε τη βιντεοκάμερα<br>Σρίβλημα, αφαιρέστε τη βιντεοκάμερα<br>3 βύσμα και δώστε την σε έναν<br>3 βύσμα και δώστε την σε έναν<br>3 δόσωπο της Sony για έλεγχο,<br>πισουναρμολογείτε ή τροποποιείτε τη<br>κάμερα και • Αν εισέλθουν στερεά αντικείμενα ή υγρά στο περίβλημα, αφαιρέστε τη βιντεοκάμερα από το βύσμα και δώστε την σε έναν αντιπρόσωπο της Sony για έλεγχο, πριν την ξαναχρησιμοποιήσετε.
- Μην αποσυναρμολογείτε ή τροποποιείτε τη βιντεοκάμερα και μην τη μεταχειρίζεστε με άσχημο τρόπο, όπως να τη χτυπάτε, να τη ρίχνετε κάτω ή να πατάτε πάνω της. Να είστε ιδιαίτερα προσεκτικοί με το φακό.
- Μη χρησιμοποιείτε παραμορφωμένα ή κατεστραμμένα πακέτα μπαταριών.
- Διατηρήστε τη ρύθμιση του διακόπτη POWER στο OFF όταν δεν χρησιμοποιείτε τη βιντεοκάμερα.
- Μην τυλίγετε τη βιντεοκάμερα όταν τη χρησιμοποιείτε, π.χ. με μια πετσέτα. Αυτό μπορεί να προκαλέσει υπερθέρμανση της βιντεοκάμερας.
- Όταν θέλετε να αποσυνδέσετε το καλώδιο ρεύματος (καλώδιο σύνδεσης με το δίκτυο ρεύματος), τραβήξτε το από το βύσμα.
- Μην καταστρέφετε το καλώδιο ρεύματος (καλώδιο σύνδεσης με το δίκτυο ρεύματος) τοποθετώντας πάνω του κάποιο βαρύ αντικείμενο.
- Διατηρείτε τις μεταλλικές επαφές καθαρές.
- Φυλάσσετε το ασύρματο τηλεχειριστήριο και την μπαταρία τύπου κουμπιού μακριά από παιδιά. Αν καταπιείτε κατά λάθος την μπαταρία, συμβουλευθείτε αμέσως έναν γιατρό.
- Αν υπάρξει διαρροή του ηλεκτρολυτικού υγρού της μπαταρίας,
	- —επικοινωνήστε με την τοπική εξουσιοδοτημένη αντιπροσωπεία σέρβις της Sony.
	- —ξεπλύνετε το υγρό που ήρθε σε επαφή με το δέρμα σας.
	- —αν μπει υγρό στα μάτια σας, ξεπλύνετε με άφθονο νερό και συμβουλευθείτε έναν γιατρό.

#### **Όταν δεν χρησιμοποιείτε τη βιντεοκάμερα για μεγάλο χρονικό διάστημα**

- Ανάβετε τη βιντεοκάμερα και εγγράφετε και αναπαραγάγετε εικόνες περίπου μία φορά το μήνα για να τη διατηρήσετε σε βέλτιστη κατάσταση για μεγάλο διάστημα.
- Εξαντλήστε πλήρως το πακέτο μπαταριών πριν το φυλάξετε.

#### <span id="page-57-0"></span>**Συμπύκνωση υγρασίας**

Αν μεταφέρετε τη βιντεοκάμερα απευθείας από ένα κρύο μέρος σε ένα ζεστό, μπορεί να συμπυκνωθεί υγρασία στο εσωτερικό της και να προκαλέσει δυσλειτουργία.

#### **Αν προκληθεί συμπύκνωση υγρασίας**

Αφήστε τη βιντεοκάμερα για περίπου 1 ώρα σβηστή.

#### **Σημείωση για τη συμπύκνωση υγρασίας**

58 Δεν μεταφέρετε τη βιντεοκάμερα απευθεία από ένα κρύο μέρος σε ένα ζεστό, μπορεί<br>38 συμπυκνωθεί υγρασία στο εσωτερικό της<br>38 να προκαλέσει δυσλειτουργία.<br>4 **Αν προκληθεί συμπύκνωση υγρασίας**<br>4 Αφήστε τη βιντεοκάμερα για Υγρασία μπορεί να συμπυκνωθεί όταν μεταφέρετε τη βιντεοκάμερά σας από ένα κρύο μέρος σε ένα ζεστό (ή το αντίστροφο) ή όταν τη χρησιμοποιείτε σε ένα μέρος με υγρασία, όπως επισημαίνεται παρακάτω.

• Όταν μεταφέρετε τη βιντεοκάμερα από μια χιονισμένη πλαγιά σε ένα μέρος που θερμαίνεται από κάποια συσκευή θέρμανσης.

- Όταν μεταφέρετε τη βιντεοκάμερα από ένα αυτοκίνητο ή δωμάτιο με κλιματισμό σε έναν θερμό εξωτερικό χώρο.
- Όταν χρησιμοποιείτε τη βιντεοκάμερα μετά από καταιγίδα ή ντους.
- Όταν χρησιμοποιείτε τη βιντεοκάμερα σε ζεστό και υγρό μέρος.

#### **Πώς να αποφύγετε τη συμπύκνωση υγρασίας**

Όταν μεταφέρετε τη βιντεοκάμερά σας από ένα κρύο μέρος σε ένα ζεστό, τοποθετήστε την σε μια πλαστική τσάντα και κλείστε την καλά. Βγάλτε τη βιντεοκάμερα από την τσάντα όταν η θερμοκρασία μέσα στην πλαστική τσάντα φθάσει στη θερμοκρασία περιβάλλοντος (περίπου 1 ώρα μετά).

#### **Οθόνη LCD**

- Μην ασκείτε υπερβολική πίεση στην οθόνη LCD, καθώς μπορεί να προκληθεί ζημιά.
- Αν η βιντεοκάμερα χρησιμοποιείται σε ψυχρό μέρος, μπορεί να εμφανιστεί μια υπολειπόμενη εικόνα στην οθόνη LCD. Δεν πρόκειται για δυσλειτουργία.
- Ενώ χρησιμοποιείτε τη βιντεοκάμερα, η πίσω πλευρά της οθόνης LCD μπορεί να θερμανθεί. Δεν πρόκειται για δυσλειτουργία.

#### **Για να καθαρίσετε την οθόνη LCD**

Η επιφάνεια της οθόνης LCD είναι επικαλυμμένη. Αν γρατζουνίσετε την επιφάνεια, η επικάλυψη μπορεί να φύγει. Έχετε υπόψη τα εξής όταν καθαρίζετε και μεταχειρίζεστε την οθόνη LCD.

- Αν παραμείνει λιπαρότητα ή κρέμα χεριών στην οθόνη, η επικάλυψη φεύγει πιο εύκολα. Καθαρίζετέ την έγκαιρα.
- Η επικάλυψη μπορεί να γρατζουνιστεί αν καθαρίζετε την οθόνη με χαρτομάντιλο, κ.λπ.
- Απομακρύνετε τη σκόνη και την άμμο με σεσουάρ, κ.λπ. πριν καθαρίσετε τη βρομιά.
- Χρησιμοποιείτε μαλακό πανί (πανί ειδικό για γυαλιά, κ.λπ.) για να απομακρύνετε απαλά τους ρύπους.

#### **Σχετικά με τον χειρισμό του περιβλήματος**

• Αν το περίβλημα λερωθεί, καθαρίστε το σώμα της βιντεοκάμερας με ένα μαλακό πανί βρεγμένο με νερό και σκουπίστε το περίβλημα με ένα στεγνό μαλακό πανί.

EL

- Αποφύγετε τα εξής, για να μην προκαλέσετε ζημιά στο φινίρισμα.
	- —Αποφύγετε τη χρήση χημικών, όπως διαλυτικά, βενζίνη, οινόπνευμα, πανιά εμποτισμένα με χημικές ουσίες, εντομοαπωθητικά και αντηλιακά.
	- —Αποφύγετε το χειρισμό της βιντεοκάμερας όταν τα χέρια σας είναι καλυμμένα με αυτές τις ουσίες.
	- —Αποφύγετε να αφήνετε το περίβλημα σε επαφή με αντικείμενα από καουτσούκ ή βινύλιο για μεγάλα διαστήματα.

#### **Σχετικά με τη φροντίδα και την αποθήκευση του φακού**

- Σκουπίστε την επιφάνεια του φακού με ένα μαλακό πανί στις ακόλουθες περιπτώσεις:
	- —Όταν υπάρχουν δακτυλιές στην επιφάνεια του φακού.
	- —Όταν βρίσκεστε σε θερμά ή υγρά μέρη.
	- —Όταν ο φακός είναι εκτεθειμένος σε αλμυρό αέρα, όπως σε μέρη κοντά στη θάλασσα.
- Αποθηκεύστε το φακό σε καλά αεριζόμενο μέρος, χωρίς ιδιαίτερη σκόνη ή ρύπους.
- Για να αποφύγετε τη συσσώρευση μούχλας, καθαρίζετε περιοδικά το φακό όπως περιγράφεται παραπάνω.

#### <span id="page-58-1"></span>**Σχετικά με τη φόρτιση της προεγκαταστημένης επαναφορτιζόμενης μπαταρίας**

Η βιντεοκάμερά σας διαθέτει προεγκαταστημένη μια επαναφορτιζόμενη μπαταρία για να διατηρεί την ημερομηνία, την ώρα και άλλες ρυθμίσεις ακόμα και όταν ο διακόπτης POWER είναι ρυθμισμένος στο OFF. Η προεγκαταστημένη επαναφορτιζόμενη μπαταρία είναι πάντα φορτισμένη ενώ η βιντεοκάμερα είναι συνδεδεμένη σε επιτοίχια πρίζα μέσω του προσαρμογέα τροφοδοτικού AC ή όταν είναι συνδεδεμένο το πακέτο μπαταριών. Η επαναφορτιζόμενη μπαταρία θα αποφορτιστεί πλήρως σε περίπου **3 μήνες** αν δεν χρησιμοποιήσετε καθόλου τη βιντεοκάμερα χωρίς να είναι συνδεδεμένος ο προσαρμογέας τροφοδοτικού AC ή το πακέτο μπαταριών. Χρησιμοποιήστε τη βιντεοκάμερα μετά τη φόρτιση της προεγκαταστημένης επαναφορτιζόμενης μπαταρίας. Ωστόσο, ακόμα κι αν η προεγκαταστημένη επαναφορτιζόμενη μπαταρία δεν έχει φορτιστεί, η λειτουργία της βιντεοκάμερας δεν θα επηρεαστεί εφόσον δεν έχετε εγγράψει την ημερομηνία.

<span id="page-58-0"></span>**Αφαίρεση της σκόνης από το εσωτερικό του εικονοσκοπίου**

#### **1 Αφαιρέστε το προσοφθάλμιο του εικονοσκοπίου.**

Ολισθήστε τον μοχλό απελευθέρωσης του εικονοσκοπίου προς τα κάτω και κρατήστε τον σε αυτήν τη θέση (1). Στη συνέχεια, ανασηκώστε το προσφθάλμιο του εικονοσκοπίου όπως επισημαίνεται με το βέλος στην εικόνα (2).

<span id="page-58-2"></span>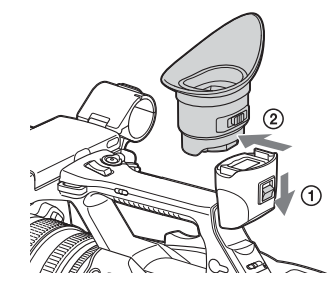

**2 Αφαιρέστε τη σκόνη μέσα στο προσοφθάλμιο και το εικονοσκόπιο με ένα σεσουάρ.**

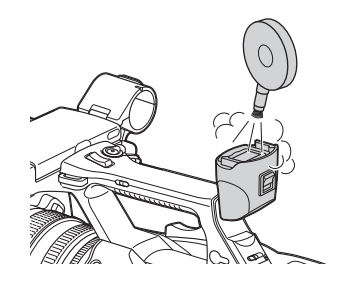

**Για να αποφύγετε ηλεκτρομαγνητικές παρεμβολές από φορητά τηλέφωνα, ασύρματες συσκευές, κ.λπ.**

Σημαντικές σημειώσεις για τη λειτουργία 59<br>Σημαντικές σλές από φορητά τηλέφωνα,<br>1ες συσκευές, κ.λπ.<br>1 φορητών τηλεφώνων, ασύρματων<br>ν, κ.λπ. κοντά σε αυτήν τη μονάδα<br>για προκαλέσει δυσλειτουργίες και<br>Αλές με ηχητικά σήματα Η χρήση φορητών τηλεφώνων, ασύρματων συσκευών, κ.λπ. κοντά σε αυτήν τη μονάδα μπορεί να προκαλέσει δυσλειτουργίες και παρεμβολές με ηχητικά σήματα και σήματα βίντεο.

Συνιστάται να έχετε απενεργοποιημένες αυτές τις συσκευές, όταν βρίσκονται κοντά στη μονάδα.

#### **Σχετικά με την οθόνη LCD**

- Μην αφήνετε την οθόνη LCD σε άμεση επαφή με το ηλιακό φως, καθώς αυτό μπορεί να προκαλέσει ζημιά στην οθόνη.
- Μην πιέζετε/τρίβετε με δύναμη την οθόνη LCD, ούτε να αφήνετε αντικείμενα πάνω της, καθώς αυτό μπορεί να προκαλέσει δυσλειτουργία, όπως ανομοιόμορφες εικόνες, κ.λπ.
- Η οθόνη LCD μπορεί να θερμανθεί κατά τη χρήση. Δεν πρόκειται για δυσλειτουργία.

#### **Πληροφορίες σχετικά με κολλημένα pixel**

Η οθόνη LCD αυτής της μονάδας είναι κατασκευασμένη σύμφωνα με τεχνολογία υψηλής ακρίβειας, και παρέχει λόγο λειτουργίας pixel τουλάχιστον 99,99%. Συνεπώς, μια πολύ μικρή μερίδα pixel μπορεί να «κολλήσουν», και να δείχνουν είτε πάντα απενεργοποιημένα (μαύρα) είτε πάντα ενεργοποιημένα (κόκκινα, πράσινα ή μπλε), ή να αναβοσβήνουν. Επιπλέον, σε παρατεταμένες περιόδους χρήσης, λόγω των φυσικών χαρακτηριστικών της οθόνης υγρών κρυστάλλων, ενδέχεται να εμφανίζονται στιγμιαία τέτοιου είδους «κολλημένα» pixel. Αυτά το προβλήματα δεν συνιστούν δυσλειτουργία, και δεν θα εγγραφούν στο μέσο εγγραφής.

#### **Σημείωση για την οθόνη**

- Οι εικόνες στην οθόνη LCD και στην οθόνη του εικονοσκοπίου μπορεί να παραμορφωθούν κατά τις ακόλουθες λειτουργίες:
	- —Αλλαγή του φορμά βίντεο
	- —Έναρξη της αναπαραγωγής από την οθόνη Μικρογραφιών
	- —Αναστροφή της οθόνης LCD
- 60 Σημαντικές σημειώσεις για τη λειτουργία Παραρτήματα • Όταν αλλάζετε την κατεύθυνση του ματιού στο εικονοσκόπιο, μπορεί να δείτε τα βασικά χρώματα κόκκινο, πράσινο και μπλε. Αυτό όμως δεν συνιστά δυσλειτουργία της βιντεοκάμερας. Αυτά τα πρωτεύοντα χρώματα δεν θα εγγραφούν σε κανένα μέσο εγγραφής.

#### **Κατακερματισμός**

Αν δεν γίνεται σωστή εγγραφή/αναπαραγωγή των εικόνων, δοκιμάστε να μορφοποιήσετε το μέσο εγγραφής.

Κατά την επανάληψη της εγγραφής/ αναπαραγωγής εικόνων με ένα συγκεκριμένο μέσο εγγραφής για παρατεταμένο διάστημα, τα αρχεία στο μέσο μπορεί να κατακερματιστούν, με αποτέλεσμα να μην είναι δυνατή η σωστή εγγραφή/αποθήκευσή τους. Σε αυτήν την περίπτωση, δημιουργήστε ένα αντίγραφο ασφαλείας των βίντεο κλιπ στο ίδιο μέσο και μορφοποιήστε το μέσο χρησιμοποιώντας το «Format Media» [\(σελίδα 46\)](#page-45-0) στο μενού Media.

## **Φορμά και περιορισμοί των εξόδων**

## <span id="page-60-2"></span><span id="page-60-1"></span><span id="page-60-0"></span>**Φορμά βίντεο και σήματα εξόδου**

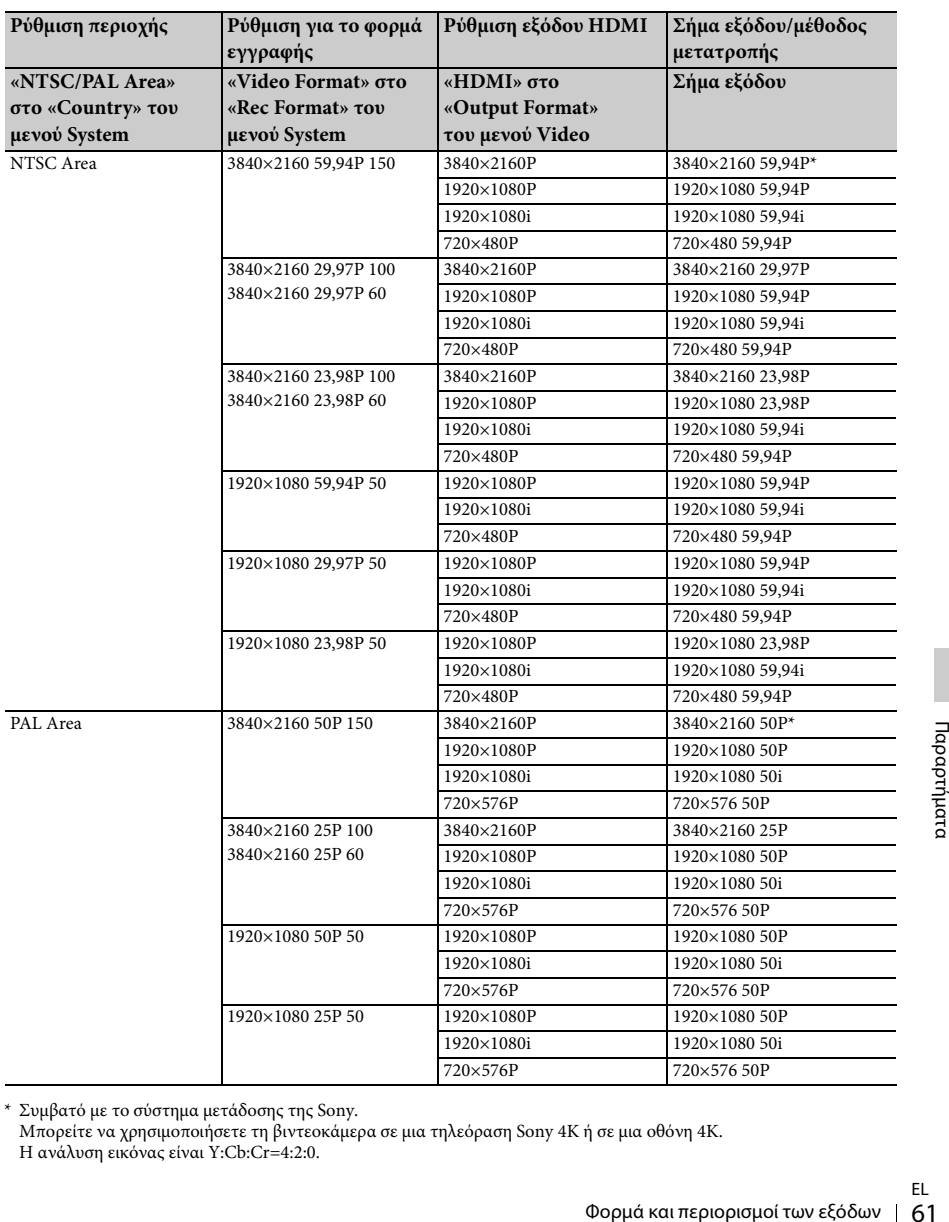

#### **Φορμά εξόδου από την υποδοχή HDMI OUT**

\* Συμβατό με το σύστημα μετάδοσης της Sony.

Μπορείτε να χρησιμοποιήσετε τη βιντεοκάμερα σε μια τηλεόραση Sony 4Κ ή σε μια οθόνη 4Κ. Η ανάλυση εικόνας είναι Y:Cb:Cr=4:2:0.

<span id="page-61-0"></span>**Φορμά εξόδου από την υποδοχή VIDEO OUT**

Τα σήματα στην υποδοχή VIDEO OUT δεν μπορούν να παραχθούν όταν το «HDMI» στο «Φορμά εξόδου» του μενού Βίντεο είναι ρυθμισμένο στο «3840×2160P».

#### **Σήμα εξόδου βίντεο**

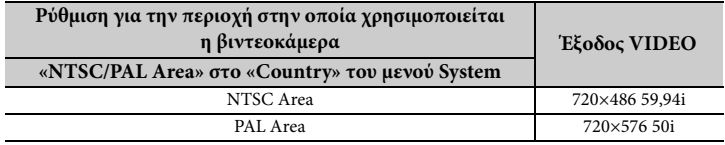

## **Ενδείξεις Σφάλματος/Προειδοποιήσεων**

Η βιντεοκάμερα σας ενημερώνει για καταστάσεις όπου απαιτείται προσοχή ή έλεγχος λειτουργίας, μέσω μηνυμάτων στην οθόνη LCD/εικονοσκοπίου, της λυχνίας εγγραφής και ενός ηχητικού σήματος. Το ηχητικό σήμα εκπέμπεται στα ακουστικά που είναι συνδεδεμένα μέσω της αντίστοιχης υποδοχής.

### <span id="page-62-1"></span>**Ενδείξεις σφάλματος**

Η βιντεοκάμερα σταματά τη λειτουργία της όταν εμφανιστούν οι ακόλουθες ενδείξεις.

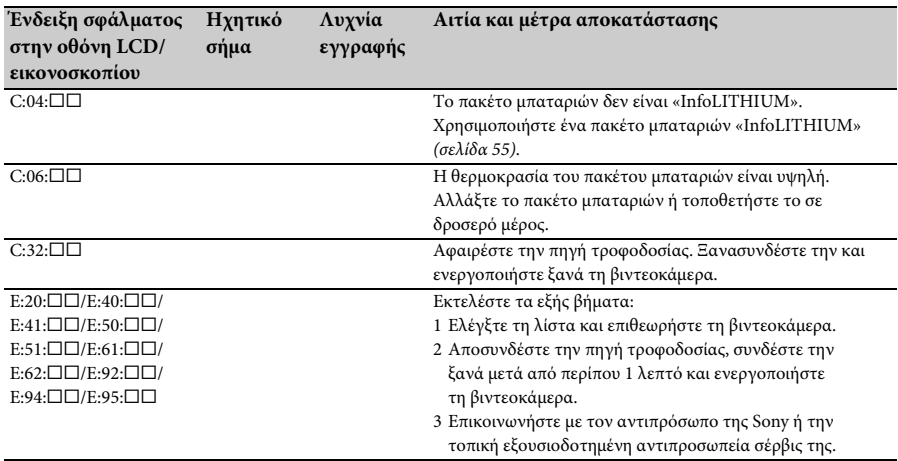

### <span id="page-62-0"></span>**Ενδείξεις προειδοποίησης**

Όταν εμφανίζεται μία από τις ακόλουθες ενδείξεις, ακολουθήστε τις οδηγίες στο μήνυμα για να λύσετε το πρόβλημα.

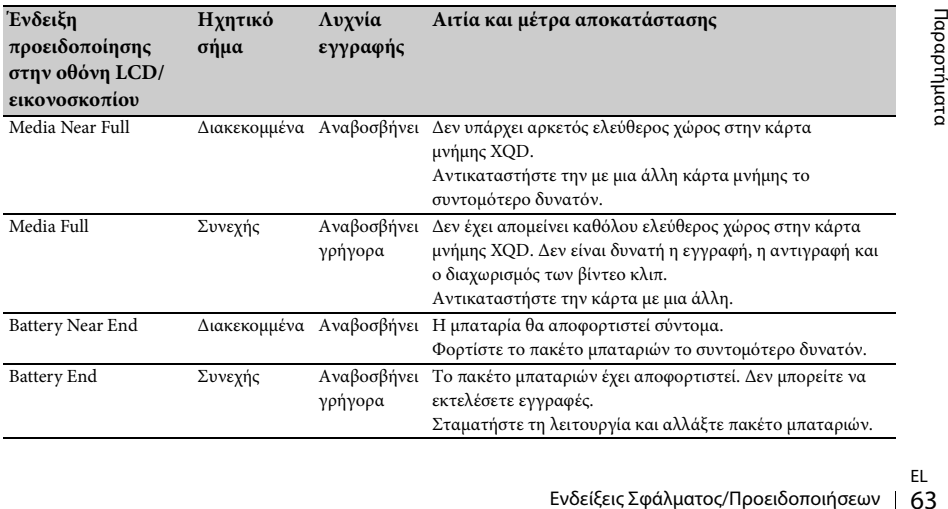

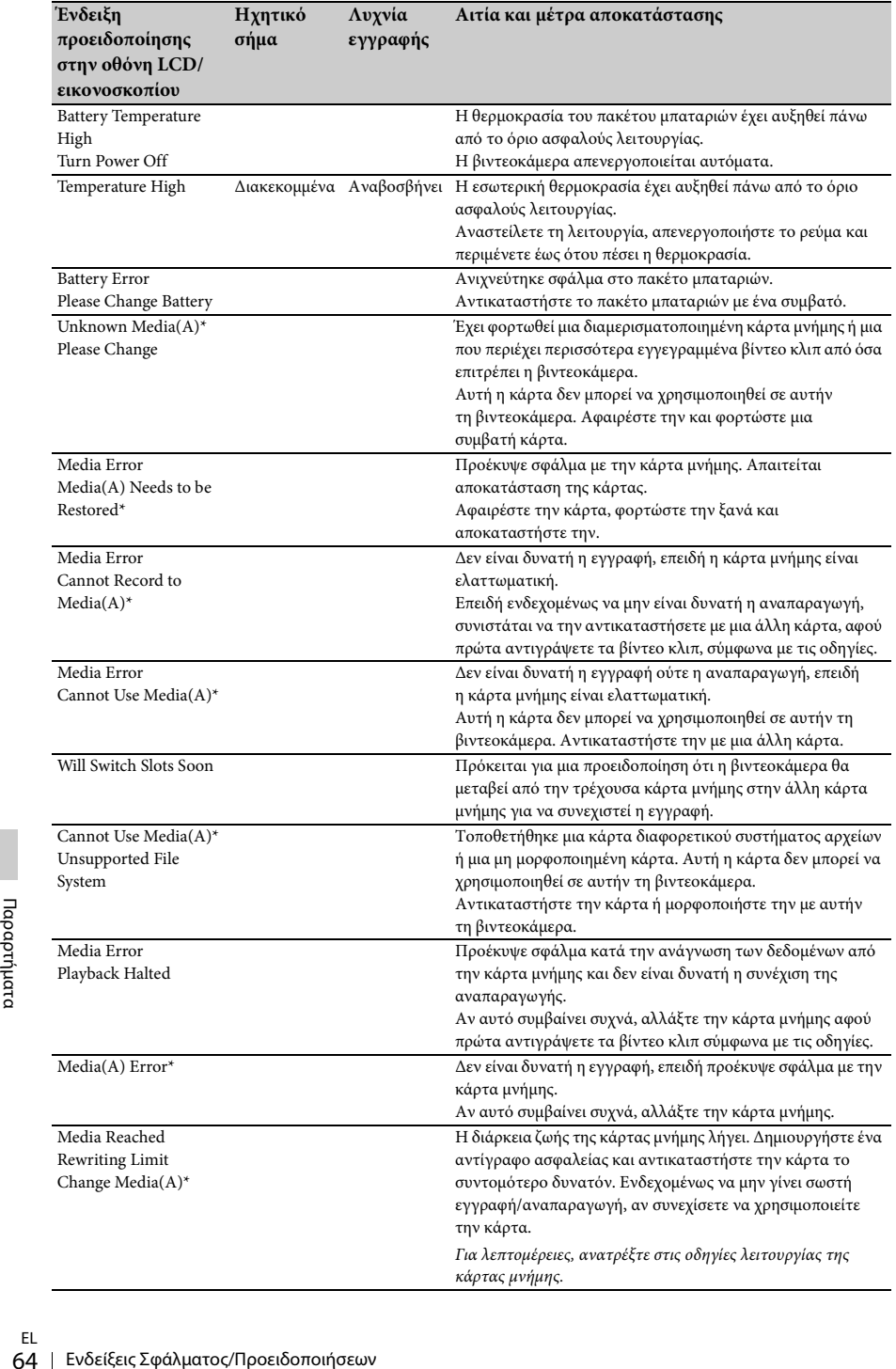

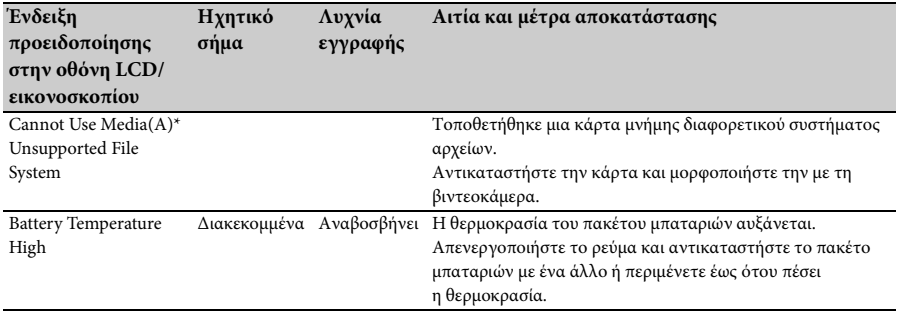

\* «Μέσο(Β)» για την κάρτα στην υποδοχή Β.

## **Άδειες**

### **Κατά την πρόσβαση στο λογισμικό στο οποίο ισχύει η GPL/LGPL**

Το προϊόν αυτό χρησιμοποιεί λογισμικό στο οποίο ισχύει η GPL/LGPL. Αυτό σας ενημερώνει ότι έχετε δικαίωμα πρόσβασης, τροποποίησης και αναδιανομής του πηγαίου κώδικα για αυτά τα προγράμματα λογισμικού υπό τις προϋποθέσεις της GPL/LGPL.

Ο πηγαίος κώδικας παρέχεται στο διαδίκτυο. Χρησιμοποιήστε την ακόλουθη διεύθυνση URL και ακολουθήστε τις οδηγίες λήψης. http://www.sony.net/Products/Linux/common/ search.html

Παρακαλείσθε να μην επικοινωνήσετε μαζί μας σχετικά με το περιεχόμενο του πηγαίου κώδικα.

Για το περιεχόμενο των εν λόγω αδειών, ανατρέξτε στο «License1.pdf» στο φάκελο «License» του παρεχόμενου CD-ROM.

Για την προβολή των αρχείων PDF θα πρέπει να εγκαταστήσετε το Adobe Reader στον υπολογιστή σας.

Αν το Adobe Reader δεν είναι εγκαταστημένο στον υπολογιστή σας, μπορείτε να κάνετε λήψη του από την ακόλουθη διεύθυνση URL. http://get.adobe.com/reader/

### **Άδειες λογισμικού ανοικτού κώδικα**

Ει **Άδειες λογισμικού α**<br>
Εφέριγανα με τις συμβάσι<br>
μεταξύ της Sony και των<br>
δικαιωμάτων λογισμικοί<br>
Χρησιμοποιεί λογισμικό<br>
Προκειμένου να πληρού<br>
κατόχων πνευματικών δ<br>
η Sony oφείλει να σας εν<br>
το περιεχόμενο αυτών τ<br> Σύμφωνα με τις συμβάσεις αδειοδότησης μεταξύ της Sony και των κατόχων πνευματικών δικαιωμάτων λογισμικού, αυτό το προϊόν χρησιμοποιεί λογισμικό ανοικτού κώδικα. Προκειμένου να πληρούνται οι απαιτήσεις των κατόχων πνευματικών δικαιωμάτων λογισμικού, η Sony οφείλει να σας ενημερώσει σχετικά με το περιεχόμενο αυτών των αδειών. Για το περιεχόμενο των εν λόγω αδειών, ανατρέξτε στο «License1.pdf» στο φάκελο «License» του παρεχόμενου CD-ROM.

## **Προδιαγραφές**

#### **Σύστημα**

```
Σήμα βίντεο
```
Ποιότητα εικόνας 4K (3840×2160): UHDTV Ποιότητα εικόνας HD: HDTV

**Σύστημα εγγραφής βίντεο**

Ποιότητα εικόνας 4K (3840×2160): Συμβατή με φορμά MPEG-4 AVC/H.264 XAVC S ver.1.0 Ποιότητα εικόνας HD: Συμβατή με φορμά

MPEG-4 AVC/H.264 XAVC S ver.1.0

**Σύστημα εγγραφής ήχου** Linear PCM 2ch (48 kHz 16-bit)

**Μέσο εγγραφής**

Κάρτα μνήμης XQD

**Συσκευή εγγραφής εικόνων**

Αισθητήρας 7,82 mm (τύπου 1/2,3) CMOS Σύνολο: Περίπου 18 900 000 pixel Αποτελεσματικό (ταινία, 16:9): Περίπου 8 300 000 pixel

**Φακός**

Φακός G 20 (οπτικός) Εστιακή απόσταση f=4,1 mm - 82,0 mm (3/16 in. - 3 1/4 in.) Όταν μετατρέπεται σε στατική κάμερα 35 mm 31,5 mm - 630 mm (1 1/4 in. - 24 7/8 in.) (16:9) F1.6 - F3.4 Διάμετρος φίλτρου: 72 mm (2 7/8 in.)

**Θερμοκρασία χρώματος**

«Indoor» (3 200K) «Outdoor» (5 600K) «Color Temp.» (2 300K - 15 000K)

### **Ελάχιστος φωτισμός**

60P (NTSC Area): 4 lx (lux) (Σταθερή ταχύτητα κλείστρου 1/30, χειροκίνητο κέρδος (27 dB), αυτόματη ίριδα (F1.6)) 50P (PAL Area): 3 lx (lux) (Σταθερή ταχύτητα κλείστρου 1/25, χειροκίνητο κέρδος (27 dB), αυτόματη ίριδα (F1.6))

**Υποδοχές εισόδου/εξόδου**

#### **Υποδοχή VIDEO OUT**

Υποδοχή ακίδων 1 Vp-p, 75  $\Omega$  (ohms) μη ισορροπημένα, αρνητικός συγχρονισμός

**Υποδοχές AUDIO OUT** Υποδοχές ακίδων -10 dBu (σε αντίσταση φορτίου 47 k (kilohms)), Αντίσταση εξόδου με λιγότερα από 2,2 kΩ (kilohms)  $(0$  dBu = 0.775 Vrms) **Υποδοχή HDMI OUT** Υποδοχή HDMI (τύπου Α) **Υποδοχή** i **(ακουστικά)** Στερεοφωνική μίνι υποδοχή (Ø 3,5 mm) **Υποδοχές INPUT1/INPUT2** XLR 3-ακίδων, θηλυκό MIC: -50 dBu:  $3 k\Omega$  (kilohms) LINE:  $+4$  dBu: 10 k $\Omega$  (kilohms) (0 dBu = 0,775 Vrms) **Υποδοχή USB** Μαζική αποθήκευση: mini-B Κεντρική συσκευή: Τύπου Α **Υποδοχή τηλεχειριστηρίου** Στερεοφωνική μίνι υποδοχή (Ø 2,5 mm) **Οθόνη LCD Εικόνα** 8,8 cm (τύπου 3,5, αναλογία πλευρών οθόνης 16:9) **Συνολικός αριθμός κουκίδων** 1 229 000 (854 × 480 × 3 [RGB]) **Εικονοσκόπιο Εικόνα** τύπου 0,45, αναλογία πλευρών οθόνης 16:9 **Συνολικός αριθμός κουκίδων** Περίπου 1 226 880 **Γενικά Απαιτήσεις ισχύος** DC 7,2 V (πακέτο μπαταριών) DC 12 V 2,5 A (προσαρμογέας τροφοδοτικού AC) **Μέση κατανάλωση ισχύος** Κατά την εγγραφή της κάμερας, χρησιμοποιώντας το εσωτερικό μικρόφωνο και την οθόνη LCD με κανονική φωτεινότητα NTSC Area: 4K: 14,5W (29,97P, 60Mbps) HD: 15,7W (59,94P, 50Mbps) PAL Area: 4K: 13,8W (25P, 60Mbps) HD: 14,9W (50P, 50Mbps) **Θερμοκρασία λειτουργίας** 0 °C έως 40 °C (32 °F έως 104 °F) **Θερμοκρασία αποθήκευσης** -20 °C έως +60 °C (-4 °F έως +140 °F)

#### διο ρεύματος<br>Προφεύματος)<br>Τινο ρεύματος)<br>α τροφοδοτικού<br>Hz<br>H2<br>1 °F)<br>Προδιαγραφές | 67 Μόνο σώμα βιντεοκάμερας (συμπεριλαμβανομένων των προεξοχών):  $189$  mm  $\times$  193 mm  $\times$  362 mm (7 1/2 in. × 7 5/8 in. × 14 3/8 in.) (π/υ/β) Κατά την εγγραφή (συμπεριλαμβανομένων των προεξοχών):  $189$  mm  $\times$  193 mm  $\times$  413 mm (7 1/2 in. × 7 5/8 in. × 16 3/8 in.) (π/υ/β) (Με συνδεδεμένα τα αξεσουάρ (πακέτο μπαταριών (NP-F970), μεγάλο προσοφθάλμιο)). **Βάρος (περίπου)** Μόνο το σώμα της βιντεοκάμερας: 2 440 g (87 oz) Κατά την εγγραφή: 2 770 g (98 oz) (Με συνδεδεμένα τα αξεσουάρ (πακέτο μπαταριών (NP-F970), μεγάλο προσοφθάλμιο)). **Προσαρμογέας τροφοδοτικού AC AC-NB12A Απαιτήσεις ισχύος** AC 100 V - 240 V, 50 Hz/60 Hz **Κατανάλωση ρεύματος** 0,65 A - 0,35 A **Κατανάλωση ισχύος** 30 W **Τάση εξόδου** DC 12 V\* **Θερμοκρασία λειτουργίας** 0 °C έως 45 °C (32 °F έως 113 °F) **Θερμοκρασία αποθήκευσης** -20 °C έως +60 °C (-4 °F έως +140 °F) **Διαστάσεις (περίπου)**  $49.5$  mm  $\times$  28 mm  $\times$  99.5 mm (1 31/32 in. × 1 1/8 in. × 3 15/16 in.) (π/υ/β) εκτός των προεξοχών **Βάρος (περίπου)** 200 g (7,1 oz) χωρίς το καλώδιο ρεύματος (καλώδιο σύνδεσης με το δίκτυο ρεύματος) \* Δείτε την ετικέτα στον προσαρμογέα τροφοδοτικού AC για άλλες προδιαγραφές. **Φορτιστής AC-VL1 Απαιτήσεις ισχύος** AC 100 V - 240 V, 50 Hz/60 Hz **Κατανάλωση ρεύματος** 0,35 A - 0,18 A **Κατανάλωση ισχύος** 22 W **Τάση εξόδου** DC 8,4 V\*

**Διαστάσεις (περίπου)**

**Θερμοκρασία λειτουργίας** 0 °C έως 40 °C (32 °F έως 104 °F)

EL

#### **Θερμοκρασία αποθήκευσης**

-20 °C έως +60 °C (-4 °F έως +140 °F)

#### **Διαστάσεις (περίπου)**

136 mm × 51 mm × 90 mm (5 3/8 in. × 2 1/8 in. × 3 5/8 in.) (π/υ/β) εκτός των προεξοχών

#### **Βάρος (περίπου)**

270 g (9,6 oz) χωρίς το καλώδιο ρεύματος (καλώδιο σύνδεσης με το δίκτυο ρεύματος)

\* Δείτε την ετικέτα στον φορτιστή για άλλες προδιαγραφές.

#### **Πακέτο επαναφορτιζόμενων μπαταριών NP-F970**

**Μέγιστη τάση εξόδου**

DC 8,4 V

**Τάση εξόδου**

DC 7,2 V

**Μέγιστη τάση φόρτισης**

DC 8,4 V

**Μέγιστο ρεύμα φόρτισης** 3,0 A

#### **Χωρητικότητα**

Τυπική: 47,5 Wh (6 600 mAh)

Ελάχιστη: 45 Wh (6 300 mAh)

#### **Τύπος**

Li-ion

Η σχεδίαση και τα τεχνικά χαρακτηριστικά υπόκεινται σε αλλαγές χωρίς προειδοποίηση.

• Κατασκευάζεται κατόπιν αδείας από την Dolby Laboratories.

### **Διαμόρφωση συσκευασίας**

Γιροσαρμογέας<br>68 (ΑC-NB12A)<br>68 Καλώδιο ρεύματ<br>12 Καλώδιο ρεύματ<br>12 Παλώδιο σύνδες<br>Καλώδιο USB (1<br>68 (Παραγράς λειτουρ<br>12 Παραρτήματα Παραντήματα στους<br>12 Παραρτήματα στους<br>12 Παραρτής λειτουρ<br>12 Παραρτής λειτουρ<br>12 Παραρτ Φορτιστής (1) (AC-VL1) Πακέτο επαναφορτιζόμενων μπαταριών NP-F970 (1) Προσαρμογέας τροφοδοτικού AC (1) (AC-NB12A) Καλώδιο ρεύματος (καλώδιο σύνδεσης με το δίκτυο ρεύματος) (2) Καλώδιο σύνδεσης A/V (1) Καλώδιο HDMI (1) Καλώδιο USB (1) Θήκη φακού (1) Μεγάλο προσοφθάλμιο (1) CD-ROM «License» (1) Οδηγός λειτουργίας (2)

#### **Σχετικά με τα εμπορικά σήματα**

- Η ονομασία «Handycam» και το σύμβολο ΗΛΠΙΣΥΣΛΠ είναι κατατεθειμένα εμπορικά σήματα της Sony Corporation.
- Τα «XAVC S» και **ΧΑVC** S είναι εμπορικά σήματα της Sony Corporation.
- Τα XQD και  $\mathbf{X} \mathbf{Q} \mathbf{D}$  είναι εμπορικά σήματα της Sony Corporation.
- Η ονομασία «InfoLITHIUM» είναι εμπορικό σήμα της Sony Corporation.
- Τα μέσα Microsoft, Windows, Windows Vista και Windows είναι εμπορικά σήματα ή κατοχυρωμένα εμπορικά σήματα της Microsoft Corporation ΗΠΑ στις Ηνωμένες Πολιτείες και σε άλλες χώρες.
- Τα Mac και Mac OS είναι κατοχυρωμένα εμπορικά σήματα της Apple Inc. στις Ηνωμένες Πολιτείες και σε άλλες χώρες.
- Η ονομασία HDMI, το λογότυπο HDMI και η φράση High-Definition Multimedia Interface είναι κατοχυρωμένα εμπορικά σήματα της HDMI Licensing LLC στις Η.Π.Α και σε άλλες χώρες.
- Τα Intel, Intel Core και Pentium είναι εμπορικά σήματα ή κατοχυρωμένα εμπορικά σήματα της Intel Corporation ή των θυγατρικών της στις Ηνωμένες Πολιτείες και σε άλλες χώρες.
- Η ονομασία Adobe, το λογότυπο Adobe και η ονομασία Adobe Acrobat είναι κατοχυρωμένα εμπορικά σήματα ή εμπορικά σήματα της Adobe Systems Incorporated στις Ηνωμένες Πολιτείες ή/και σε άλλες χώρες.

Όλες οι λοιπές ονομασίες προϊόντων που αναφέρονται στο παρόν ενδέχεται να είναι εμπορικά σήματα ή κατοχυρωμένα εμπορικά σήματα των αντίστοιχων εταιρειών τους. Επιπλέον, τα ™ και «®» δεν αναφέρονται σε κάθε περίσταση στο παρόν εγχειρίδιο.

## **Ευρετήριο**

## **A–Z**

All Reset [48](#page-47-0) Assignable Button [47](#page-46-1) Audio Input [44](#page-43-1) Audio Output [44](#page-43-2) Auto Exposure [41](#page-40-0) Clock Set [47](#page-46-2) Color Bars [41](#page-40-1) Country [47](#page-46-3) Delete Clip [48](#page-47-1) Detail [42](#page-41-0) Display Clip Properties [38](#page-37-1) Flicker Reduce [41](#page-40-2) Format Media [46](#page-45-0) Gain [30,](#page-29-0) [41](#page-40-3) Gamma [42](#page-41-1) Handle Zoom [42](#page-41-2) Handle zoom [27](#page-26-0) Hours Meter [47](#page-46-4) Indoor [32](#page-31-0) Language [47](#page-46-5) LCD Setting [45](#page-44-1) Marker [45](#page-44-2) Matrix [43](#page-42-0) Media Full [26](#page-25-0) Media Near Full [26](#page-25-1) MIC+48V [34](#page-33-0) MRW-E80 [50](#page-49-0) Offset White [42](#page-41-3) Outdoor [32](#page-31-1) Output Display [45](#page-44-0) Output Format [44](#page-43-3) Peaking [45](#page-44-3) Rec Format [46](#page-45-1) Rec Lamp [47](#page-46-6) Skin Detail [43](#page-42-1) SteadyShot [41](#page-40-4) UTC [22](#page-21-0) Version [48](#page-47-2) VF Setting [45](#page-44-4) White [42](#page-41-4) Zebra [45](#page-44-5)

### **Β**

Βίντεο κλιπ [29,](#page-28-1) [37](#page-36-0)

## **Γ**

Γάντζος για τον ιμάντα ώμου [14](#page-13-0)

## **Δ**

Δακτύλιος εστίασης [28](#page-27-0) Δακτύλιος ζουμ [28](#page-27-1) Δακτύλιος ίριδας [30](#page-29-1) Δημιουργία σειράς [29](#page-28-2) Διακόπτης AUTO/MANUAL [30](#page-29-1) Διακόπτης FOCUS [28](#page-27-0) Διακόπτης ζουμ λαβής [27](#page-26-0) Διακόπτης κέρδους [30](#page-29-0) Διακόπτης μ[νήμης ισορροπίας λευκού](#page-24-0) [33](#page-32-0) Διαμόρφωση 25 Διευρυμένη εστίαση [29](#page-28-3)

## **Ε**

Εικονοσκόπιο [18,](#page-17-1) [23](#page-22-0) Ενδείξεις προειδοποίησης [63](#page-62-0) Ενδείξεις σφάλματος [63](#page-62-1) Εξωτερική οθόνη [49](#page-48-0) Επιλογέας SEL/SET [40](#page-39-0) Επιτοίχια πρίζα [21](#page-20-0) Εστίαση [28](#page-27-0) Ευρεία γωνία [27](#page-26-1)

## **Ζ**

Ζώνη Ώρας [22](#page-21-1) Ζουμ [27](#page-26-2)

## **Η**

Ήχος [29](#page-28-4)

## **Θ**

Θήκη φακού με κάλυμμα φακού [23](#page-22-1)

## **Ι**

Ιμάντας ώμου [14](#page-13-1) Ισορροπία λευκού [32](#page-31-2)

## **Κ**

Καλώδιο USB [50](#page-49-1) Καλώδιο ρεύματος (καλώδιο σύνδεσης με το δίκτυο ρεύματος) [20](#page-19-0) Κάρτες μνήμης XQD [24](#page-23-0) Κουμπί GAIN [30](#page-29-0) Κουμπί IRIS [30](#page-29-1) Κουμπί MENU [40](#page-39-1) Κουμπί OPTION [37](#page-36-1) Κουμπί PUSH (απελευθέρωση θήκης φακού) [23](#page-22-1) Κουμπί PUSH AUTO [28](#page-27-2) Κουμπί SHUTTER SPEED [31](#page-30-0) Κουμπί WHT BAL [32](#page-31-2) Κουμπί εγγραφής [27](#page-26-3) Κουμπί με δυνατότητα καθορισμού λειτουργίας [35](#page-34-0) Κουμπί μονού πατήματος [33](#page-32-0)

## **Μ**

Μενού LCD/VF [45](#page-44-6) Μενού Paint [42](#page-41-5) Μενού βίντεο [44](#page-43-4) Μενού ήχου [44](#page-43-5) Μενού κάμερας [41](#page-40-5) Μενού Μέσων [46](#page-45-2) Μενού μικρογραφιών [37](#page-36-2) Μενού ρύθμισης [40,](#page-39-2) [41](#page-40-6) Μενού συστήματος [46](#page-45-3) Μη γραμμική επεξεργασία [52](#page-51-0) Μοχλός Power zoom [27](#page-26-4) Μοχλός απελευθέρωσης εικονοσκοπίου [59](#page-58-0) Μοχλός ζουμ λαβής [27](#page-26-0) Μοχλός καλύμματος φακού [23](#page-22-2) Μοχλός ρύθμισης φακού εικονοσκοπίου [23](#page-22-3)

## **Ο**

Οθόνη LCD [18,](#page-17-2) [23](#page-22-4) Οθόνη μικρογραφιών [36](#page-35-0)

## **Π**

70 Μοχλός και<br>62 Μοχλός κά<br>62 Μοχλός ρί<br>62 Ευκονοσι<br>62 Ευρετήριο<br>11 Πακέτο μπ<br>11 Πακέτο μπ<br>11 Πακέτο μπ<br>11 Παραρμο<br>11 Προσαρμο<br>11 Προσαρμο<br>11 Προσαρμο<br>11 Προσαρμο Πακέτο μπαταριών «InfoLITHIUM» [55](#page-54-1) Πιέστε αυτόματη εστίαση [28](#page-27-3) Προεγκατα[στημένη επαναφορτιζόμενη](#page-58-1)  μπαταρία 59 Προσαρμογέας τροφοδοτικού AC [22](#page-21-2)

## **Ρ**

Ρολόι [22](#page-21-3)

## **Σ**

Σήμα εξόδου [61](#page-60-1) Συμπύκνωση υγρασίας [58](#page-57-0)

## **Τ**

Ταχύτητα κλείστρου [31](#page-30-0) Τηλεφακός [27](#page-26-5)

## **Υ**

Υποδοχή HDMI OUT [49,](#page-48-1) [61](#page-60-2) Υποδοχή VIDEO OUT [49,](#page-48-2) [62](#page-61-0) Υποδοχή ακουστικών [14](#page-13-2)

## **Φ**

Φακός [59](#page-58-2) Φίλτρο ND [31](#page-30-1) Φορμά βίντεο [61](#page-60-0)

## **Χ**

Χρήση της βιντεοκάμεράς σας στο εξωτερικό [55](#page-54-2) Χρόνος φόρτισης [21](#page-20-1)

## **Ω**

Ώρα και ημερομηνία [22](#page-21-4)

Πρόσθετες πληροφορίες για αυτό το προϊόν και απαντήσεις σε συνήθεις ερωτήσεις διατίθενται στη διαδικτυακή τοποθεσία της Υποστήριξης Πελατών.

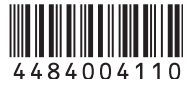